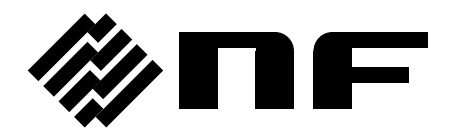

## ディジタルロックインアンプ DIGITAL LOCK-IN AMPLIFIER

# **LI 5645 / LI 5650**

取扱説明書(リモート制御)

株式会社 エヌエフ回路設計スロック

DA00053624-005

## ディジタルロックインアンプ DIGITAL LOCK-IN AMPLIFIER

# **LI 5645 / LI 5650**

取扱説明書(リモート制御)

### 登録商標について

National Instruments は,米国 National Instruments Corporation の登録商標です。 この取扱説明書で使われているその他の会社名,商品名などは,一般に各社の商標また は登録商標です。

## はじめに

<span id="page-4-0"></span>この取扱説明書は, LI5645 / LI5650 のリモート制御について説明します。

■LI 5645 / LI 5650 には、以下の取扱説明書があります。

- LI5645 / LI5650 取扱説明書 (基本編) LI5645 / LI5650 をパネルから操作する方法や仕様,保守など基本的な事柄を説明しま す。
- LI5645 / LI5650 取扱説明書 (リモート制御) LI5645 / LI5650 のリモート制御について説明します。

「LI5645 / LI5650 取扱説明書(リモート制御)」は,付属 CD-ROM に収められています。

付属 CD-ROM には,LI 5645 / LI 5650 を制御するサンプルプログラムも収められています。 代表的なプログラミング言語と, GPIB, USB, RS-232, LAN の各インタフェースを組み合 わせた例が含まれています。詳しくは,付属 CD-ROM の説明書をご覧ください。

■この取扱説明書の章構成は次のようになっています。

1[.](#page-10-0)[使用前の準備](#page-10-0)

インタフェースの設定や注意事項を説明します。

- 2[.](#page-28-0)リモート/[ローカル状態の切り換え](#page-28-0) リモート操作とローカル操作の切り換えについて説明します。
- 3[.](#page-30-0)[インタフェース・メッセージへの応答](#page-30-0) 主な IEEE-488.1 インタフェース・メッセージへの応答を示します。
- 4[.](#page-32-0)コマンド一覧 および [コマンド・ツリー](#page-32-0) すべてのコマンドについて,その概要を示します。
- 5[.](#page-42-0)[コマンド解説](#page-42-0) 個々のコマンドを詳細に説明します。
- 6[.](#page-106-0)[ステータス・システム](#page-106-0) ステータス・システムについて説明します。
- 7[.](#page-118-0)[トリガ・システム](#page-118-0)

トリガ・システムの概要を示します。

- 8[.](#page-122-0)[測定データバッファを用いたデータ取り込み](#page-122-0) 測定データバッファを用いた測定手順を示します。
- 9[.](#page-126-0)[エラー・メッセージ](#page-126-0)

リモート制御におけるエラー・メッセージについて説明します。

[10](#page-130-0).[組み込みウェブサイト](#page-130-0)

[LI5645 / LI5650](#page-4-0)に組み込まれたウェブサイトについて説明します。

#### 目 次

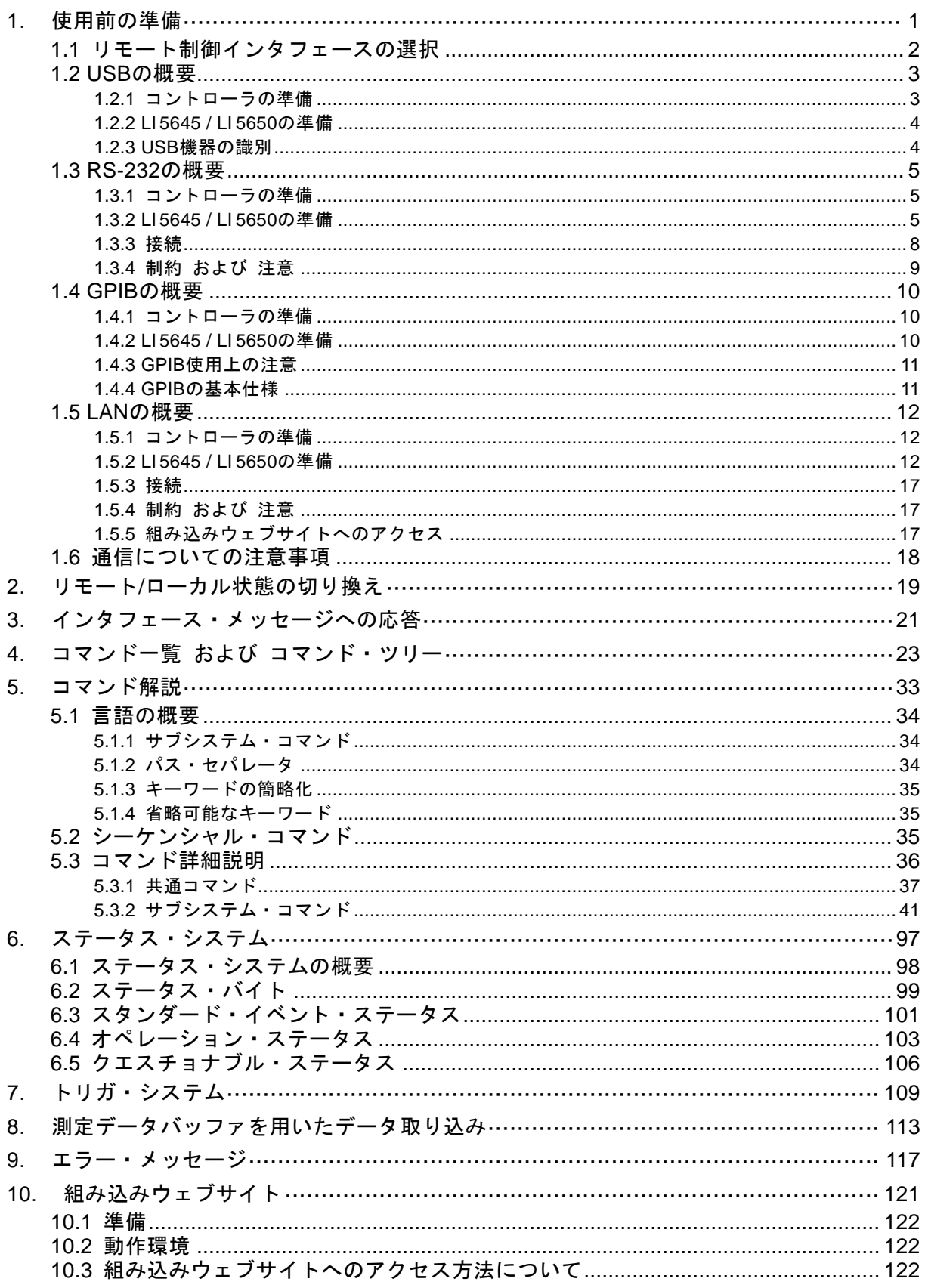

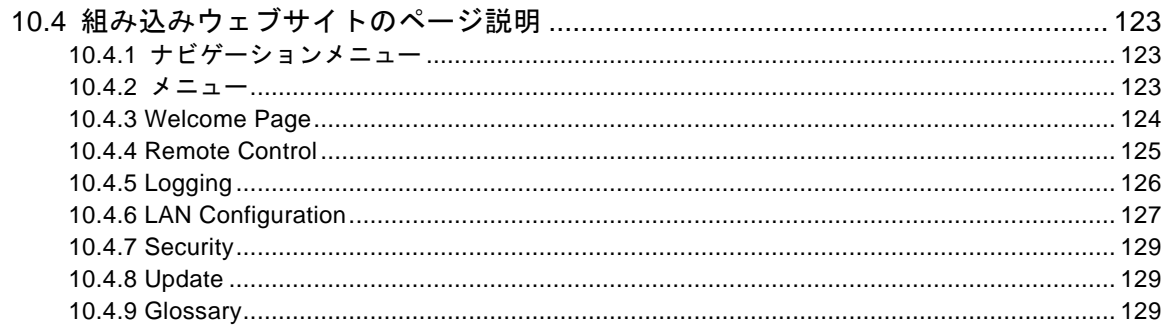

#### 付 図 付 表  $\bullet$  .

#### ページ

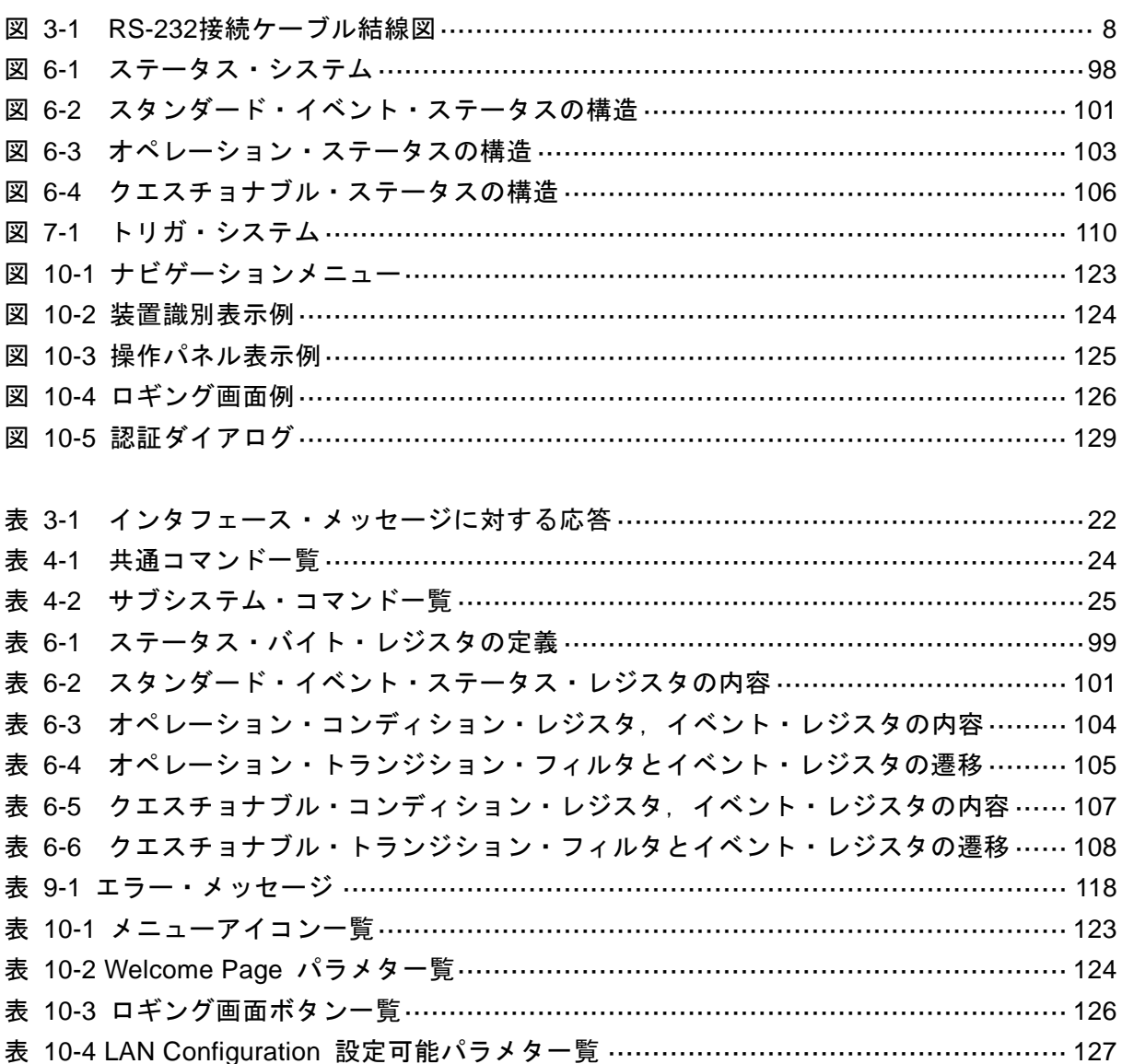

 $\mathbf{V}$ 

 $\overline{\mathrm{vi}}$ 

## <span id="page-10-0"></span>1. 使用前の準備

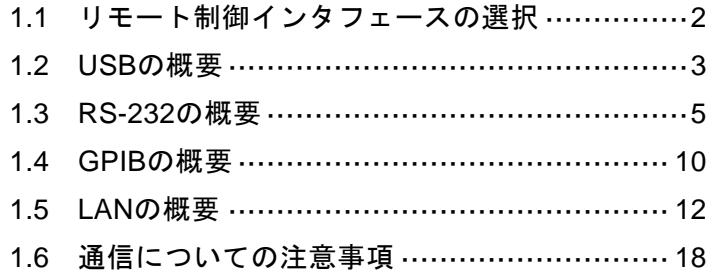

LI 5645 / LI 5650 は USB, RS-232, GPIB, LAN でリモート制御できます。

コントローラからプログラムメッセージを送ることで,パネル操作と同じように制御したり, 測定値や設定状態を応答メッセージとして受け取ることができます。

各インタフェースのコネクタは, LI 5645 / LI 5650 の背面パネルにあります。

#### <span id="page-11-0"></span>1.1 リモート制御インタフェースの選択

LI 5645 / LI 5650 のリモート制御インタフェースは, USB, RS-232, GPIB, LAN のどれか ひとつを選んで使います。複数のインタフェースを同時に使うことはできません。

#### ■ {ユーティリティ画面}

まず OTIL キーを押して、ユーティリティ画面を表示させます。

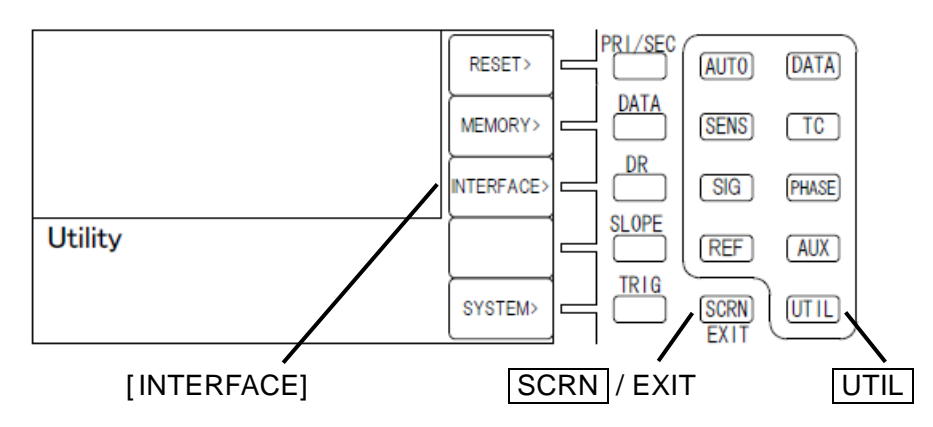

[ INTERFACE] {インタフェース設定画面}に移動します。

この説明書では、角かっこ([ ])を、パネル操作ではソフトキーを、操作コマンドでは省略 可能なキーワードを示すために使用しています。

■ {インタフェース設定画面}

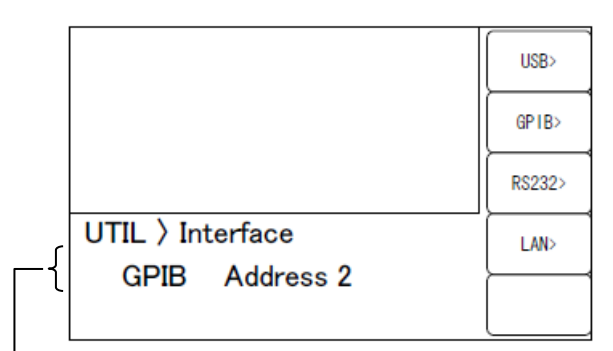

選択されているインタフェースの主な設定 Remote:GPIB, Address 2

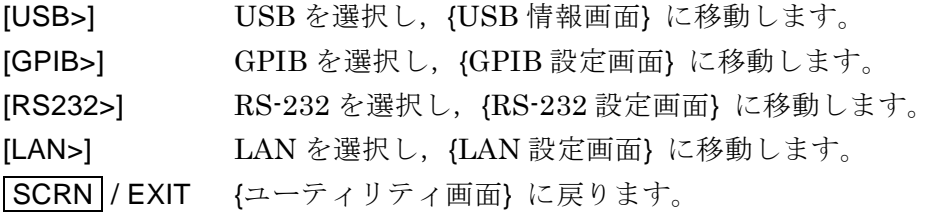

#### <span id="page-12-0"></span>1.2 USB の概要

#### <span id="page-12-1"></span>1.2.1 コントローラの準備

USB インタフェースを使うときは,USB インタフェースが装備されているコントローラ(制 御用コンピュータ)を用意してください。

コントローラに USBTMC ドライバをインストールしてください。通常,このドライバはサ ブクラス USB488 をサポートしていて,USB 上で GPIB とほぼ同じ制御を行うことができま す。

USBTMC:Universal Serial Bus Test and Measurement Class

このドライバは, VISA ライブラリを提供する各社のハードウェア製品, ソフトウェア製品 に含まれています。VISA ライブラリのライセンスをお持ちでない方は、別途入手する必要が あります。

VISA:Virtual Instrument Software Architecture

VISA ライブラリを使うと、それがサポートしている範囲で, USB, RS-232, GPIB, LAN のどのインタフェースでも,統一した操作ができます。

本器は National Instruments 社の提供する NI-VISA にて動作の確認を行っております。

#### <span id="page-13-0"></span>1.2.2 LI 5645 / LI 5650 の準備

#### ■{インタフェース設定画面}

USB が選択されているとき,以下の情報が表示されます。

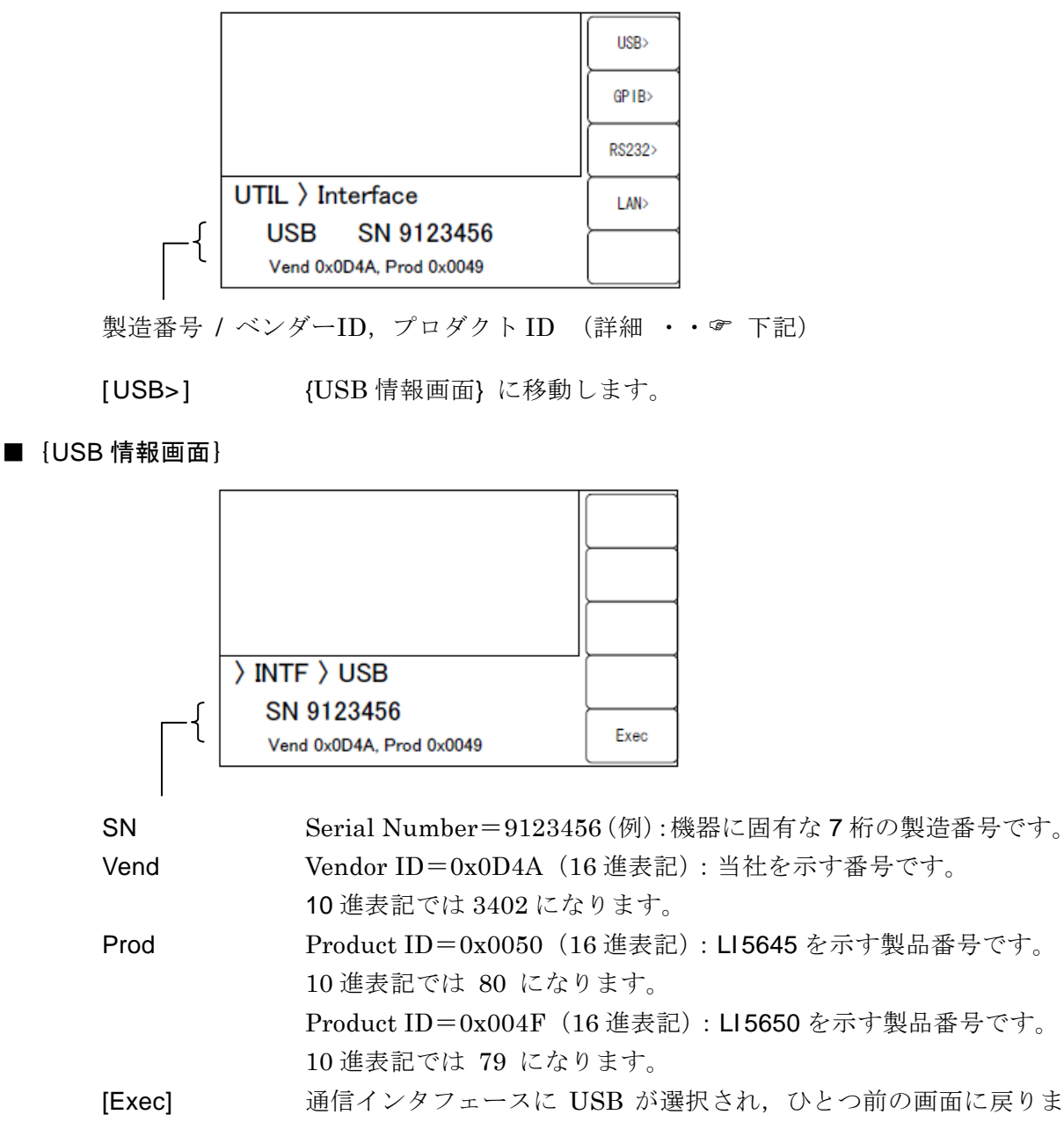

### す。

#### <span id="page-13-1"></span>1.2.3 USB 機器の識別

LI 5645 / LI 5650 は, 市販の USB ケーブルを用いて, コンピュータ本体の USB コネクタと 接続します。USB ハブを経由した接続では,正しく動作しないことがあります。

USBTMC クラスドライバがインストールされたコンピュータに LI 5645 / LI 5650 を USB で 接続すると,LI 5645 / LI 5650 が自動的に認識されます。システム内の LI 5645 / LI 5650 は,

{USB 情報画面}に表示される Vendor ID, Product ID, Serial Number で識別されます。 自動で認識されないときは,これらの値を直接指定して認識させてください。

<span id="page-14-0"></span>1.3 RS-232 の概要

#### <span id="page-14-1"></span>1.3.1 コントローラの準備

RS-232 インタフェースを使うときは,シリアル通信(RS-232)コネクタが装備されている コントローラ(制御用コンピュータ)を用意してください。

LI 5645 / LI 5650 とコントローラで,以下のパラメタを合わせてください。

- 通信速度  $4800 \sim 230400$  bps
- ・ データ長 8 ビット (\*1)
- ・ ストップビット長 送信時 1,受信時 1 (\*1)
- ・ パリティ なし(\*1)
- フロー制御 なし / ソフトウェア / ハードウェア
- ・ ターミネータ LF / CR LF

\*1:LI 5645 / LI 5650 では固定です。変更できません。

#### <span id="page-14-2"></span>1.3.2 LI 5645 / LI 5650 の準備

#### ■ {インタフェース設定画面}

RS-232 が選択されているとき,以下の情報が表示されます。

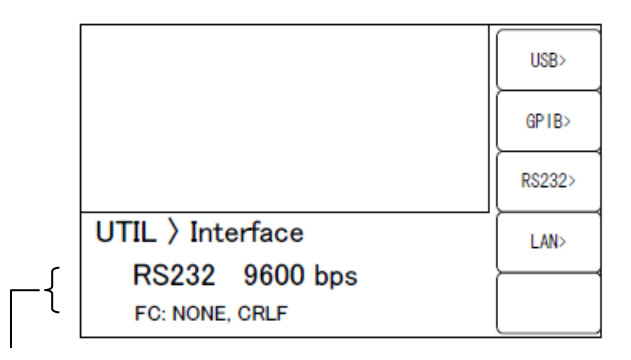

現在の設定:データレート / フロー制御、 ターミネータ

[RS232>] (RS-232 設定画面)に移動します。

■ {RS-232 設定画面}

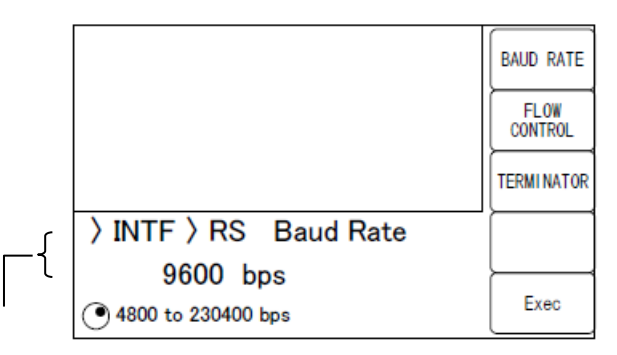

現在の設定:データレート / 選択可能な範囲

[BAUD RATE] {ボーレート設定画面} に移動します。

[ FLOW CONTROL]

{フロー制御設定画面} に移動します。 [TERMINATOR] {ターミネータ設定画面}に移動します。 [Exec] 設定を保存して{インタフェース設定画面} に戻ります。 通信インタフェースに RS-232 が選択されます。 SCRN / EXIT インタフェース設定画面}に戻ります。

#### ■ {ボーレート設定画面}

ボーレート(通信速度)を設定します。送信と受信のボーレートは同じ。

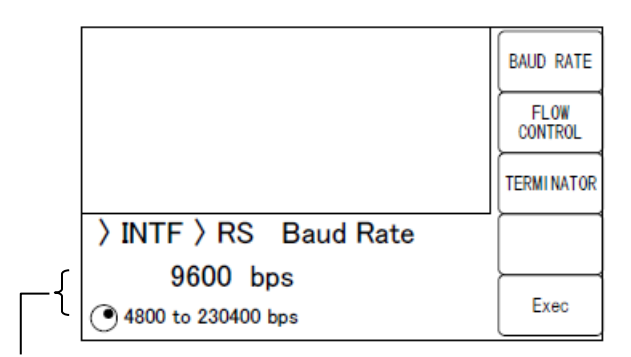

現在の設定 / 選択可能な範囲

アップダウンキーまたはモディファイノブで以下から選択します。 4800,9600,19200,38400,57600,115200,230400 bps

[BAUD RATE], [FLOW CONTROL], [TERMINATOR] 各設定画面に移動します。

19200bps を超える通信速度では、高速になるほど、低容量ケーブルを用い、ケーブル長 を短くする必要があります。

#### ■ {フロー制御設定画面}

フロー制御の設定を行います。

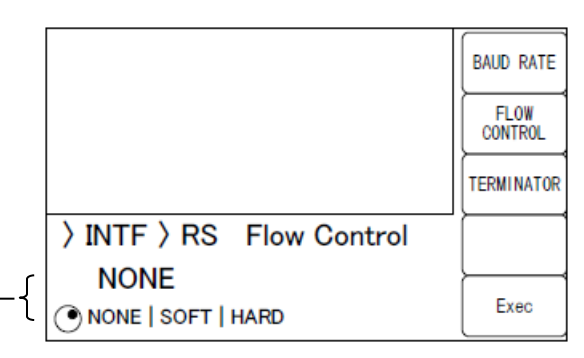

現在の設定 / 選択可能な範囲

アップダウンキーまたはモディファイノブで以下から選択します。 NONE フロー制御なし(初期値)

SOFT ソフトウェア・フロー制御

制御コード(X-ON,X-OFF)で通信を管理します。

送信データ,受信データ,グラウンドだけの接続ケーブルでも,確

実な通信を行えます。ただし,バイナリ・データの転送はできませ ん。また、実効速度が低下することがあります。16 進で, X-ON は 11, X-OFF は 13 です。

HARD ハードウェア・フロー制御 ハードウェア制御線 (RTS, CTS) で通信を管理します。

[BAUD RATE], [FLOW CONTROL], [TERMINATOR]

各設定画面に移動します。

フロー制御が有効な場合,受信バッファが満杯に近づくと送信が一時停止され,受信バッ ファに余裕ができると送信が再開されます。

#### ■ {ターミネータ設定画面}

一組のコマンドや応答の最後には,その終端を示すメッセージ・ターミネータが必要です。

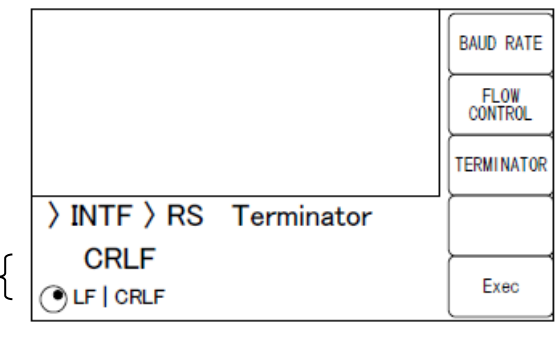

現在の設定 / 選択可能な範囲

アップダウンキーまたはモディファイノブで以下から選択します。

LF ターミネータを LF (Line Feed) 1 文字にします。

CRLF ターミネータを CR (Carriage Return) と LF の 2 文字にします。 16 進で, CR は 0x0D, LF は 0x0A です。

[BAUD RATE], [FLOW CONTROL], [TERMINATOR] 各設定画面に移動します。

・LI 5645 / LI 5650 送信時

応答メッセージの最後に,設定したターミネータが付加されます。

・LI 5645 / LI 5650 受信時

本画面にて設定されたターミネータと同じターミネータを受信したときコマンドを実行 します。

各種設定終了後,[Exec]で設定を保存し,通信インタフェースに RS-232 が選択され, {イン タフェース設定画面} に戻ります。

#### <span id="page-17-0"></span>1.3.3 接続

接続ケーブルは,別途,市販のケーブルをご用意ください。パーソナルコンピュータのシリ アル・インタフェースに接続する場合は,以下のケーブルをお使いいただけます。

ケーブル仕様: D-Sub,9 ピン,メス-メス,インタリンク用,インチネジ。 電磁雑音の放射や雑音による誤動作を避けるために,必ずシールド付きの ケーブルをお使いください。

最低限 RxD, TxD, GND の 3 本が接続されていれば通信を行えます。

ハードウェア・フロー制御には,RTS と CTS が必要です。

ハードウェア・フロー制御を利用するには,インタリンク用のケーブルを用います(図 1-1 (b))。クロスまたはリバース結線には、隣り合うピン7とピン8が接続さているタイプもあり ます(図 1-1 (c))。このタイプでも通信できますが,ハードウェア·フロー制御は使えません。

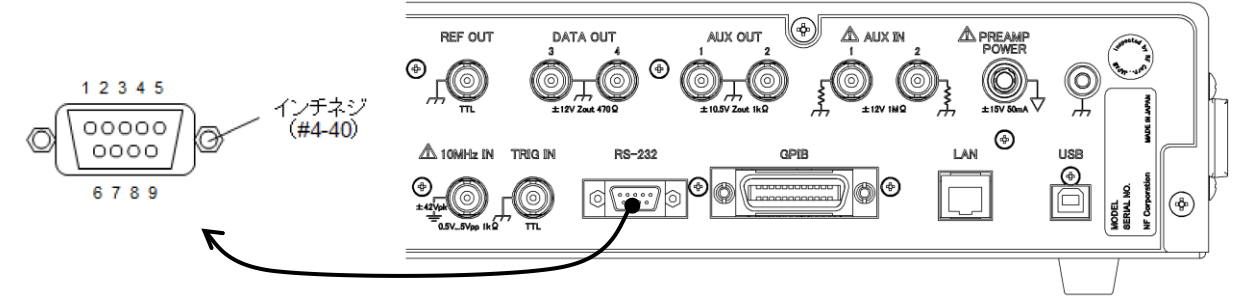

(a) 背面パネル RS-232コネクタ

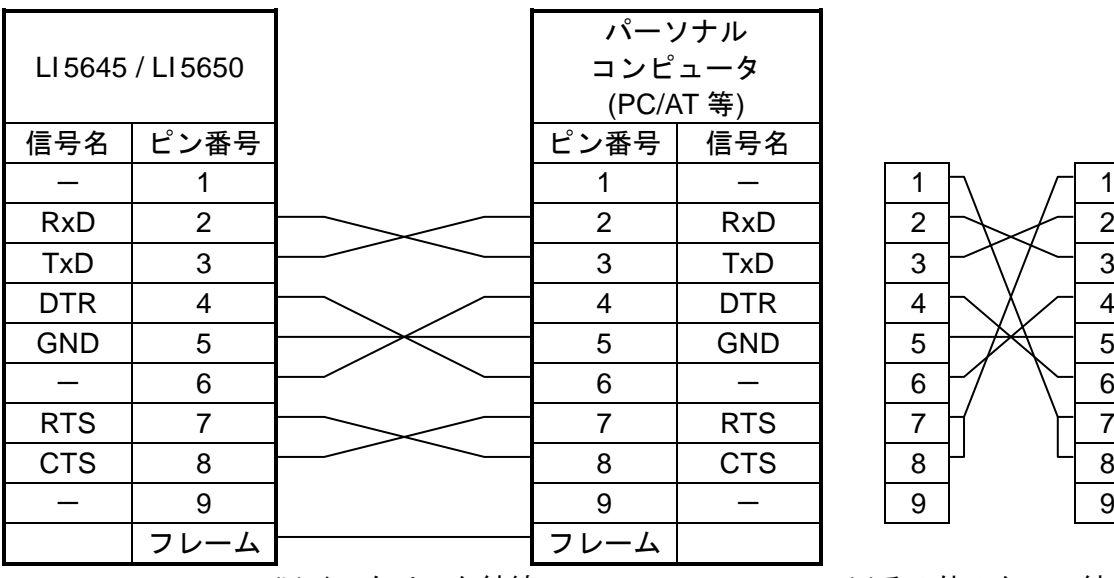

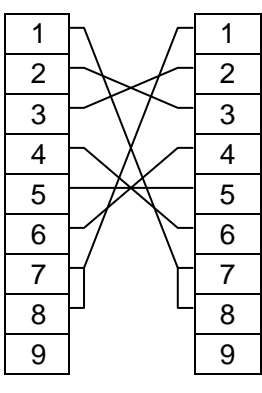

<span id="page-17-1"></span>(b)インタリンク結線 (c)その他のクロス結線

図 1-1 RS-232 接続ケーブル結線図

#### <span id="page-18-0"></span>1.3.4 制約 および 注意

- RS-232 はコントローラと 1 対 1 の接続になります。 ひとつのポートに複数台の機器を並列に接続することはできません。
- SRQ やデバイス・クリアなど GPIB 固有の機能は使えません。

デバイス・クリア機能は,BREAK 信号または Control-C(16 進で 0x03)で代替できます。 ただし、バイナリ転送中は、Control-C を使えません。

リモート・ローカル機能は,:SYSTem{:LOCal|:REMote|:RWLock} コマンドでおよそ 代替できます。パネル操作の禁止は :SYSTem:KLOCk コマンド でも可能です。

● 受信バッファをクリアしてから、通信を始めてください。

コントローラが RS-232 の通信路を開いた状態で,機器の電源を入り切りしたり,RS-232 コネクタを抜き差しすると,異常なデータがコントローラの受信バッファに入ることがあ ります。このため、コントローラ上のプログラムで通信を開始または再開するときは、必 ずコントローラの受信バッファをクリアしてから(たとえば通信の初期化を行ってから), 通常の操作をしてください。

同様に,LI 5645 / LI 5650 の受信バッファにも異常なデータが残ることがあります。 BREAK 信号などでデバイス・クリア相当の操作を行い、受信バッファをクリアしてくだ さい。

#### <span id="page-19-0"></span>1.4 GPIB の概要

GPIB は環境の良いところで使用することを想定したインタフェースです。雑音の多い場所 での使用は避けてください。

#### <span id="page-19-1"></span>1.4.1 コントローラの準備

コントローラ(制御用コンピュータ)に,市販の GPIB インタフェースカードなどを装着し て,LI 5645 / LI 5650 と GPIB ケーブルで接続してください。GPIB のドライバソフトウェアに ついては,お使いになる GPIB インタフェースカードなどのマニュアルをご覧ください。

#### <span id="page-19-2"></span>1.4.2 LI 5645 / LI 5650 の準備

GPIB では,システム内の機器を機器固有のアドレスで識別します。各機器に異なる GPIB アドレスを設定してください。

#### ■ {インタフェース設定画面}

GPIB が選択されているとき,以下の情報が表示されます。

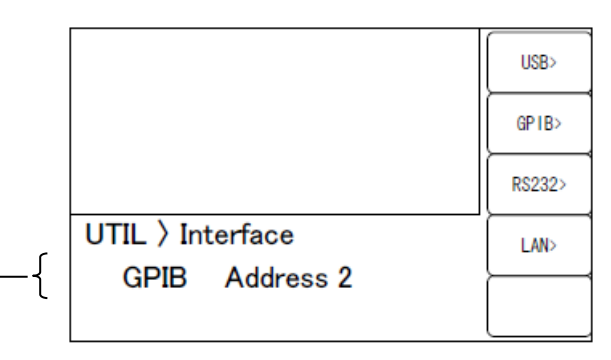

現在の設定:GPIB アドレス

[GPIB>] (GPIB設定画面)に移動します。

■ {GPIB設定画面}

設定できるのは,アドレスだけです。

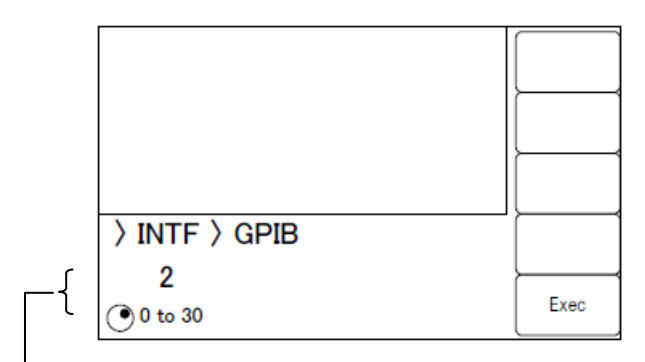

現在の設定 / 設定可能な範囲

GPIB アドレスをアップダウンキーまたはモディファイノブで選択 します。

[Exec] 設定を保存し,通信インタフェースに GPIB が選択され,{インタフ ェース設定画面} に戻ります。

#### ■メッセージ・ターミネータ

一組のコマンドや応答の最後には,その終端を示すターミネータが必要です。

LI 5645 / LI 5650 が送信する応答メッセージ・ターミネータは,LF^EOI に固定されていま す。

LI 5645 / LI 5650 が受信するプログラム・メッセージ・ターミネータは,次のどれでも使え ます。

- LF Line Feed コード
- LF^EOI BOI(END メッセージ)を伴った LF
- ・ (最後のコード)^EOI 最後のコードに付加された EOI(END メッセージ)

#### <span id="page-20-0"></span>1.4.3 GPIB 使用上の注意

- ・ GPIB コネクタは,バスに接続したすべての機器の電源を切った状態で着脱してください。
- ・ GPIB を使用するときは,バスに接続したすべての機器の電源を入れてください。
- ・ GPIB でひとつのバスに接続できる機器は,コントローラを含めて 15 台までです。 また,ケーブルの長さに次の制限があります。 - ケーブル長の合計 ≦ (2m×機器の数 と 20m のうち短い方) - 1 本のケーブルの長さ ≦ 4m
- ・ GPIB のアドレスは,各機器ごとに異なる値を設定してください。ひとつのバス上に同じ アドレスを持つ機器があると,出力の衝突により機器を損傷する恐れがあります。

#### <span id="page-20-1"></span>1.4.4 GPIB の基本仕様

#### ■GPIB 準拠規格

IEEE std 488.1-1987, IEEE std 488.2-1992

#### **■IEEE std 488.1-1987 インタフェース機能**

- SH1 送信フロー制御全機能あり
- AH1 受信フロー制御全機能あり
- T6 基本トーカ,シリアル・ポール,リスナ指定によるトーカ解除の機能あり トーク・オンリ機能なし
- L4 基本リスナ機能,トーカ指定によるリスナ解除機能あり リスンオンリ機能なし
- SR1 サービス・リクエスト全機能あり
- RL1 リモート・ローカル全機能あり
- PP0 パラレル・ポール機能なし
- DC1 デバイス・クリア全機能あり
- DT1 デバイス・トリガ全機能あり
- C0 コントローラ機能なし
- E1 オープン・コレクタ・ドライブ

#### <span id="page-21-0"></span>1.5 LAN の概要

#### <span id="page-21-1"></span>1.5.1 コントローラの準備

LAN インタフェースを使うときは,LAN インタフェースが装備されているコントローラ(制 御用コンピュータ)を用意してください。LI 5645 / LI 5650 は TCP/IP プロトコルで通信できま す。

#### <span id="page-21-2"></span>1.5.2 LI 5645 / LI 5650 の準備

#### ■ {インタフェース設定画面}

LAN が選択されているとき、以下の情報が表示されます。

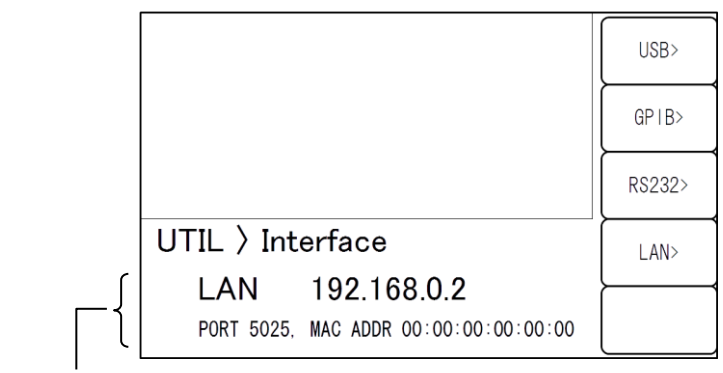

現在の主な設定:IP アドレス / ポート番号 / MAC アドレス

[LAN>] <br />
{LAN 設定画面} に移動します。

■ {LAN 設定画面}

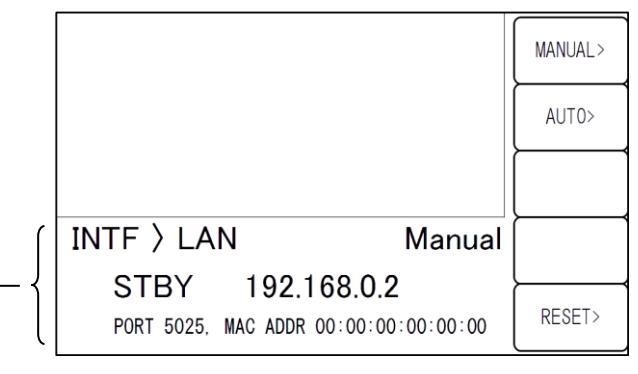

現在の主な設定:LAN 状態 / IP アドレス / IP アドレス設定方法 (手動または自動)

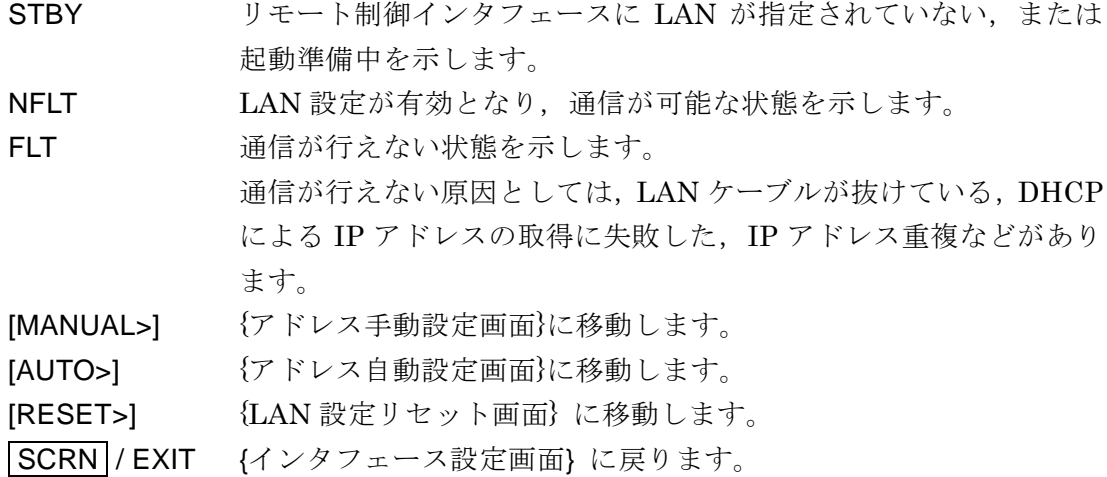

■ {アドレス手動設定画面}

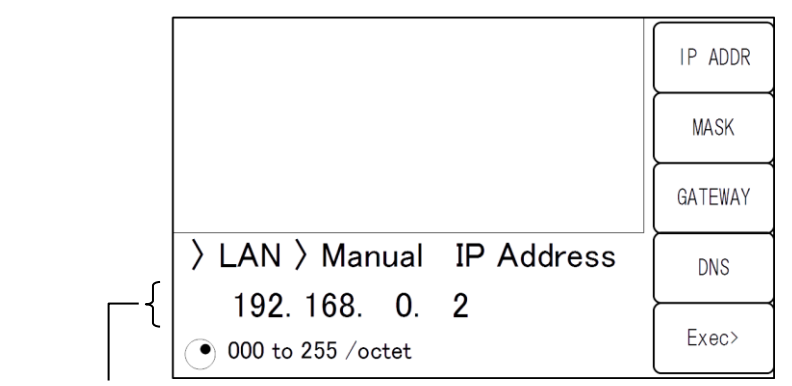

現在の主な設定:IP アドレス

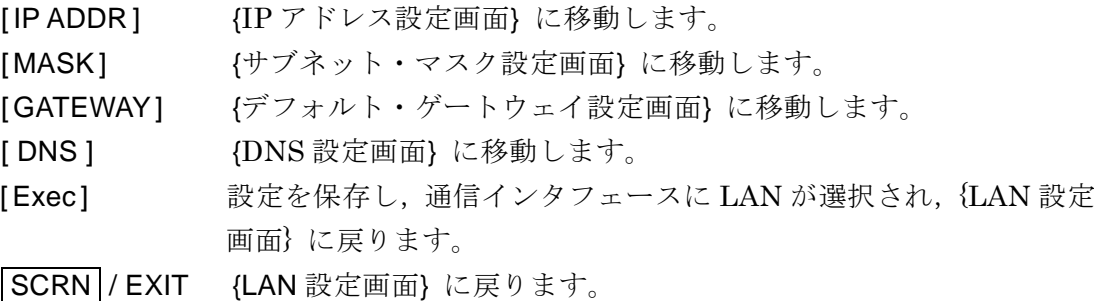

■ {IP アドレス設定画面}

現在の設定 / 設定可能な範囲

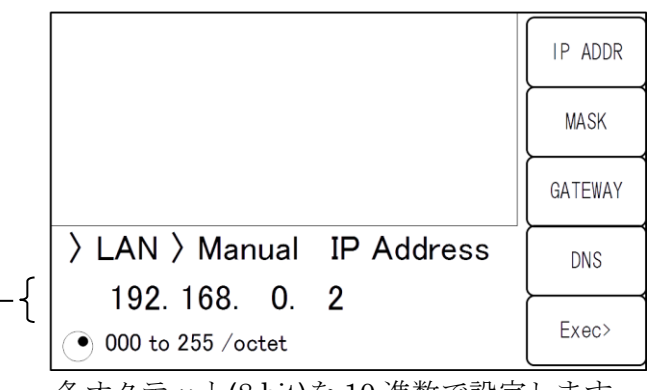

各オクテット(8 bit)を 10 進数で設定します。 カーソルキーまたはモディファイノブを用います。

[IP ADDR], [MASK], [GATEWAY], [DNS ]

各設定画面に移動します。

IP (Internet Protocol) において、機器を特定するためのアドレス (論理アドレス)を 設定します。192.168.0.0 から 192.168.255.255 の範囲は,小規模なローカルネットワー ク (クラス C) 内で自由に使えるプライベート IP アドレスです。

■ {サブネット・マスク設定画面}

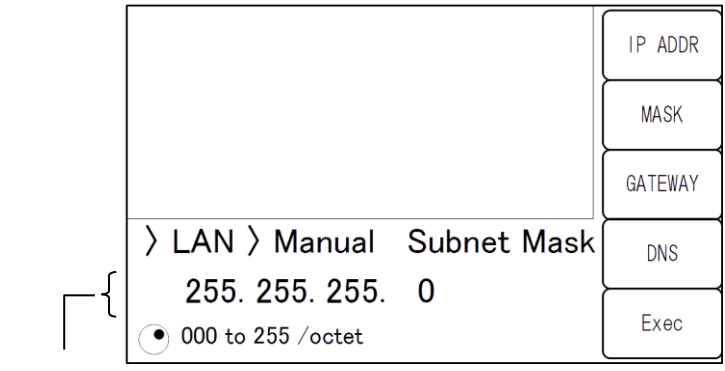

現在の設定 / 設定可能な範囲

各オクテット(8 bit)を 10 進数で設定します。

[IP ADDR], [MASK], [GATEWAY], [DNS] 各設定画面に移動します。

IP アドレスの内,上位のネットワークアドレスと下位のホストアドレスを分離するマス クを設定します。

■{デフォルト・ゲートウェイ設定画面}

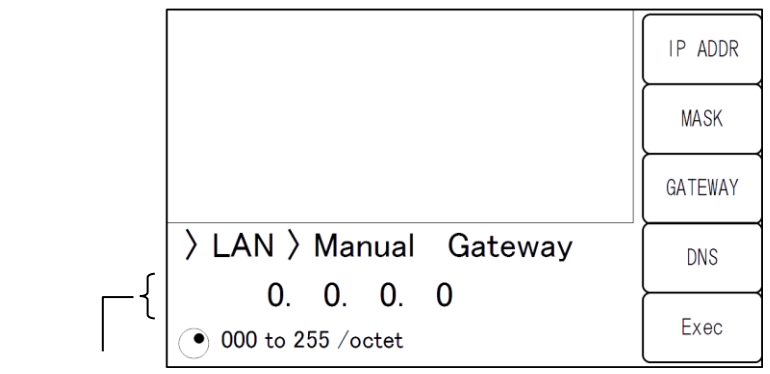

現在の設定 / 設定可能な範囲

各オクテット(8 bit)を 10 進数で設定します。

[IP ADDR], [MASK], [GATEWAY], [DNS ]

各設定画面に移動します。

外部のネットワークにアクセスするとき,暗黙のうちに使用するゲートウェイ(中継器) の IP アドレスを設定します。

■ {DNS 設定画面}

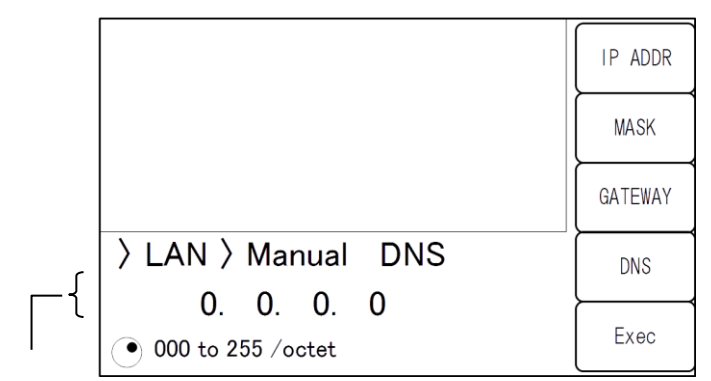

現在の設定 / 設定可能な範囲

各オクテット(8 bit)を 10 進数で設定します。

[IP ADDR], [MASK], [GATEWAY], [DNS] 各設定画面に移動します。

ホスト名から IP アドレスを解決するための DNS サーバの IP アドレスを設定します。

各種設定終了後,[Exec]で設定を保存し,通信インタフェースに LAN が選択され,{インタ フェース設定画面} に戻ります。

■ {アドレス自動設定画面} (ファームウェア Ver1.50 以降)

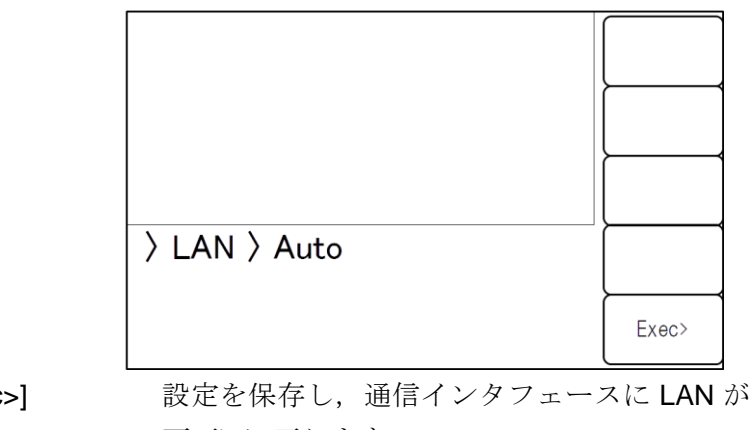

[Exec>] 設定を保存し,通信インタフェースに LAN が選択され,{LAN 設定 画面} に戻ります。

|SCRN |/ EXIT {LAN 設定画面}に戻ります。

LAN 設定にアドレス自動設定を選択すると、同一ネットワーク上に存在する DHCP サ ーバに対して IP アドレスの払い出しを要求します。DHCP サーバが存在し,IP アドレス 払い出しの要求が正常に完了すると、払い出された IP アドレスにて通信が可能となりま す。一方,DHCP サーバを検出することができなかった場合や,IP アドレスの払い出し が正常に完了しなかった場合には APIPA (Automatic Private IP Addressing) の機能が働 き,169.254.0.0/16 の範囲で IP アドレスが自動的に割り当てられます。

■{LAN 設定リセット画面}(ファームウェア Ver1.50 以降)

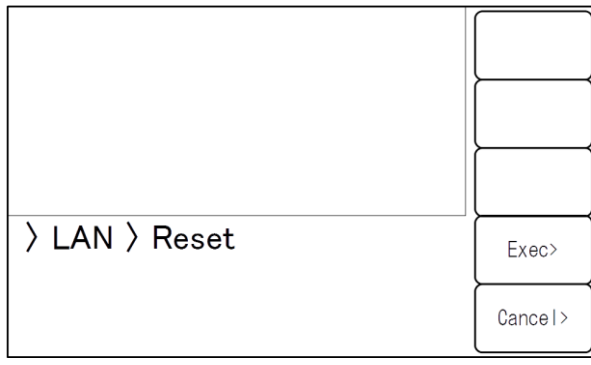

[Exec>] 本機に設定されている LAN に関する設定を初期化し,{LAN 設定画 面} に戻ります。LAN 設定のリセットが正常に完了すると,アドレ ス自動設定にて LAN が有効になります。

[Cancel>] LAN 設定のリセットをキャンセルし,{LAN 設定画面} に戻ります。 |SCRN |/ EXIT {LAN 設定画面}に戻ります。

#### <span id="page-26-0"></span>1.5.3 接続

LI 5645 / LI 5650 をネットワーク ( / ハブ) に接続するときは, ストレートケーブルを用い ます。

パーソナルコンピュータと1対1で接続するときは、クロスケーブルを使います。

ただし,接続先がストレートとクロスを自動認識できるときは,どちらのケーブルでも使え ます。

#### <span id="page-26-1"></span>1.5.4 制約 および 注意

• SRQ やデバイス・クリアなど GPIB 固有の機能は使えません。

デバイス・クリア機能は,Control-C (03H)で代替できます。ただし,バイナリ転送時は, Control-C を使えません。

リモート/ローカル機能は,:SYSTem{:LOCal|:REMote|:RWLock} コマンドで代替でき ます。

#### <span id="page-26-2"></span>1.5.5 組み込みウェブサイトへのアクセス

ファームウェア Ver1.50 以降の場合, LAN インタフェースを有効にすると、本機に組み込 まれたウェブサイトへアクセスすることができます。組み込みのウェブサイトについての詳細 については「10. 組み込みウェブサイト」を参照してください。

#### <span id="page-27-0"></span>1.6 通信についての注意事項

#### ■入力バッファ

- ・ 送られたコマンドは,一度入力バッファに蓄えられ,順に解釈,実行されます。 入力バッファは 100K バイトです(K=1024)。このサイズを超えるプログラム・メッセー ジでも,順次すべて解釈,実行されます。
- ・ 解釈,実行時に規定外のコマンドが発見されるとエラーになり、それ以降,プログラム· メッセージ・ターミネータに達するまでのコマンドは実行されません。

#### ■出力バッファ

- ・ 出力バッファの容量は 100K バイトです(K=1024)。
- ・ 最大容量を越えると,出力バッファがクリアされ,スタンダード・イベント・ステータス・ レジスタのクエリ・エラー・ビットが 1 にセットされます。これ以降もコマンドの解釈, 実行は通常どおり行われますが,プログラム・メッセージ・ターミネータに達するまでに 生成される応答メッセージはすべて廃棄されます。
- ・ 測定データバッファ用に別途 4M バイト用意されています。

#### ■エラー待ち行列

- ・ 保持できるエラー・メッセージは最大 16 個です。
- ・ これを超えると,16 番目のエラー・メッセージが"Queue overflow"に変わり,エラー・ キューがオーバフローしたことを示します。これ以降のエラー・メッセージは廃棄されま す。なお,15 番目までのエラー・メッセージは保持されます。

#### ■プログラム・メッセージ・ターミネータ

コントローラからコマンドを送出するとき,プログラム・メッセージ・ターミネータとして LF (Line Feed, 0x0A hex) を送出文字列の最後に付加してください。また,最後のバイトに EOI (END メッセージ) を付加してください。LF や EOI を付加しないでコマンドを送ると, 機器によっては正しく動作しないことがあります。

制御用コンピュータで使用するドライバソフトウェアによっては,コマンド本体とは別にプ ログラム・メッセージ・ターミネータを指定しないと,プログラム・メッセージ・ターミネー タが出力されないことがあります。ラインフィード(LF)ではなくニューライン(NL)と表 記されることがありますが、バイナリコードは同じです。

RS-232 および LAN には、END メッセージの概念がないので、EOI を付加しません。

#### ■RS-232, LAN における制約

GPIB 固有の機能は使えません。以下に例を示します。

- デバイス・クリア (DCL, SDC) メッセージの受信
- GTL(Go To Local)メッセージの受信
- LLO(Local Lockout)メッセージの受信
- GET (Group Execute Trigger) メッセージの受信
- REN (Remote Enable) メッセージの受信
- SRQ(Service Request)メッセージの送信
- シリアル・ポール (SPE / SPD の受信 および ステータス・バイトの送信)
- END メッセージ (メッセージ・ターミネータとしての EOI 信号)の送信

<span id="page-28-0"></span>2. リモート/ローカル状態の切り換え

リモート制御に関連して, LI 5645 / LI 5650 にはリモート状態とローカル状態があります。 ローカル状態では,すべてのパネル操作が可能です。

リモート状態では,ローカルに戻す操作と TRIG キーを除いてパネル操作が無効になります。

#### ■リモート状態にする

通常,GPIB から操作するとリモート状態になります。これはコントローラ側のドライバの 機能によります。通信規格上は,REN メッセージを真にして機器をリスナに指定すると,その 機器はリモート状態になります。USB(USBTMC)でも同様に動作します。

#### ■ローカル状態にする

正面パネルの CLR / LOCAL キーを押すと,リモート状態からローカル状態に戻せます(ロ ーカル・ロックアウトのときは除く)。

コントローラからは,GTL コマンドを送るか,REN ラインを偽に戻すことでローカルにで きます。GPIB のケーブルを外すと、REN ラインが偽になるため、ローカル状態に戻ります。 USB でも同様にケーブルを抜くとローカルに戻ります。

#### ■パネルからのローカル操作を禁止する

コントローラからローカルロックアウトを指定すると,不用意なローカル操作を禁止できま す。ローカルロックアウト中は CLR / LOCAL キーを押してもローカルに戻せません。 ローカルロックアウトでも,コントローラからローカルに戻す操作は有効です。

#### ■RS-232 および LAN におけるリモート/ローカル動作

LI 5645 / LI 5650 にコマンドを送ると,LI 5645 / LI 5650 はリモート状態になります。 \_CLR\_ / LOCAL キーを押してローカル状態に戻すと,パネル操作が可能になります。 RS-232 または LAN では、次のコマンドが使えます。

:SYSTem:LOCal (ローカル状態に移行)

:SYSTem:REMote (リモート状態に移行)

:SYSTem:RWLock (ローカル・ロックアウト付きのリモート状態に移行)

#### **REMOTE** ランプ

リモート状態では、REMOTE ランプが点灯し、ローカル・ロックアウト状態になると, 点滅(速度が遅い)します。

電源投入直後,REMOTE ランプ点滅(速度が速い)中はリモート制御が使用できません。

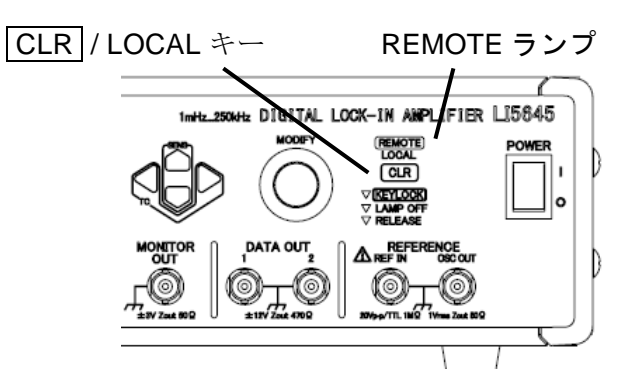

## <span id="page-30-0"></span>3. インタフェース・メッセージへの応答

主な IEEE-488.1 インタフェース・メッセージへの応答を以下に示します。

<span id="page-31-0"></span>

| メッセージ      | 能<br>機                                      |  |
|------------|---------------------------------------------|--|
| <b>IFC</b> | < InterFace Clear >                         |  |
|            | GPIB インタフェースを初期化します。                        |  |
|            | 指定されているリスナ、トーカを解除します。                       |  |
| DCL, SDC   | < Device CLear >, < Selected Device Clear > |  |
|            | 入力バッファをクリアし、コマンドの解釈・実行を中止します。               |  |
|            | 出力バッファをクリアし、ステータス・バイト・レジスタのビット 4 (MAV)      |  |
|            | をクリアします。                                    |  |
| <b>LLO</b> | < Local LockOut >                           |  |
|            | CLR  / LOCAL キーによるリモート状態からローカル状態への移行を禁止     |  |
|            | します。                                        |  |
| <b>GTL</b> | < Go To Local >                             |  |
|            | ローカル状態にします。                                 |  |
| <b>GET</b> | < Group Execute Trigger >                   |  |
|            | トリガを実行します。*TRG コマンドと同じ働きをします。               |  |

表 3-1 インタフェース・メッセージに対する応答

コントローラからインタフェース・メッセージを送る方法は,デバイス・ドライバによって 異なります。詳しくは各ドライバのマニュアルをご覧ください。

RS-232 と LAN では,これらの機能を使えません。ただし,一部には代替機能が用意されて います。

## <span id="page-32-0"></span>4. コマンド一覧 および コマンド・ツリー

LI5645 / LI5650 のコマンドは、IEEE488.2 で定義された共通コマンドと、機器固有の機能 に対応するサブシステム・コマンドに大別されます。

LI5645 / LI5650 が提供する共通コマンドを表 4-1 に示します。また, LI5645 / LI5650 のサ ブシステム・コマンドを表 4-2 に示します。

表 4-1, 表 4-2 で使用している記号の意味は以下のとおりです。

- ・ 角かっこ([ ])は,省略可能なキーワードを示します。
- ・ 縦棒( | )は,複数のキーワードからひとつを選択することを示します。
- ・ キーワードの小文字部分は,省略可能であることを示します。

<span id="page-33-0"></span>

| コマ<br>ンド           | 名<br>称                       | 機<br>能                       |
|--------------------|------------------------------|------------------------------|
| <i><b>*CLS</b></i> | Clear Status Command         | ステータスをクリアします。                |
| *ESE               | <b>Standard Event Status</b> | スタンダード・イベント・ステータス・イネーブル・レ    |
| *ESE?              | Enable Command /             | ジスタの設定/間合せをします。              |
|                    | Query                        |                              |
| *ESR?              | <b>Standard Event Status</b> | スタンダード・イベント・ステータス・レジスタの内容    |
|                    | Register Query               | を問合せます。                      |
| *IDN?              | <b>Identification Query</b>  | デバイスの識別情報(型名など)を問合せます。       |
| *OPC               | <b>Operation Complete</b>    | すべてのコマンドの処理が終わったとき、スタンダー     |
| *OPC?              | Command / Query              | ド・イベント・ステータス・レジスタの OPC ビットを1 |
|                    |                              | にセットするように指定します。問合せでは、すべての    |
|                    |                              | 処理が終わったとき、1を返します。            |
| *RCL               | Recall Command               | 指定した設定メモリの内容を復帰します。          |
| *RST               | Reset Command                | 機器をリセットして、設定を初期値に戻します。       |
| *SAV               | Save Command                 | 指定した設定メモリに現在の設定を保存します。       |
| *SRE               | Service Request Enable       | サービス・リクエスト・イネーブル・レジスタの設定/問   |
| *SRE?              | Command / Query              | 合わせをします。                     |
| *STB?              | Read Status Byte             | ステータス・バイトを問合せます。             |
|                    | Query                        |                              |
| *TRG               | Trigger Command              | トリガ源が BUS で,トリガ待ちのとき,トリガをかけて |
|                    |                              | 測定データバッファに測定データを記録します。       |
| *TST?              | Self-Test Query              | 常に0を応答します。                   |
| *WAI               | Wait-to-Continue             | すべてのコマンドの実行が終わるまで、以降のコマンド    |
|                    | Command                      | の実行を待たせます。                   |

表 4-1 共通コマンド一覧

表 4-2 サブシステム・コマンド一覧

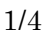

<span id="page-34-0"></span>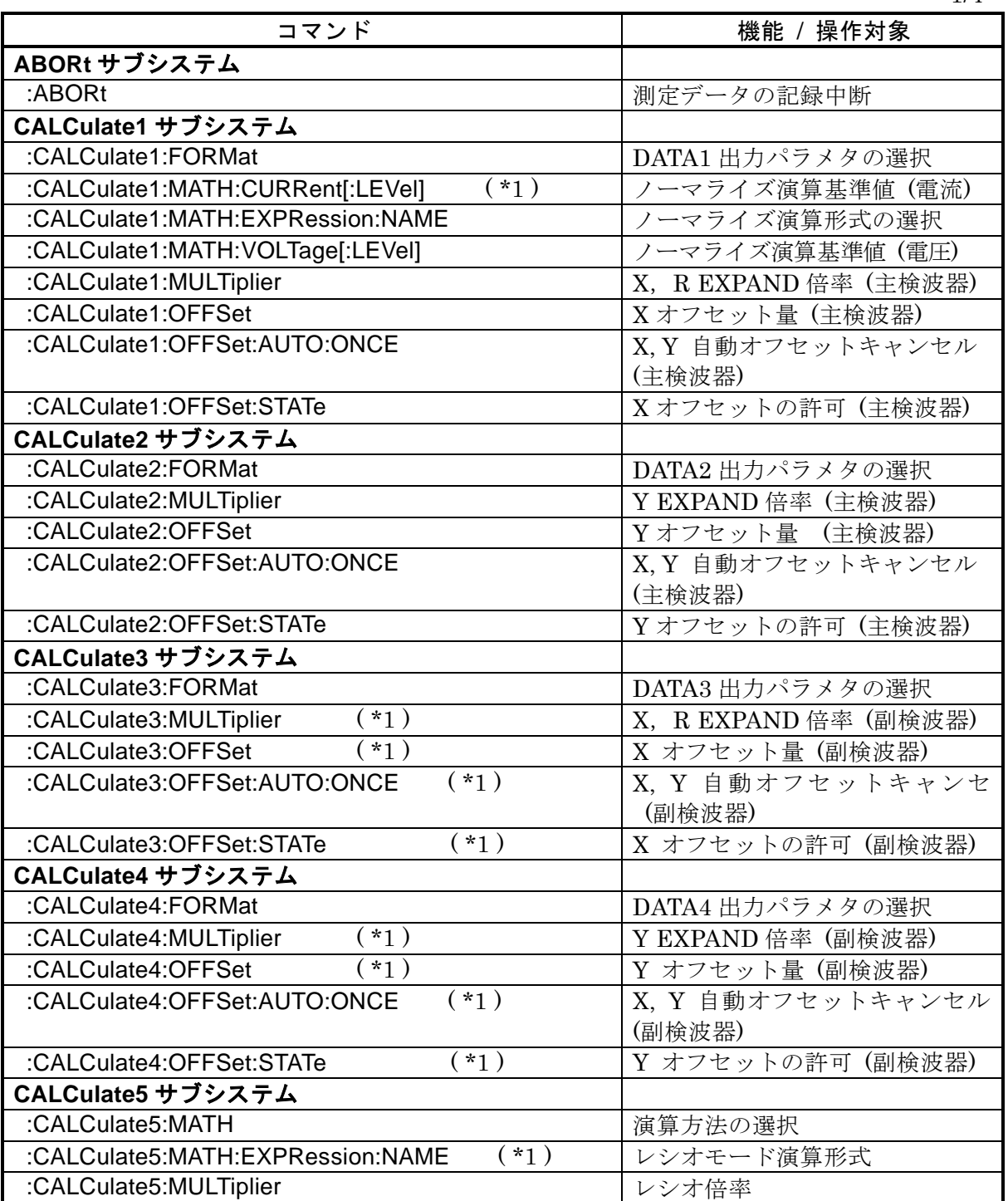

#### 表 4-2 サブシステム・コマンド一覧

2/4

 $\overline{\phantom{a}}$ 

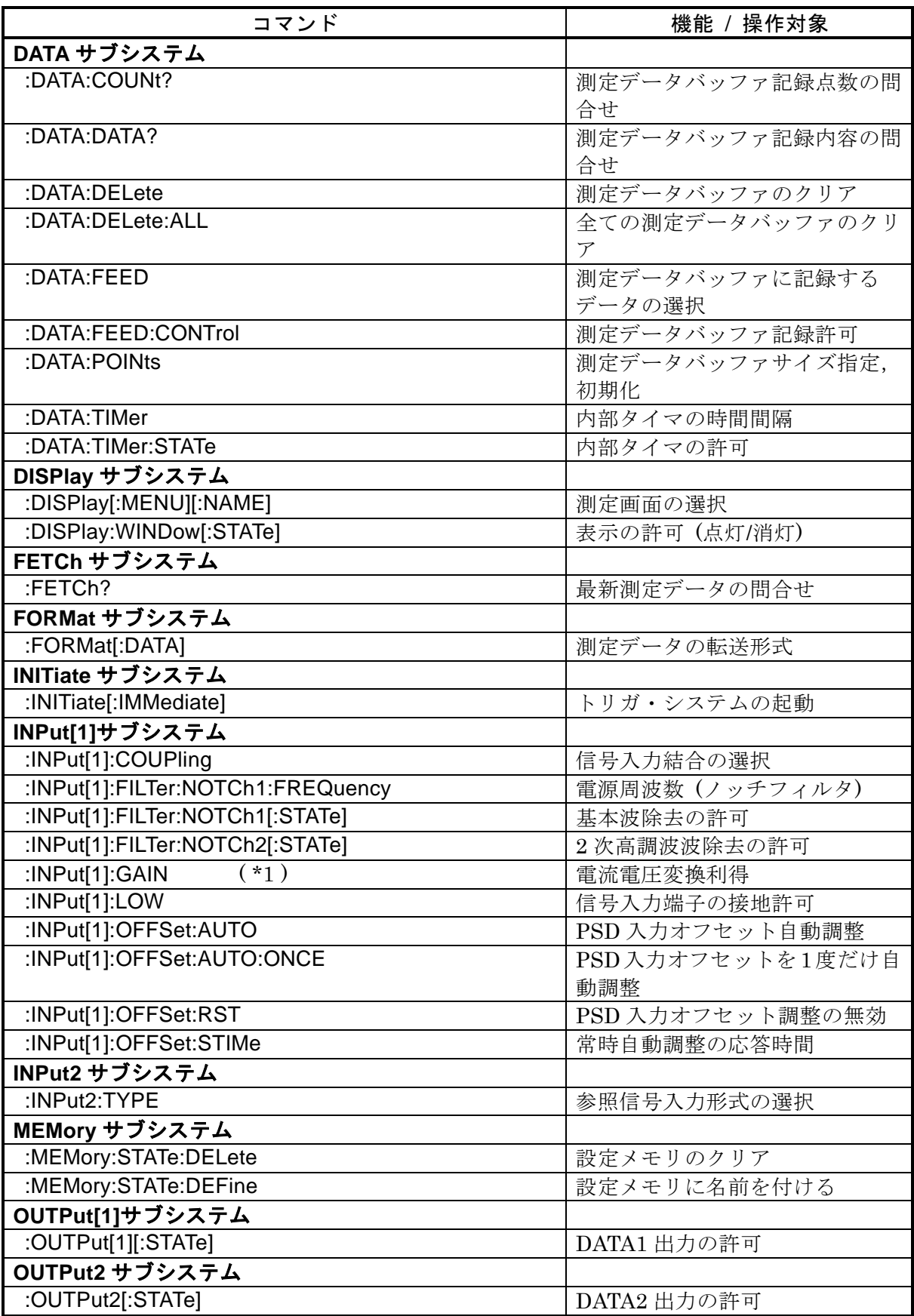
# 表 4-2 サブシステム・コマンド一覧

3/4

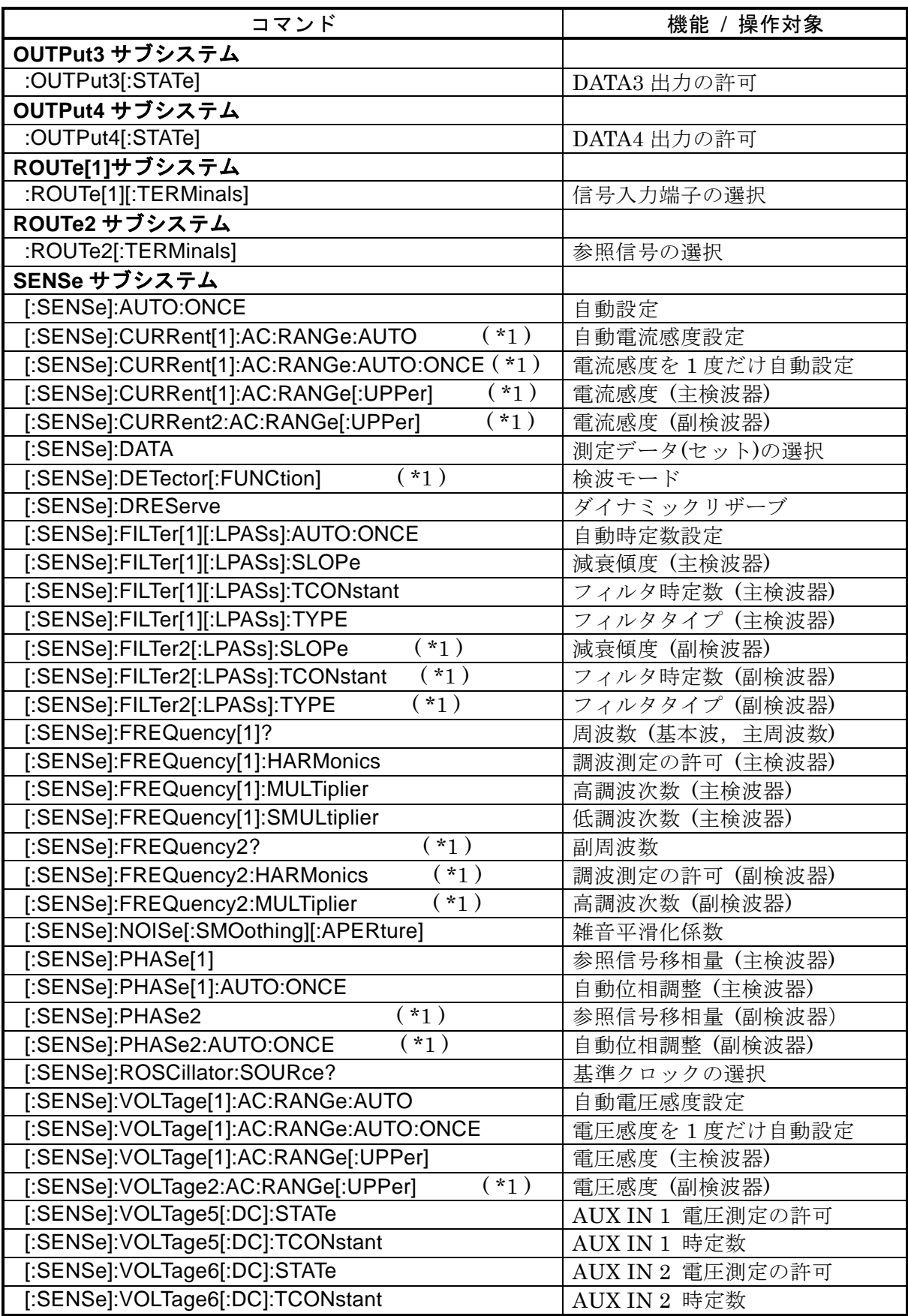

#### 表 4-2 サブシステム・コマンド一覧

4/4

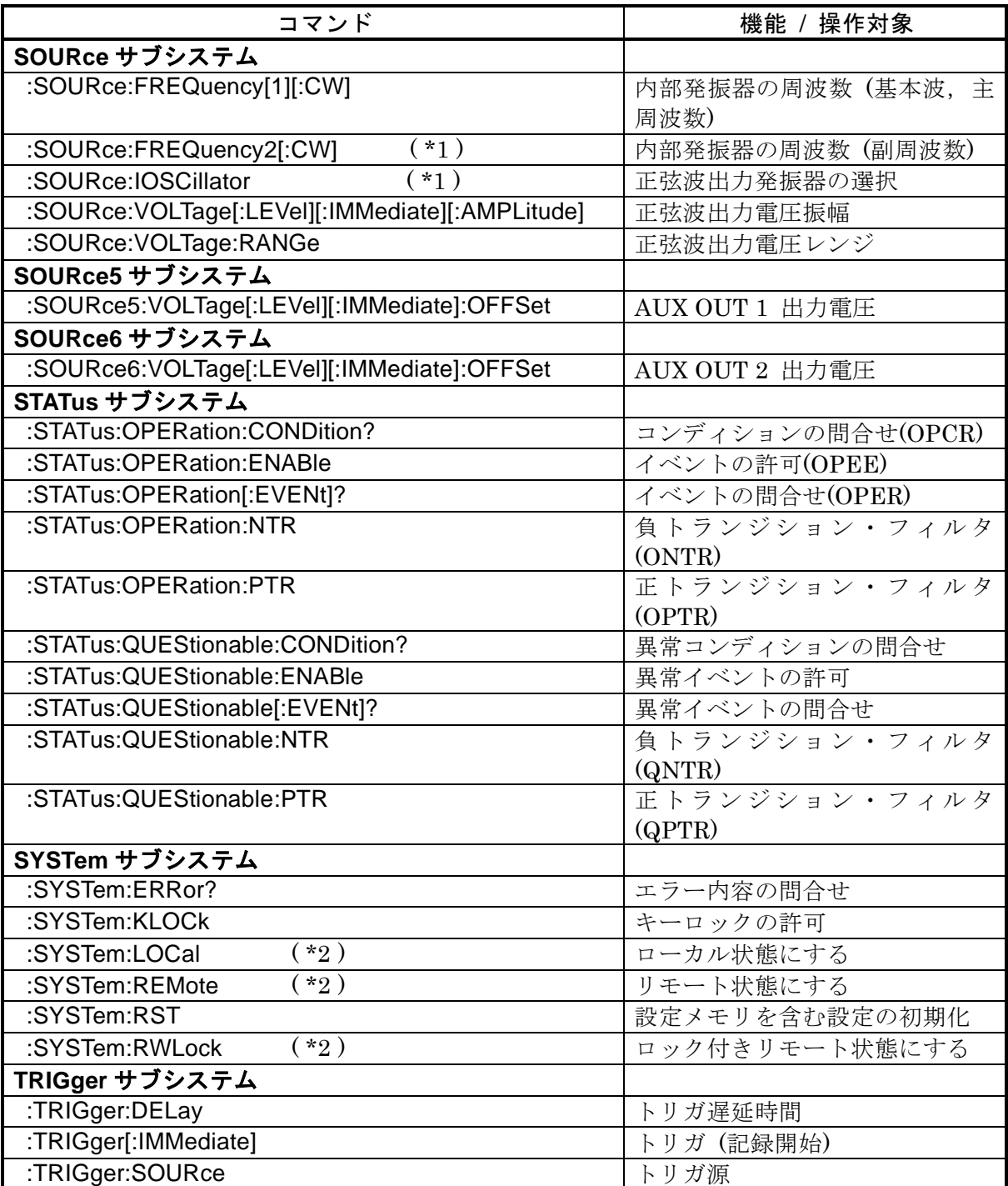

\*1) LI 5650 限定です。LI 5645 では使用できません。

\*2) RS-232, LAN 限定。他のインタフェースではエラーになります。

補足:問合せを行うコマンドはクエリと呼ばれ疑問符で終わります。この表では,設定と 問合せの両方が可能な機能については,クエリを省略しています。

LI 5645 / LI 5650 のサブシステム・コマンド・ツリーを以下に示します。

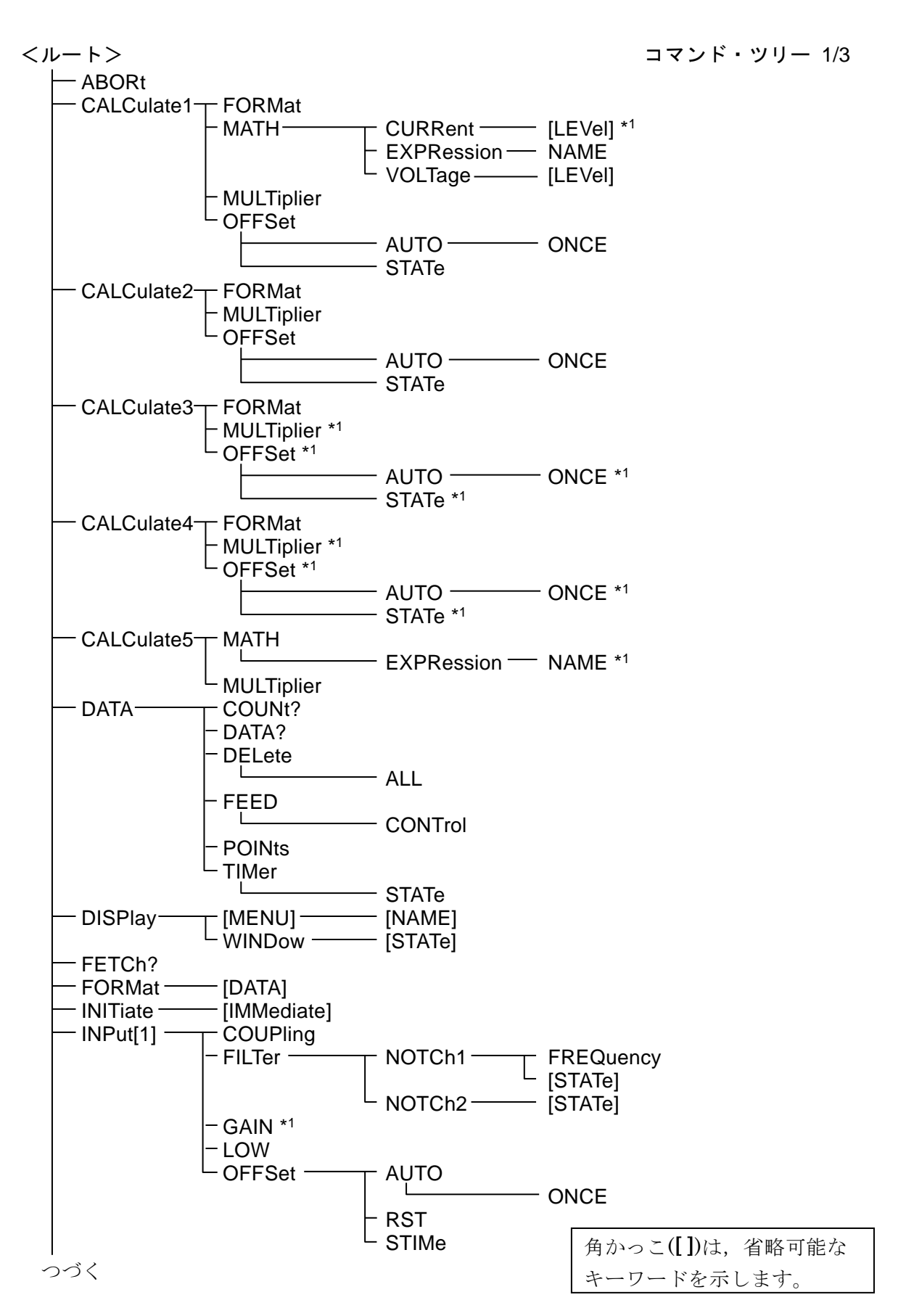

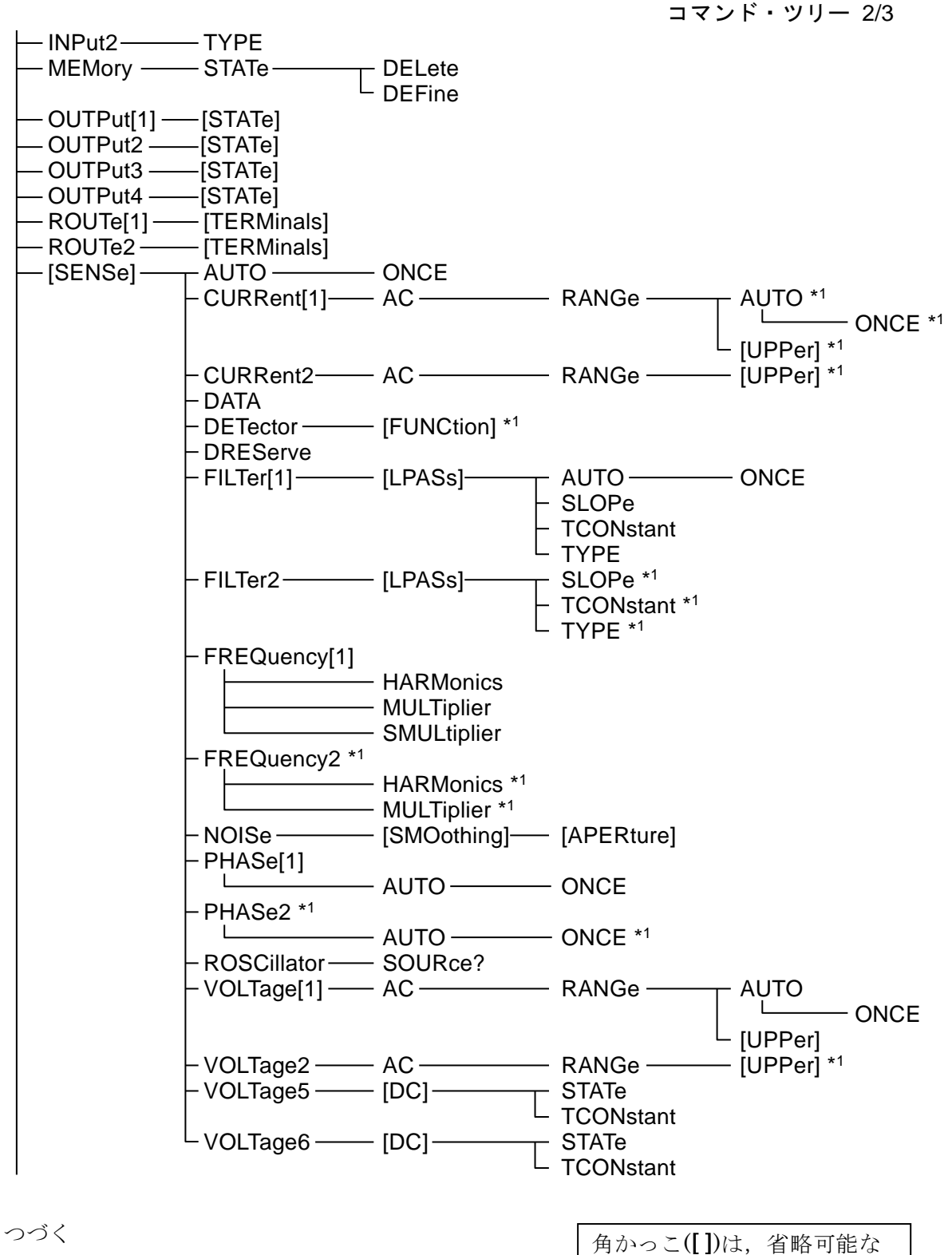

キーワードを示します。

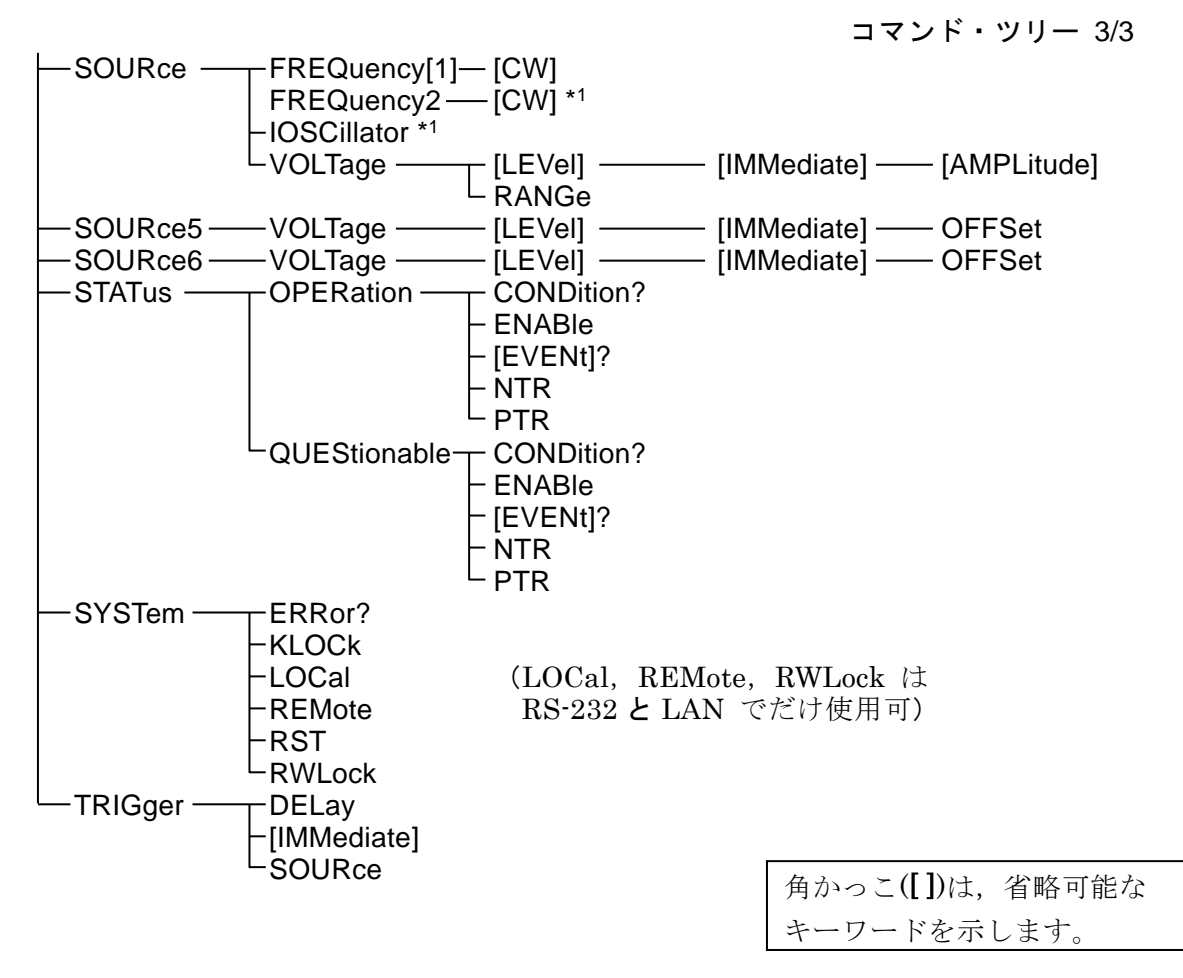

\*1) LI 5650 限定です。LI 5645 では使用できません。

# 5. コマンド解説

- [5.1](#page-43-0) [言語の概要](#page-43-0) ·············································· [34](#page-43-0)
- [5.2](#page-44-0) [シーケンシャル・コマンド](#page-44-0) ························· [35](#page-44-0)
- [5.3](#page-45-0) [コマンド詳細説明](#page-45-0) ····································· [36](#page-45-0)

### <span id="page-43-0"></span>5.1 言語の概要

言語の概要を紹介します。

### 5.1.1 サブシステム・コマンド

コマンドは,機能によって幾つかのグループに分けられています。サブシステム・コマンド は階層化されていて,コロン(:)がパス・セパレータとして定義されています。

### 5.1.2 パス・セパレータ

パス・セパレータ(:)は、現在のキーワードと次の下位レベルのキーワードとの間を区切り ます。コマンド文字列の途中でコロン(:)を検出するたびにカレント・パスが 1 レベル下に移 動します。

コマンド文字列の先頭にコロン(:)が使用された場合は「カレント・パスをルートに設定す る」ことを意味します。電源の投入,\*RST コマンド,メッセージ・ターミネータでもルート に設定されます。プログラム・メッセージの先頭は常にルートになります。なお,コマンド文 字列先頭のコロン(:)は任意に省略できます。

### **: S Y S T: K L O C 1**

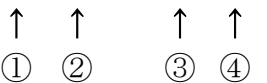

①カレント・パスをルートに設定(省略可能) ②SYSTem サブシステムのコマンド(SYSTem はルート・コマンド) ③SYSTem サブシステムに属する KLOCk コマンド ④ヘッダとパラメタの間には,スペースが必要です

セミコロン(;)で区切ることで,複数のコマンド文字列をひとつのプログラム・メッセージ にまとめることができます。

### **:SENS:FILT1:LPAS:**SLOP 12 **; :SENS:FILT1:LPAS:**TCON 0.1

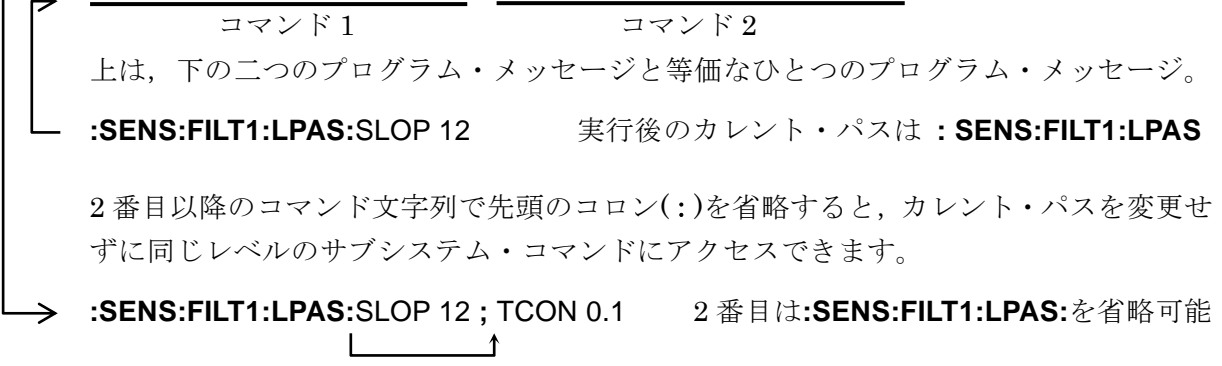

なお,いずれも最後のプログラム・メッセージ・ターミネータを省略して示しています。 キーワードを省略した場合は,カレント・パスの移動に注意してください。

### 5.1.3 キーワードの簡略化

この取扱説明書では,コマンドやパラメタを示すキーワードを英字の大文字と小文字の組み 合わせで表記しています。大文字はショートフォーム(省略形)を示しています。小文字の部 分をすべて省略しても,小文字の部分をすべて含むロングフォームと同じ機能を持ちます。た だし,小文字部分の一部だけを省略することはできません。

大文字と小文字の区別は、省略形を示すための便宜的な手段であり、実際の機器では大文字 と小文字は区別されません。自由に混ぜて使えます。

例)コマンド表記:CALCulate1:FORMat?

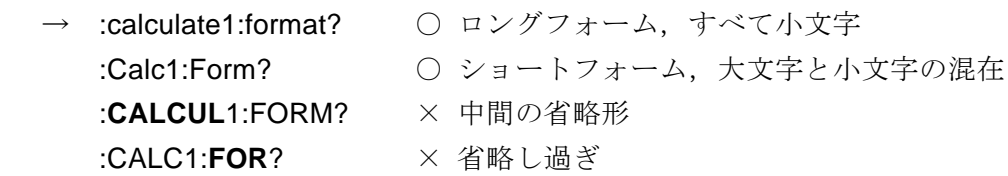

### 5.1.4 省略可能なキーワード

角かっこ[ ]中のキーワードは省略できます。機器は,省略可能なキーワードのすべてまた は一部が省略されても,まったく省略されなくても,同じ動作をします。下記の 2 つの例は, 機器に対して,どちらも同じ機能になります。

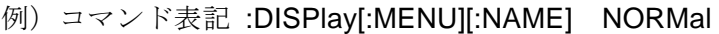

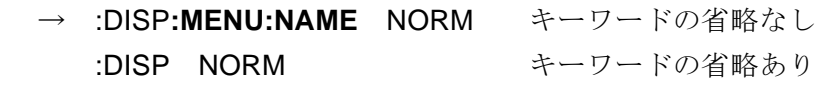

### <span id="page-44-0"></span>5.2 シーケンシャル・コマンド

LI 5645 / LI 5650 のコマンドはすべてシーケンシャル・コマンドです。そのコマンドの実行 が終わってから,後続のコマンド実行します。オーバラップ・コマンドはありません。

#### <span id="page-45-0"></span>5.3 コマンド詳細説明

「表 4-1 共通コマンド」,「表 4-2 サブシステム・コマンド一覧」に示したコマンドについて, 機能とコマンド構文を説明します。

【記号の意味】

- ・角かっこ([ ])は,省略可能なキーワードを示します。(暗示キーワード)
- ・中かっこ({ })は,コマンド文字列のパラメタを囲んでいます。
- ・縦棒(|)は,複数のキーワードの選択肢を分けています。
- · 三角かっこ(<>)は、数値や文字列などのパラメタを指定する必要があることを示 しています。
- これらの記号は説明の都合で用いられていて,実際のコマンドでは用いません。
	- 説明文 :DISPlay:WINDow[:STATe] {ON|OFF|1|0}

実コマンド :DISPlay:WINDow:STATe ON

【パラメタの形式】

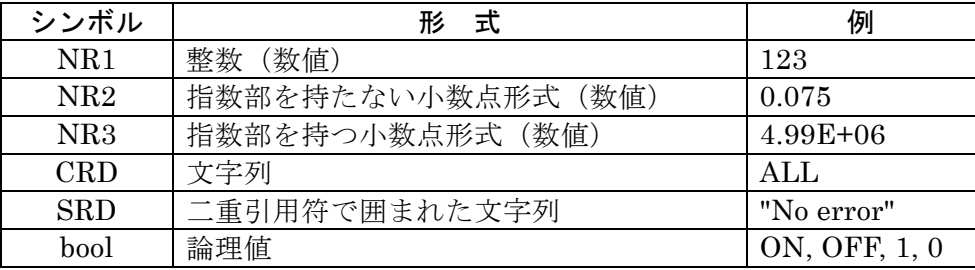

- ・個別に規定がある場合を除いて,数値はどの形式でも受付けられ,規定の分解能 を超えると,近い値に丸められます。また,パラメタの選択肢にない数値を設定 した場合も,近い値に丸められます。
- ・個別に規定がある場合を除いて,数値は最小値以下なら最小値に,最大値以上な ら最大値に設定されます。
- ・MAX / MIN を使えると記載されている数値パラメタでは,MAX(または MAXIMUM)を与えると最大値に,MIN(または MINIMUM)を与えると最小 値に設定されます。
- ・応答が数値で,範囲,分解能,単位が省略されているとき,それらは設定と同じ です。個別に規定がある場合を除いて,NR3 形式の応答の仮数部は 6 桁です。
- ・フォーマット指定に依存してパラメタの種類が変化するコマンドでは,以下に記 載された範囲の数値を与えても,パネル操作と同じ範囲や分解能に丸めて設定さ れます。実際に設定される値の範囲については,パネル操作の説明を参照してく ださい。
- ・引用符で囲まれた文字列は,単一引用符,二重引用符どちらでも受け付けられま す。

【備 考】

- ・ここではコマンドとクエリの両方まとめてコマンドと呼んでいます。 キーワードの最後に"?"がついているものがクエリです。
- ・各コマンドに対する応答メッセージにヘッダは付きません。

#### 5.3.1 共通コマンド

#### **\*CLS**

- 説 明 以下のステータスをクリアします。
	- ・ スタンダード・イベント・ステータス・レジスタ
	- ・ オペレーション・イベント・レジスタ
	- ・ クエスチョナブル・イベント・レジスタ
	- ・ ステータス・バイト
	- ・ エラー待ち行列

パネルのエラー表示も解除します。

- 設定例 \*CLS
- 備 考 \*CLS コマンドは,ステータス・バイト・レジスタを直接クリアしません。し かし,ステータス・バイトは,MAV ビットと RQS ビットを除いて間接的にク リアされます。MAV ビットは,デバイス・クリアで入力バッファをクリアする ことで間接的にクリアできます。RQS ビットは,シリアル・ポールでステータ スを読み出すことでクリアできます。

#### **\*ESE <**マスク**>**

**\*ESE?**

- 説 明 スタンダード・イベント・ステータス・イネーブル・レジスタの設定/問合せを します。
- パラメタ <マスク> {数値,範囲 0 ~ 255} 範囲外の値はエラーになります。 詳しくは・・・ で 「6.3 スタンダード・イベント・ステータス」
- 設定例 \*ESE 32 スタンダード・イベント・ステータス・イネーブル・レジスタに 32 を設定し ます。
- 応 答 <マスク> {数値, 形式 NR1, 範囲 0 ~ 255}
- 問合せ例 \*ESE?
- 応答例 32 スタンダード・イベント・ステータス・イネーブル・レジスタは 32 です。

#### **\*ESR?**

- 説 明 スタンダード・イベント・ステータス・レジスタの内容を問合せます。 問合せると,スタンダード・イベント・ステータス・レジスタの全ビットが 0 にクリアされます。
- 応 答 <レジスタ内容> {数値, 形式 NR1, 範囲 0 ~ 255}

### 詳しくは・・・ で 「6.3 スタンダード・イベント・ステータス」

- 問合せ例 \*ESR?
- 応答例 16

スタンダード・イベント・ステータス・レジスタは 16 です。

#### **\*IDN?**

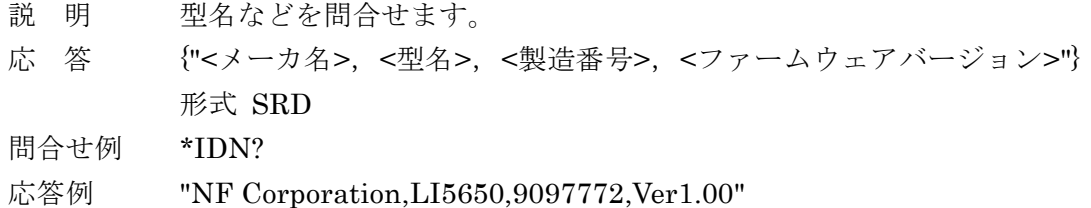

### **\*OPC**

#### **\*OPC?**

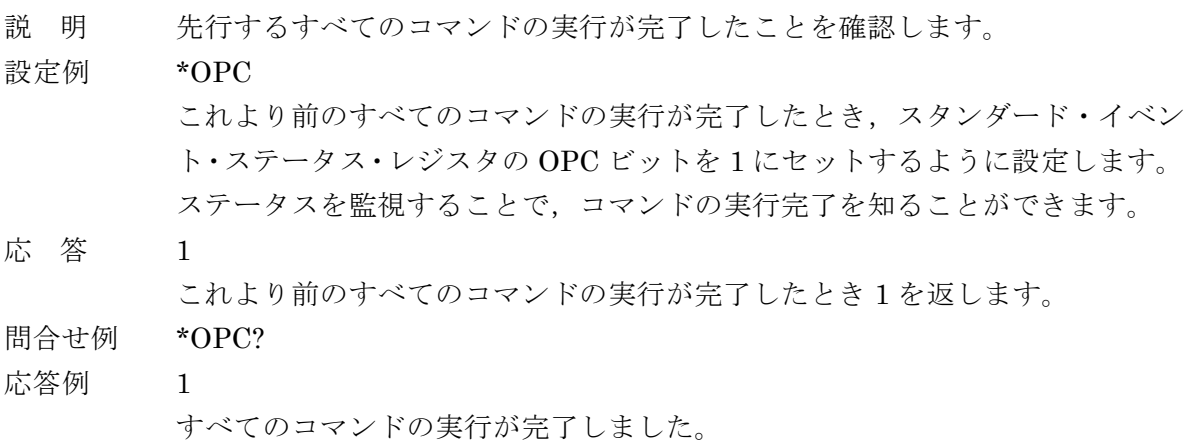

備 考 \*OPC? によってスタンダード・イベント・ステータス・レジスタの OPC ビッ トはクリアされません。クリアするには,デバイス・クリア,\*CLS,\*RST コ マンドを使います。 OPC ビットが1になったとき, SRQ を発生させることもできます。

### **\*RCL <**メモリ番号**>**

説 明 指定した設定メモリから設定を復帰させます。

パラメタ <メモリ番号> {数値, 範囲 0 ~ 9} 範囲外の値はエラーになります。 0 を指定すると,電源を入れたとき(= 最後に電源を切ったとき)の設定に復 帰します。保存していない設定メモリには初期設定が書き込まれています。

- 設定例 \*RCL 5 設定メモリ 5 番から設定を復帰させます。
- 備 考 指定した設定メモリの内容が破損していると、エラーになります。

### **\*RST**

説 明 初期設定状態に戻します。 詳しくは・・・ ☞ LI5645 / LI5650 取扱説明書 (基本編)

「表 3-1 設定項目と初期値」

設定例 \*RST

#### **\*SAV <**メモリ番号**>**

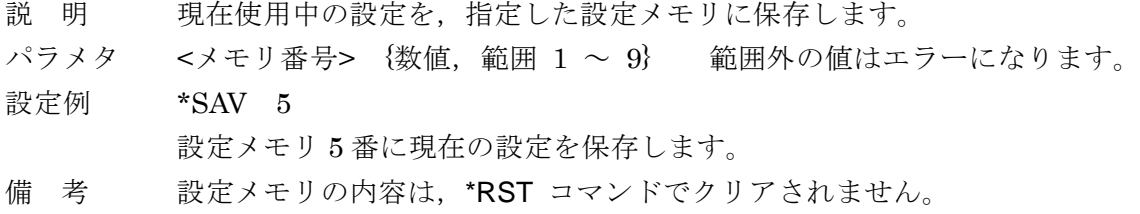

設定メモリ内容のクリア ··· 『 :SYSTem:RST コマンド

#### **\*SRE <SRQ** マスク**>**

#### **\*SRE?**

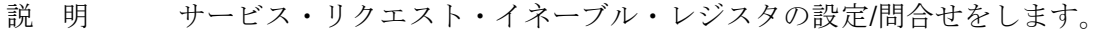

パラメタ <SRQ マスク> {数値,範囲 0 ~ 255} 範囲外の値はエラーになります。 詳しくは・・・ で 「6.1 ステータス・システムの概要」

設定例 \*SRE 128

- 応 答  ${3 \times 1}$  {数値, 形式 NR1, 範囲 0 ~ 255}
- 問合せ例 \*SRE?
- 応答例 128

サービス・リクエスト・イネーブル・レジスタの内容は 128 です。

#### **\*STB?**

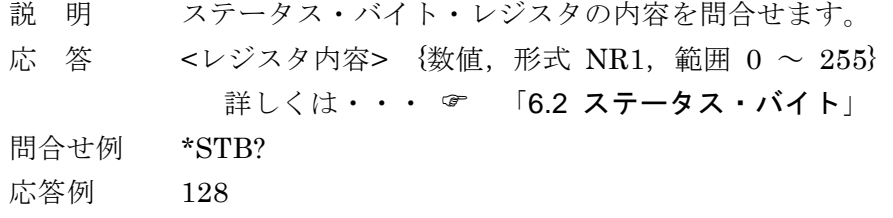

ステータス・バイト・レジスタの内容は 128 です。

#### **\*TRG**

説 明 測定データバッファが有効のとき、トリガをかけて測定データをバッファへ記 録します。 内部タイマが無効のとき,1 回だけ測定データを記録します。 内部タイマが有効のとき,内部タイマによる測定データの記録を開始します。 測定データバッファを有効にする :DATA:FEED:CONTrol コマンド 内部タイマの設定 :DATA:TIMer コマンド トリガを使用するには,:INITiate[:IMMediate] コマンドでトリガ待ち状態に 設定する必要があります。トリガ待ち状態でないときはエラーになります。 設定例 \*TRG

トリガをかけます。

#### **\*TST?**

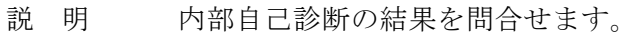

応 答 {数値,形式 NR1, 0}

問合せ例 TST?

応答例 0

備 考 本器では常に 0 を応答します。外部制御による内部状態のチェックはできま せん。パネル面操作で行ってください。

```
詳しくは・・・  LI 5645 / LI 5650 取扱説明書(基本編)「8.5 自己診断」
```
#### **\*WAI**

- 説 明 すべてのコマンドの実行が終わるまで,以降のコマンドの実行を待たせます。
- 使用例 コマンド 1;コマンド 2;\*WAI;後続コマンド<プログラム・メッセージ・タ ーミネータ> コマンド1とコマンド2の両方の実行が終わってから、後続コマンドが実行さ
	- れます。
- 備 考 \*WAI コマンドによる待ち合わせは,デバイス・クリアで解除されます。 本機には対象となるオーバラップ・コマンドはありません。

# 5.3.2 サブシステム・コマンド

#### **:ABORt**

説 明 測定データバッファへの記録を中断して,トリガ・システムをアイドル状態に 移行します。

設定例 :ABOR

# **:CALCulate1:FORMat {REAL|MLINear|IMAGinary|PHASe|NOISe|AUX1|REAL2|MLINear2} :CALCulate1:FORMat?**

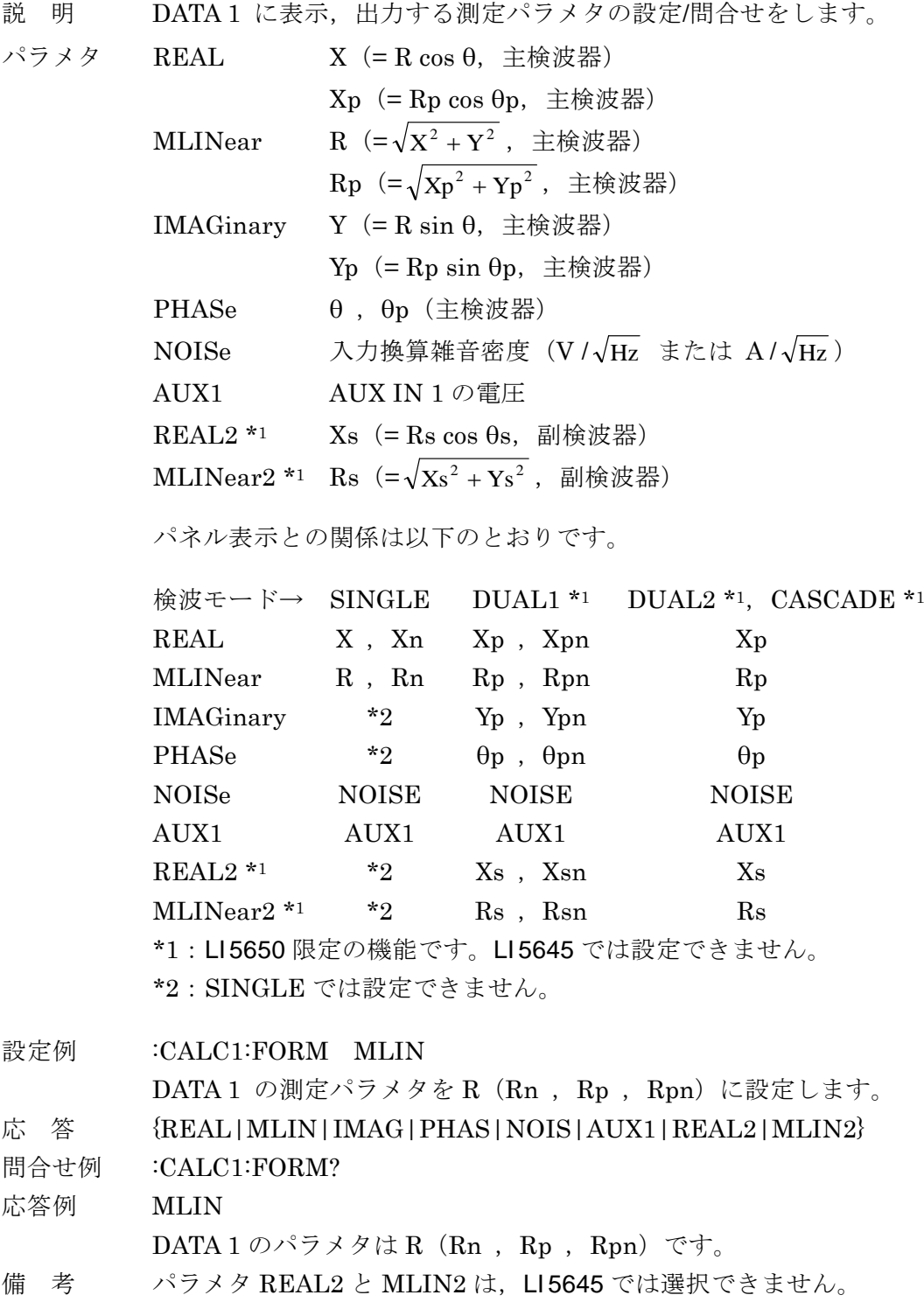

# **:CALCulate1:MATH:CURRent[:LEVel] <**基準値**>**

# **:CALCulate1:MATH:CURRent[:LEVel]?**

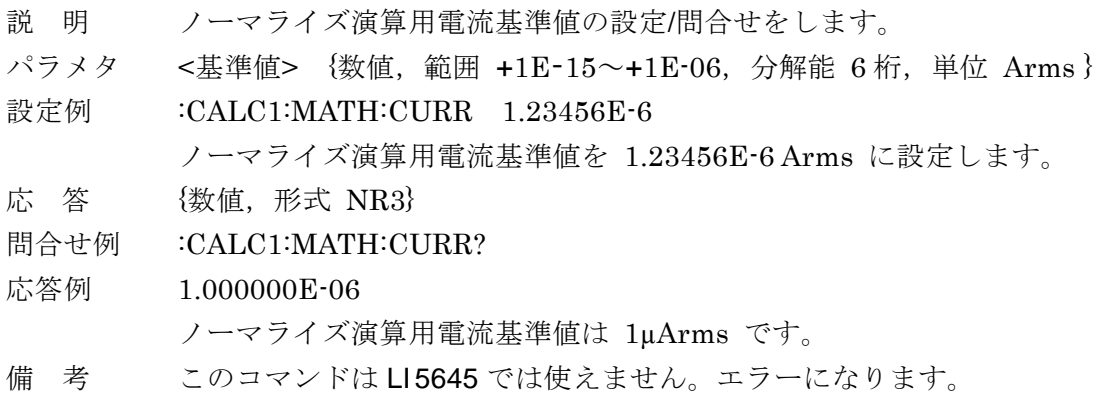

# **:CALCulate1:MATH:EXPRession:NAME {DB|PCNT|PCFS} [,"Unit"]**

# **:CALCulate1:MATH:EXPRession:NAME?**

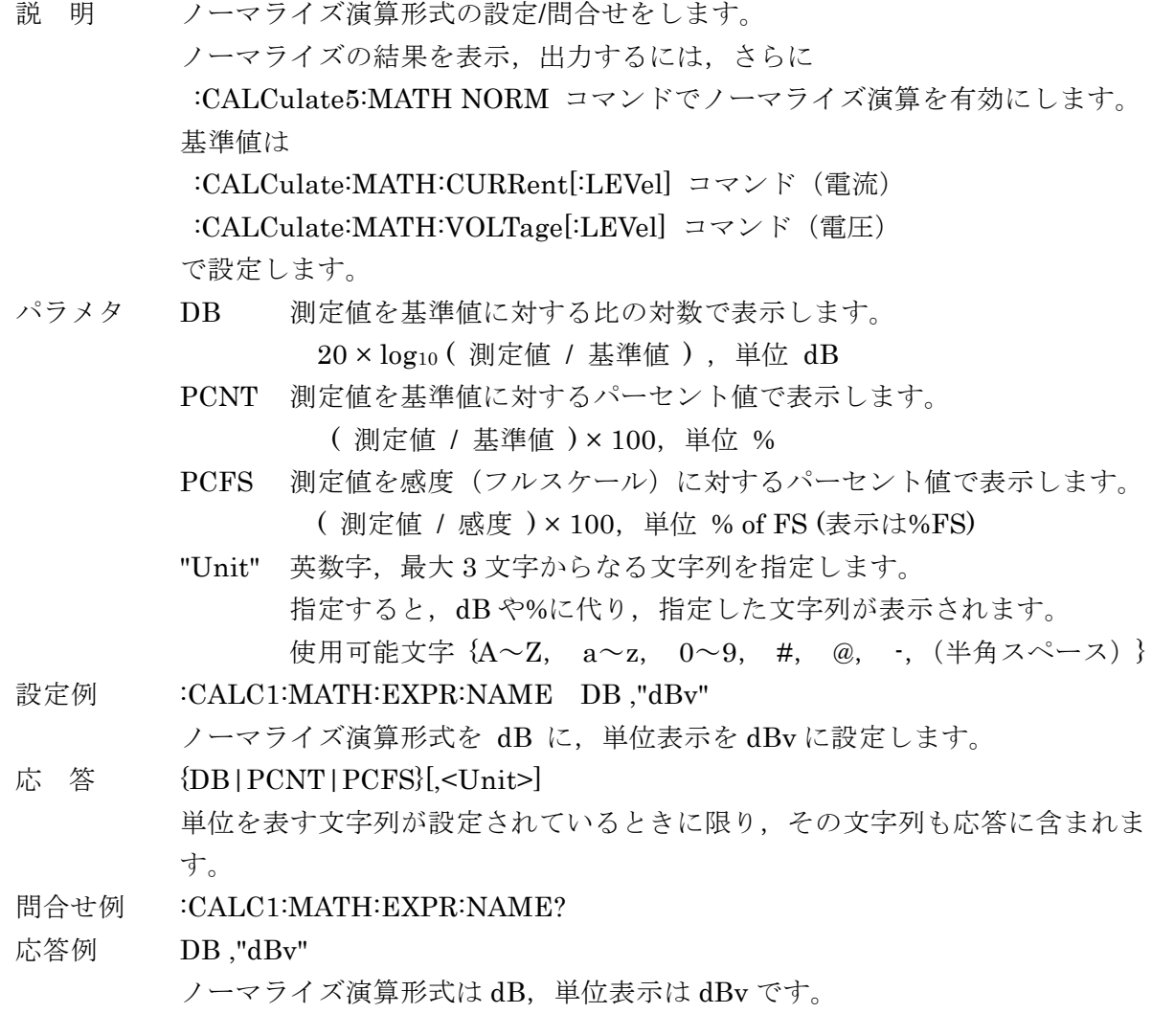

# **:CALCulate1:MATH:VOLTage[:LEVel] <**基準値**>**

### **:CALCulate1:MATH:VOLTage[:LEVel]?**

- 説 明 ノーマライズ演算用電圧基準値の設定/問合せをします。 パラメタ <基準値> {数値, 範囲 +1E-9~+1E+1, 分解能 6桁, 単位 Vrms } 設定例 :CALC1:MATH:VOLT 1.23456E-6 ノーマライズ演算用電圧基準値を 1.23456E-6 Vrms に設定します。 応 答 {数値,形式 NR3} 問合せ例 :CALC1:MATH:VOLT?
- 応答例 1.000000E-06

ノーマライズ演算用電圧基準値は 1µVrms です。

# **:CALCulate1:MULTiplier <**倍率**>**

# **:CALCulate1:MULTiplier?**

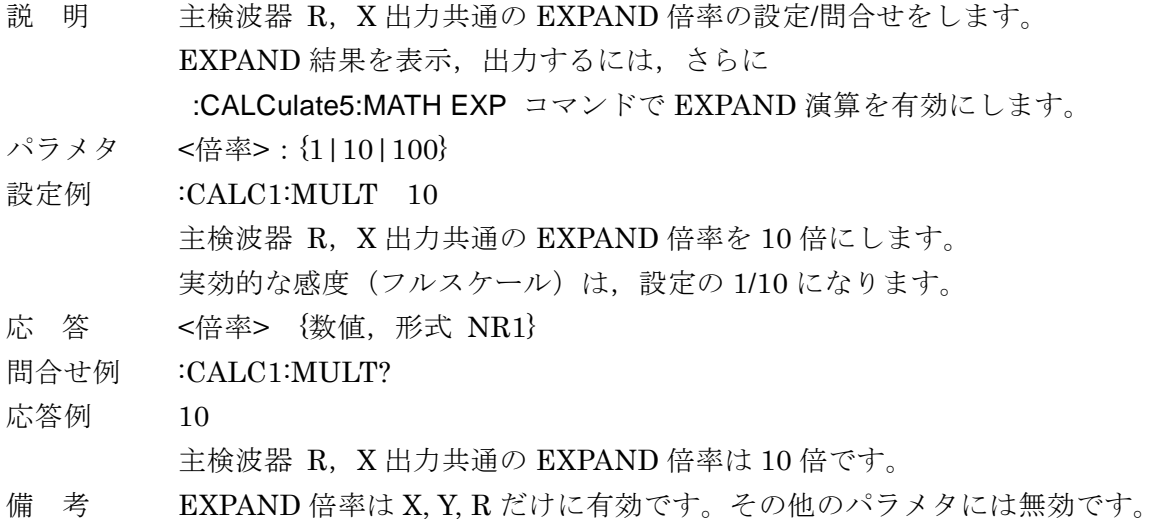

### **:CALCulate1:OFFSet <**オフセット**>**

### **:CALCulate1:OFFSet?**

- 説 明 主検波器の X 出力に対するオフセット値の設定/問合せをします。 オフセットを調整するには,さらに :CALCulate1:OFFSet:STATe ON コマン ドでオフセットを有効にします。
- パラメタ <sup>&</sup>lt;オフセット> {数値,範囲 -105 <sup>~</sup> +105,分解能 0.001,単位 %} 感度フルスケールに対する%値です。
- 設定例 :CALC1:OFFS 43 X に対するオフセット値は,感度フルスケールの 43%です。 元の X からフルスケールの 43 %相当の値が減算されます。
- 応 答 <オフセット> {数値, 形式 NR3}

### 問合せ例 :CALC1:OFFS?

- 応答例 4.300000E+01
	- X のオフセットは 43 %です。
- 備 考 オフセット調整後に EXPAND 倍率が掛かります。
	- 個別に規定がある場合を除いて,NR3 形式の応答の仮数部は 6 桁です。

### **:CALCulate1:OFFSet:AUTO:ONCE**

- 説 明 その時点で主検波器の X 出力と Y 出力が共にゼロになるように, X オフセット と Y オフセットを自動的に設定するとともに,オフセット調整を有効にします。
- 設定例 :CALC1:OFFS:AUTO:ONCE X 出力と Y 出力がゼロになるようにオフセットを自動調整します。
- 備 考 調整可能な範囲を超えるときは,可能な範囲で調整します。 自動調整を実行してから完了するまで 100ms 程度要します。

### **:CALCulate1:OFFSet:STATe {ON|OFF|1|0}**

### **:CALCulate1:OFFSet:STATe?**

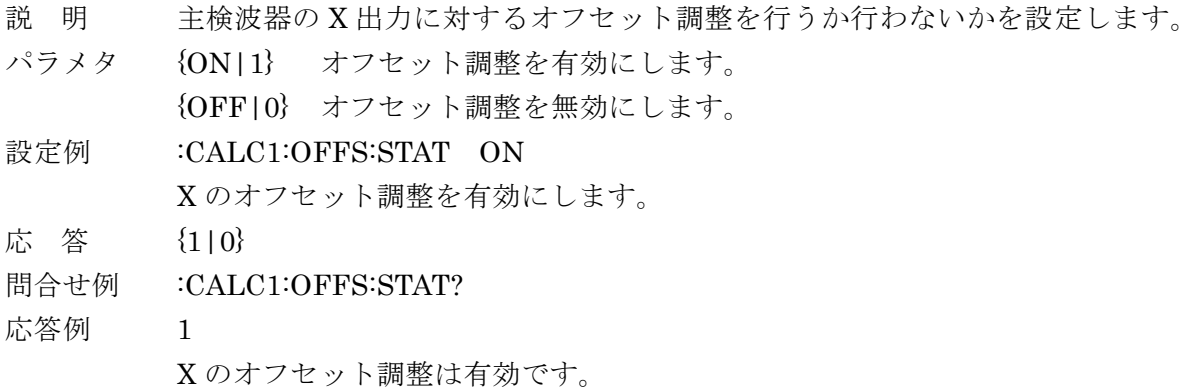

# **:CALCulate2:FORMat {IMAGinary|PHASe|AUX1|AUX2|REAL2|MLINear2| IMAGinary2|PHASe2}**

### **:CALCulate2:FORMat?**

説 明 DATA 2 に表示,出力する測定パラメタの設定/問合せをします。

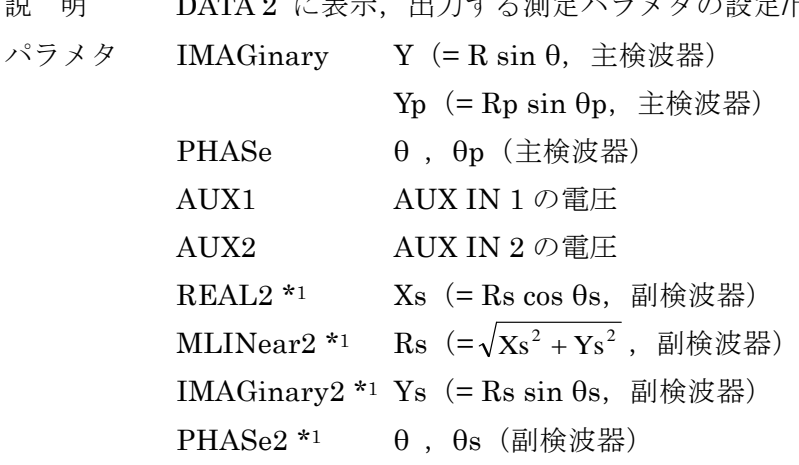

パネル表示との関係は以下のとおりです。

検波モード→ SINGLE DUAL1 \*1 DUAL2 \*1, CASCADE \*1 IMAGinary Y, Yn Yp, Ypn Yp PHASe  $θ$ ,  $θ$ n  $θ$ p,  $θ$ pn  $θ$ p AUX1 AUX1 AUX1 AUX1 AUX2 AUX2 AUX2 AUX2 REAL2  $*1$   $*2$  Xs, Xsn Xs  $MLINear2 *1$  \*2 Rs , Rsn Rs  $IMAGinary2 *1 *2 Ys$ , Ysn Ys PHASe2<sup>\*1</sup> \*2  $\theta$ s,  $\theta$ sn  $\theta$ s \*1:LI5650 限定の機能です。LI5645 では選択できません。 \*2:SINGLE では設定できません。

設定例 :CALC2:FORM PHAS

DATA 2 の測定パラメタを $\theta$  (θn / θp / θpn)に設定します。

応 答 {IMAG|PHAS|AUX1|AUX2|REAL2|MLIN2|IMAG2|PHAS2}

問合せ例 :CALC2:FORM?

応答例 PHAS

DATA 2 の測定パラメタはθ $(\theta$ n, θp, θpn)です。

```
備 考 パラメタ REAL2, MLIN2, IMAG2, PHAS2 は, LI5645 では選択できません。
```
#### **:CALCulate2:MULTiplier <**倍率**>**

### **:CALCulate2:MULTiplier?**

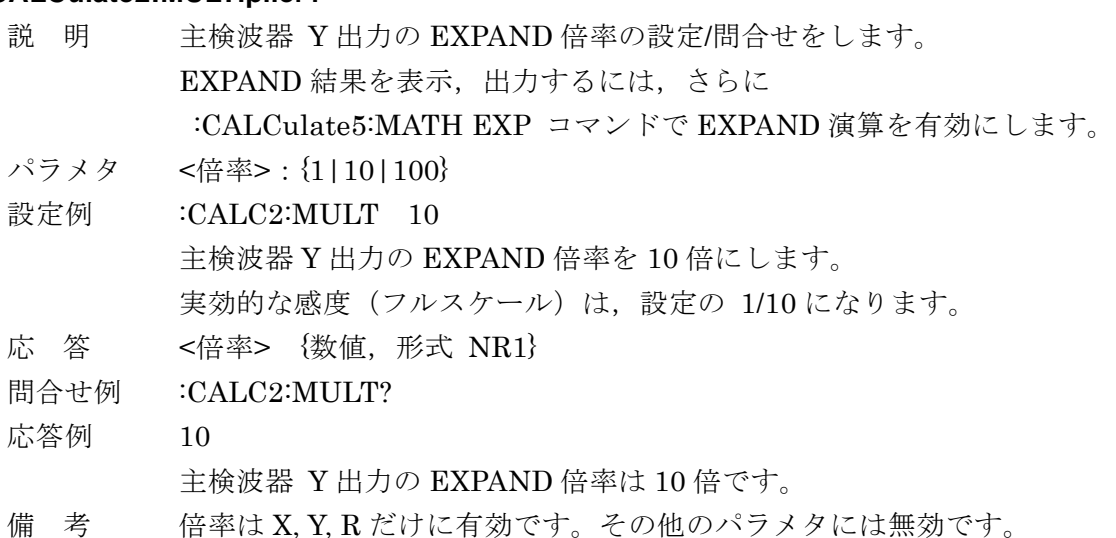

### **:CALCulate2:OFFSet <**オフセット**>**

#### **:CALCulate2:OFFSet?**

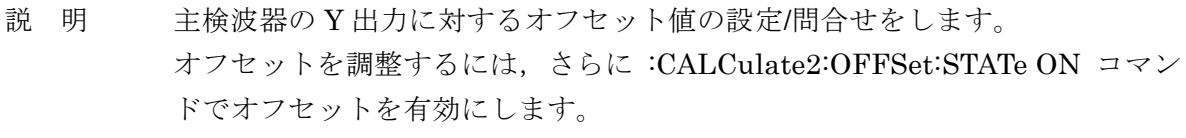

パラメタ <sup>&</sup>lt;オフセット> {数値,範囲 -105 <sup>~</sup> +105,分解能 0.001,単位 %} 感度(フルスケール)に対する%値です。

設定例 :CALC2:OFFS 43 Y に対するオフセット値は,感度フルスケールの 43%です。 元の Y から 43 %相当の値が減算されます。

- 応 答 <オフセット> {数値, 形式 NR3}
- 問合せ例 :CALC2:OFFS?
- 応答例 4.300000E+01

Y のオフセットは 43 %です。

備 考 オフセット調整後の値に EXPAND 倍率が掛かります。

### **:CALCulate2:OFFSet:AUTO:ONCE**

- 説 明 その時点で主検波器の X 出力と Y 出力が共にゼロになるように,X オフセット と Y オフセットを自動的に設定します。
- 設定例 :CALC2:OFFS:AUTO:ONCE

X 出力と Y 出力がゼロになるようにオフセットを自動調整します。

備 考 これは,:CALCulate1:OFFSet:AUTO:ONCE コマンドと同じ機能です。どち らのコマンドも X, Y 両方に働きます。X だけ, Y だけの自動設定はできませ  $h_n$ 

自動調整を実行してから完了するまで 100ms 程度要します。

# **:CALCulate2:OFFSet:STATe {ON|OFF|1|0}**

### **:CALCulate2:OFFSet:STATe?**

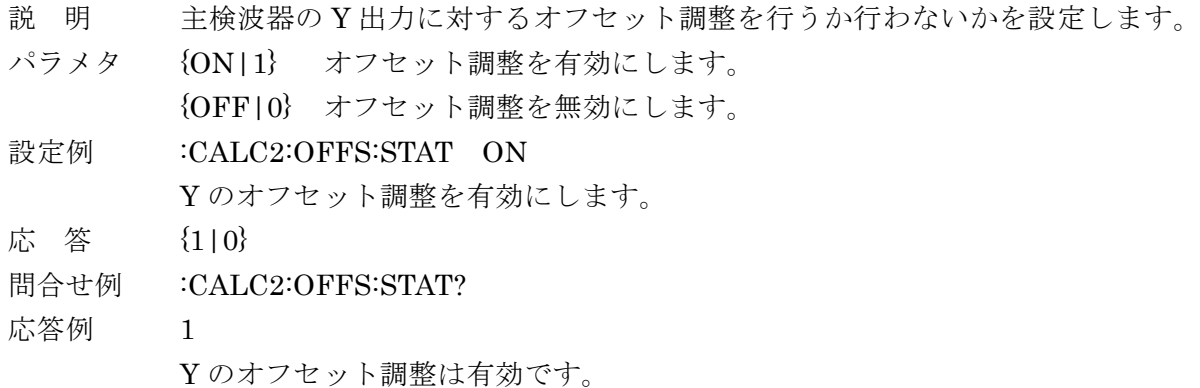

### **:CALCulate3:FORMat {REAL|MLINear|IMAGinary|PHASe|REAL2|MLINear2}**

### **:CALCulate3:FORMat?**

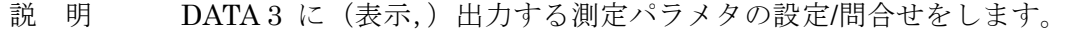

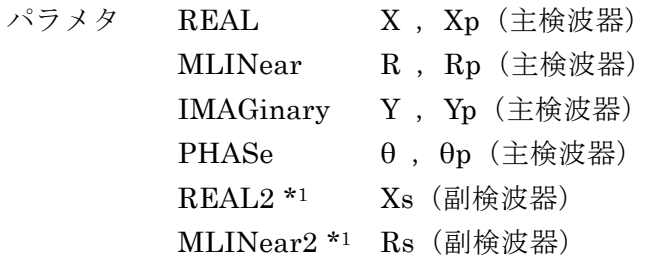

### パネル表示との関係は以下のとおりです。

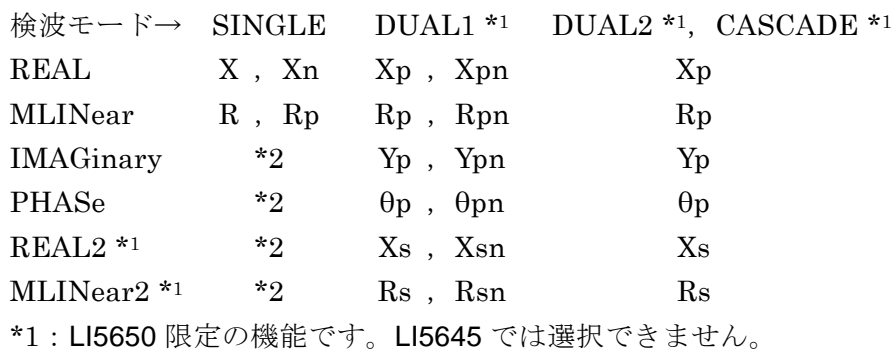

\*2:SINGLE では設定できません。

設定例 :CALC3:FORM REAL

```
DATA 3 の測定パラメタを X (Xn, Xp, Xpn)に設定します。
```
- 応 答 {REAL|MLIN|IMAG|PHAS|REAL2|MLIN2}
- 問合せ例 :CALC2:FORM?
- 応答例 REAL
	- DATA 3 の測定パラメタは X(Xn, Xp, Xpn)です。
- 備 考 パラメタ REAL2 と MLIN2 は、LI5645 では選択できません。

### **:CALCulate3:MULTiplier <**倍率**>**

#### **:CALCulate3:MULTiplier?**

- 説 明 副検波器 R,X 出力共通の EXPAND 倍率の設定/問合せをします。 EXPAND 結果を表示,出力するには,さらに :CALCulate5:MATH EXP コマンドで EXPAND 演算を有効にします。 パラメタ <倍率>:{1|10|100} 設定例 :CALC3:MULT 10
	- 副検波器 R,X 出力共通の EXPAND 倍率を 10 倍にします。

実効的な感度(フルスケール)は、設定の 1/10 になります。

- 応 答 < 倍率> {数値, 形式 NR1}
- 問合せ例 :CALC3:MULT? 応答例 10 副検波器 R,X 出力共通の EXPAND 倍率は 10 倍です。 備 考 このコマンドは LI 5645 では使えません。エラーになります。

### **:CALCulate3:OFFSet <**オフセット**>**

### **:CALCulate3:OFFSet?**

- 説 明 副検波器の X 出力に対するオフセット値の設定/問合せをします。 オフセットを調整するには,さらに :CALCulate3:OFFSet:STATe ON コマン ドでオフセットを有効にします。
- パラメタ <sup>&</sup>lt;オフセット> {数値,範囲 -105 <sup>~</sup> +105,分解能 0.001,単位 %} 感度フルスケールに対する%値です。

設定例 :CALC3:OFFS 43 副検波器の X 出力に対するオフセット値は,感度フルスケールの 43%です。 元の X から 43%相当の値が減算されます。

- 応 答 <オフセット> {数値, 形式 NR3}
- 問合せ例 :CALC3:OFFS?
- 応答例 4.300000E+01 副検波器の X 出力に対するオフセットは 43 %です。
- 備 考 このコマンドは LI5645 では使えません。エラーになります。

### **:CALCulate3:OFFSet:AUTO:ONCE**

- 説 明 副検波器の X,Y 出力が共にゼロになるように,オフセットを自動的に設定し ます。
- 設定例 :CALC3:OFFS:AUTO:ONCE

副検波器の X,Y 出力がゼロになるようにオフセットを自動調整します。

備 考 このコマンドは LI 5645 では使えません。エラーになります。 調整可能な範囲を超えるときは,可能な範囲で調整します 。 自動調整を実行してから完了するまで 100ms 程度要します。

# **:CALCulate3:OFFSet:STATe {ON|OFF|1|0}**

# **:CALCulate3:OFFSet:STATe?**

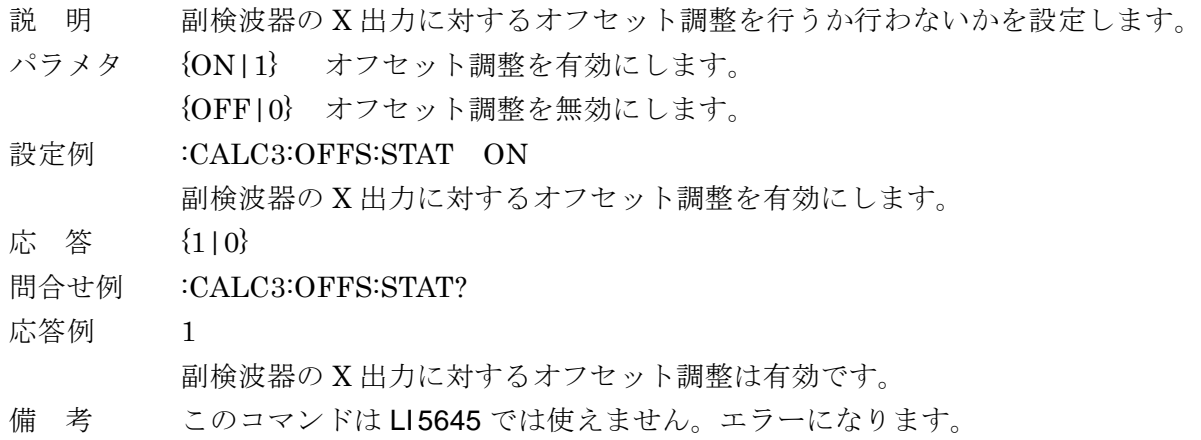

# **:CALCulate4:FORMat {IMAGinary|PHASe|REAL2|MLINear2|IMAGinary2|PHASe2} :CALCulate4:FORMat?**

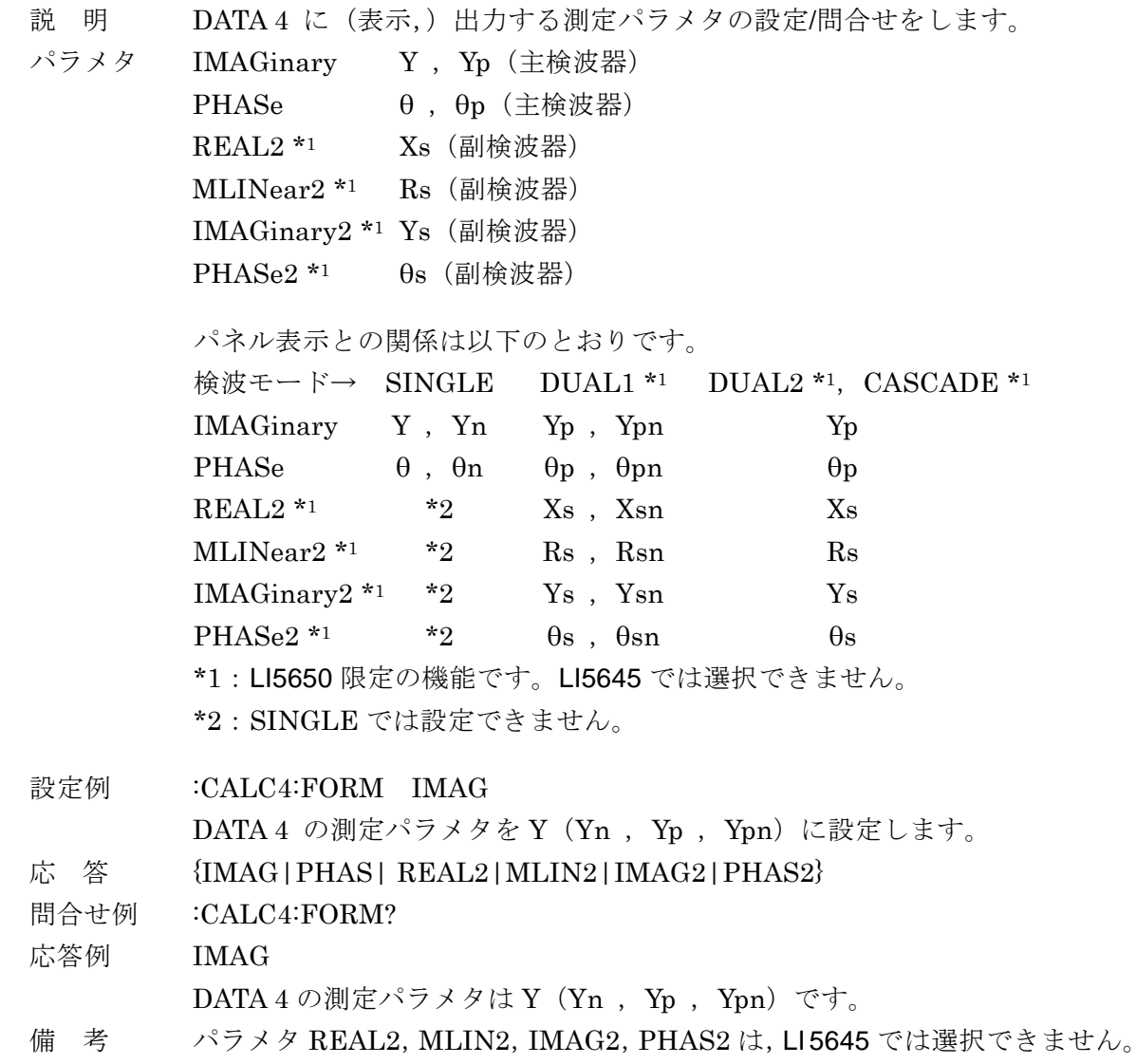

### **:CALCulate4:MULTiplier <**倍率**>**

### **:CALCulate4:MULTiplier?**

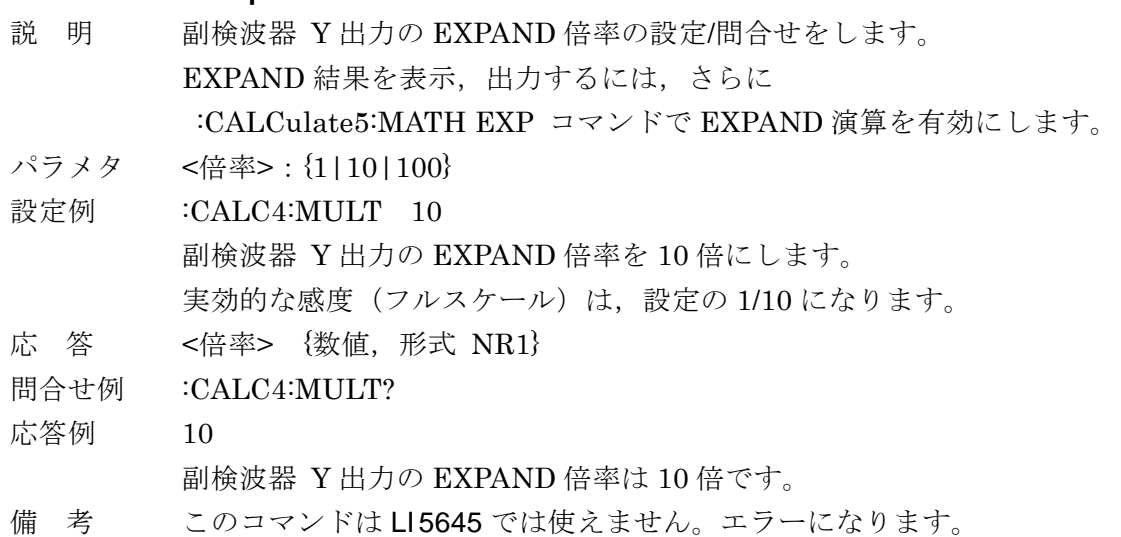

### **:CALCulate4:OFFSet <**オフセット**>**

#### **:CALCulate4:OFFSet?**

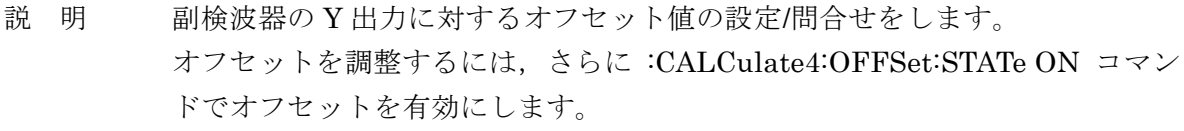

パラメタ <sup>&</sup>lt;オフセット> {数値,範囲 -105 <sup>~</sup> +105,分解能 0.001,単位 %} 感度フルスケールに対する%値です。

設定例 :CALC4:OFFS 43 副検波器の Y 出力に対するオフセット値は、感度フルスケールの 43%です。 元の Y から 43%相当の値が減算されます。

- 応 答 <オフセット> {数値, 形式 NR3}
- 問合せ例 :CALC4:OFFS?
- 応答例 4.300000E+01
	- 副検波器の Y 出力に対するオフセットは 43 %です。
- 備 考 このコマンドは LI5645 では使えません。エラーになります。

#### **:CALCulate4:OFFSet:AUTO:ONCE**

- 説 明 副検波器の X, Y 出力が共にゼロになるように, オフセットを自動的に設定し ます。
- 設定例 :CALC4:OFFS:AUTO:ONCE

副検波器の X,Y 出力がゼロになるようにオフセットを自動調整します。

備 考 このコマンドは LI5645 では使えません。エラーになります。 :CALCulate3:OFFSet:AUTO:ONCE コマンドと同じ機能です。どちらのコマ ンドも X,Y 両方に働きます。X だけ,Y だけの自動設定はできません。 自動調整を実行してから完了するまで 100ms 程度要します。

# **:CALCulate4:OFFSet:STATe {ON|OFF|1|0}**

# **:CALCulate4:OFFSet:STATe?**

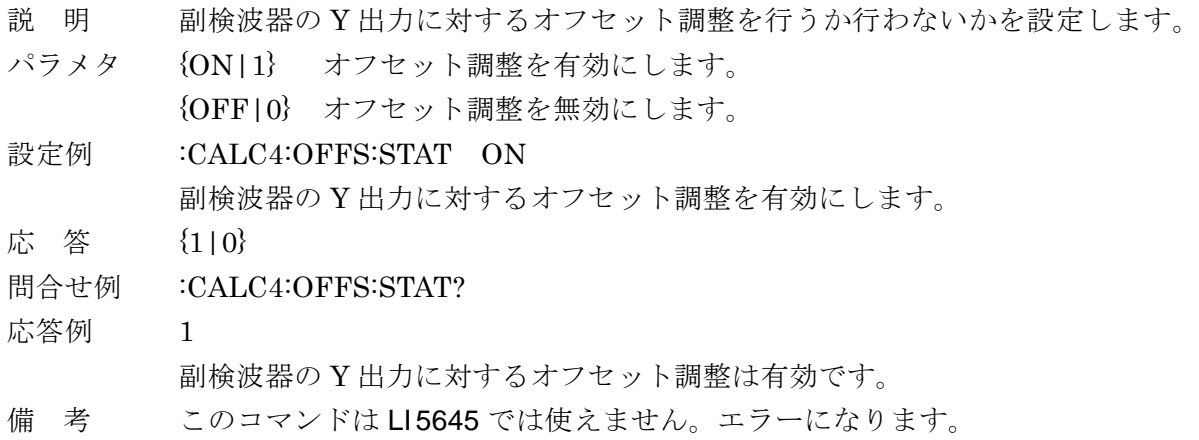

# **:CALCulate5:MATH {OFF|EXPand|NORMalize|RATio}**

### **:CALCulate5:MATH?**

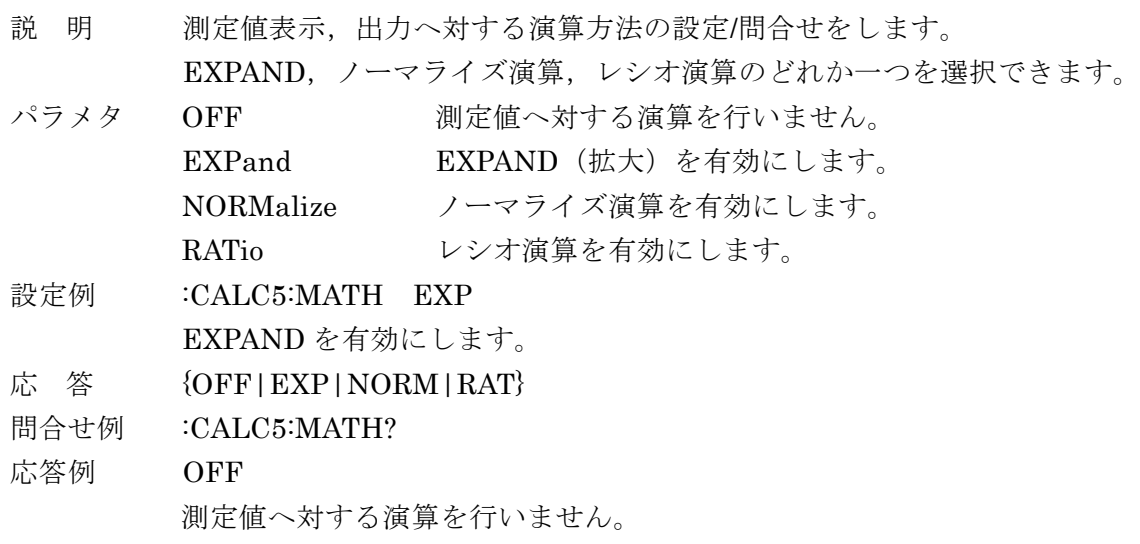

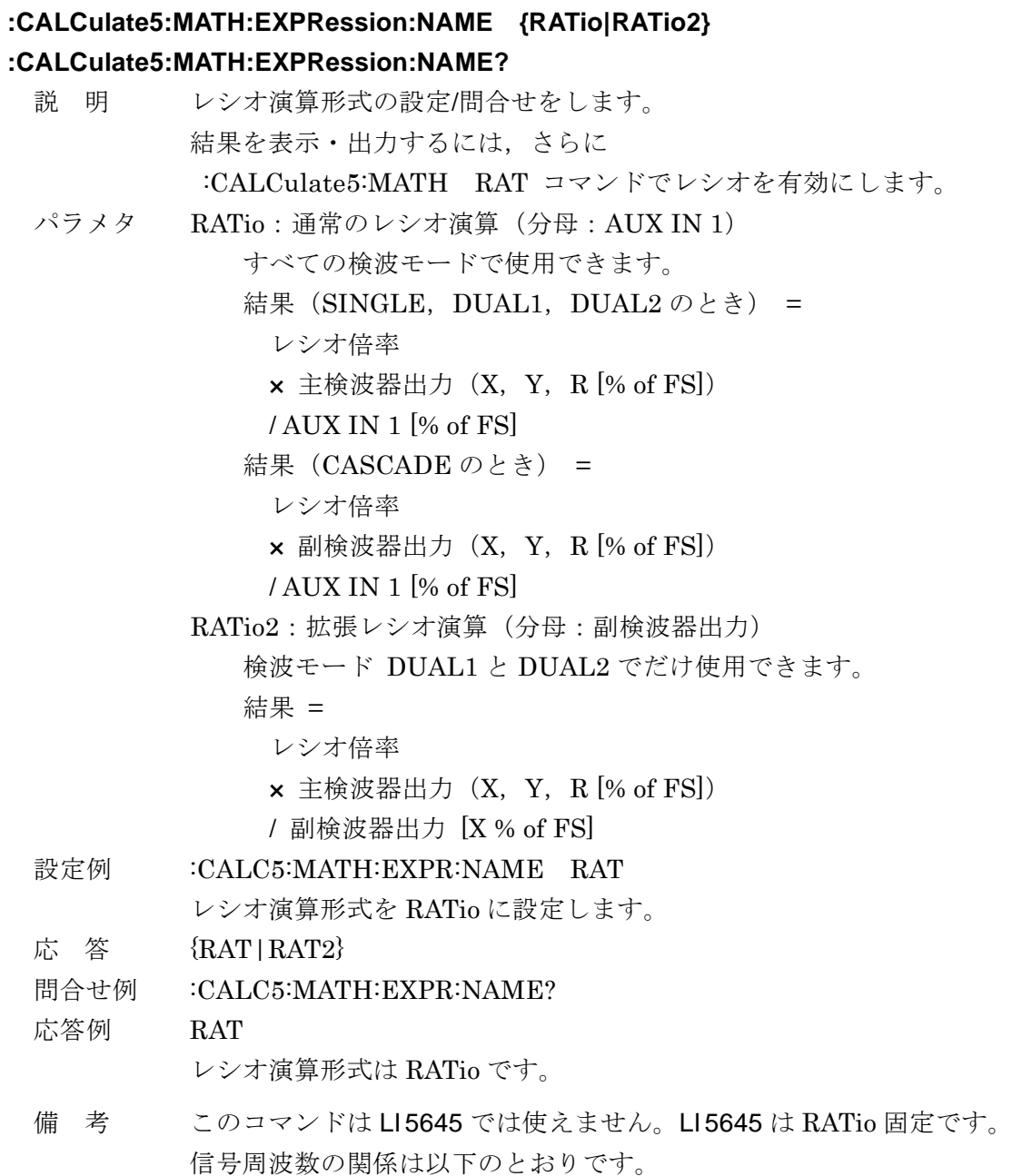

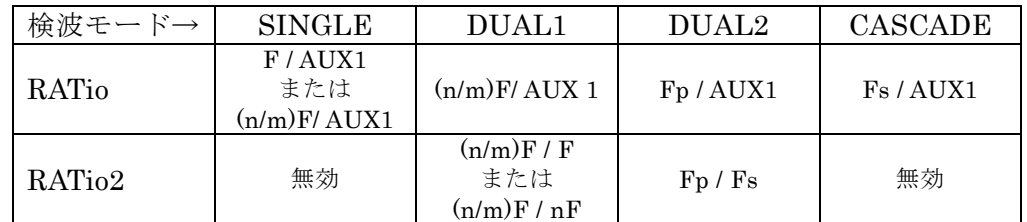

F:基本波における測定値

(n/m)F:基本波の調波における測定値(主検波器)

nF:基本波の調波における測定値(副検波器)

Fp:主検波器における測定値

Fs:副検波器における測定値

レシオ演算が無効なときは,レシオ演算は行われず,エラーになりません。

# **:CALCulate5:MULTiplier <factor>**

## **:CALCulate5:MULTiplier?**

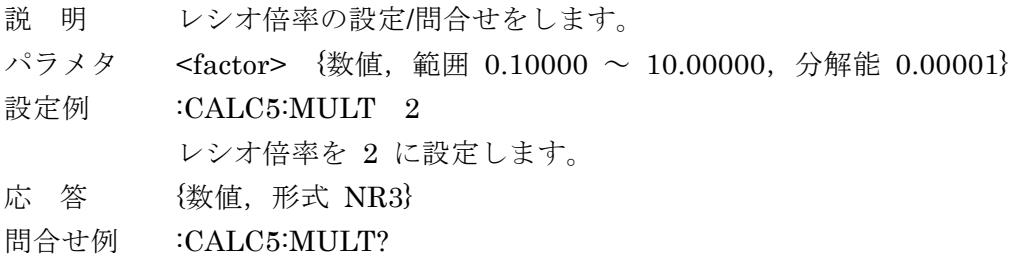

応答例 2.000000E+00

レシオ倍率は 2 です。

### **:DATA:COUNt? {BUF1|BUF2|BUF3}**

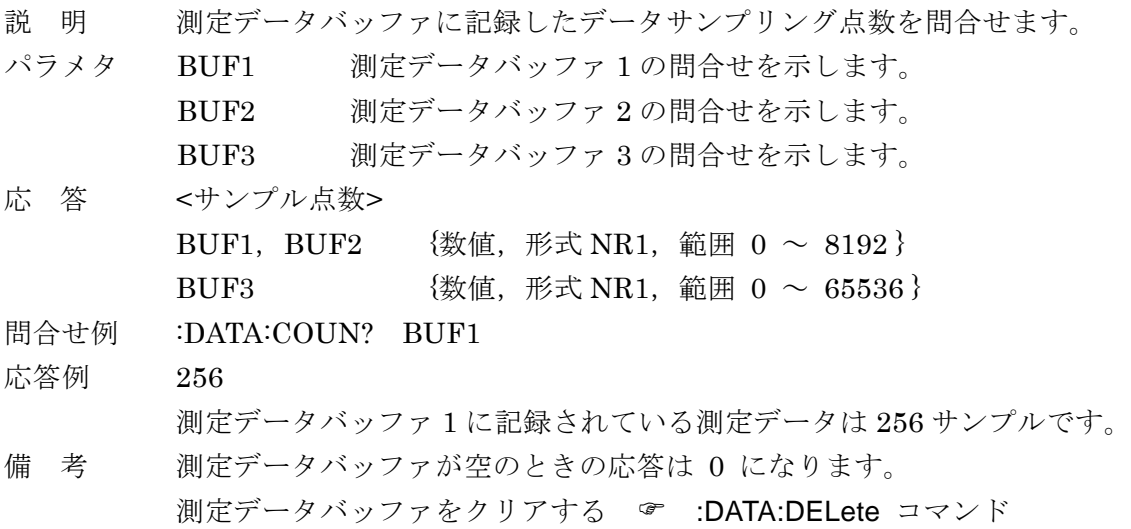

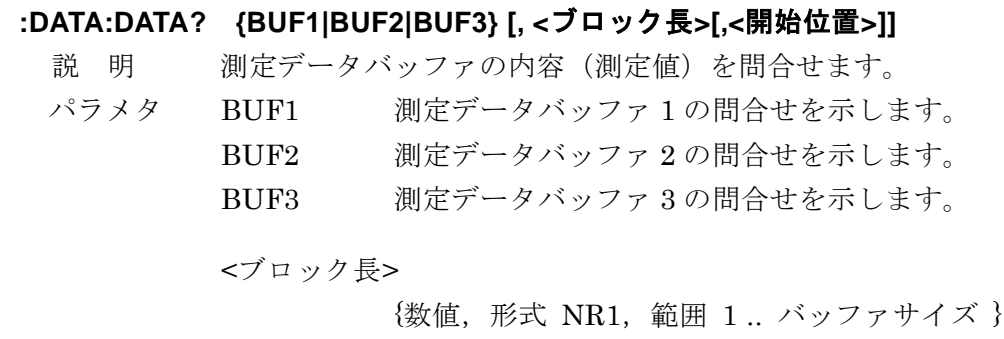

バッファから取得する測定データのブロック長(サンプル点数)を設定します。 測定データは,1 ブロックごとに区切って送信されます。 ブロック長を省略すると,全測定データが 1 つのブロックになります。 測定データバッファのサイズを設定する :DATA:POINts コマンド

<開始位置>

{数値,形式 NR1, 範囲 0 .. バッファサイズ-1} 取得する測定データの開始位置を指定します。 省略すると,記録開始位置から取得を始めます。 BUF3 を指定した場合は無効です。

応 答 BUF1, BUF2, BUF3 の内容 <測定データブロック> <測定データセット a>[, <測定データセット a+1>, ...<測定データセット a+(b-1)>] <メッセージ・ターミネータ>

> a:指定した記録開始位置 b:指定したブロック長

<測定データセット>

[STATUS], [DATA1], [DATA2], [DATA3], [DATA4], [FREQ] これは,1 サンプル点における測定値の集合です。 内容の指定 ☞ :DATA:FEED コマンド

**STATUS** 

- {数値, 範囲 0  $\sim$  31}
- 0 異常なし
- 1 PROTECT 信号入力端子 A または B が許容入力電圧を超えている。
- 2 INPUT
	- 信号入力端子から PSD までのどこかでオーバレベル
- 4 OUTPUT PSD 以降の時定数フィルタ, 増幅, 演算などでオーバ レベル 8 AUX
	- AUX IN 1 または 2 が最大入力電圧を超えている。
- 16 UNLOCK
	- 参照信号源が REF IN か SIGNAL で,同期していない。

DATA1, DATA2, DATA3, DATA4, FREQ

各値のデータ転送形式 & :FORMat[:DATA] コマンド

上記の測定データブロックと測定データセットは, ASCII 形式でのフォー マットを示しています。実数形式,整数形式でも値の並びは同じですが, 各値を区切るカンマ(,)やメッセージ・ターミネータは付加せず、ひと つの測定データブロックを,ひとつの確定長データブロックとして転送し ます。

- 備 考 指定した開始位置からの測定データセットの数が、指定したブロック長に満た ない場合,不足分の測定データセットの値は全てゼロになります。 BUF3 の内容を問合せると、最も古いデータから測定データブロック分が送信 されます。読み出したデータは,測定データバッファから削除され,その分だ けバッファの容量が回復します(First In First Out)。
- 問合せ例 :DATA:DATA? BUF1
- 応答例 2.732512E-01, 1.215909E+02, 2.733309E-01, 1.215591E+02,・・・ 実際の値の求め方 & :FORMat[:DATA] コマンド (DATA1 を R, DATA2 を $\theta$ として, :DATA:FEED BUF1,6;:FORM ASC を設定したとき)

#### **:DATA:DELete {BUF1|BUF2|BUF3}**

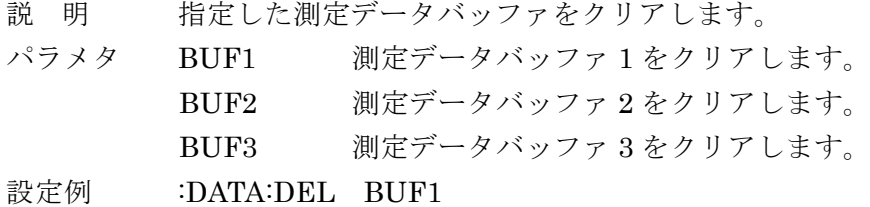

測定データバッファ 1 をクリアします。

#### **:DATA:DELete:ALL**

- 説 明 全ての測定データバッファをクリアします。
- 設定例 :DATA:DEL:ALL 測定データバッファ 1,2,3 をクリアします。
- 備 考 測定データバッファを指定してクリアする ☞ :DATA:DELete コマンド

### **:DATA:FEED {BUF1|BUF2|BUF3}, <**測定データ**>**

### **:DATA:FEED? {BUF1|BUF2|BUF3}**

- 説 明 測定データバッファ 1, 2, 3 に記録する測定データセットの設定/問合せをしま す。測定データを記録するには,別途 :DATA:FEED:CONT コマンドで測定デ ータを記録するように指示します。
- パラメタ BUF1 測定データバッファ1の設定/間合せを示します。 BUF2 測定データバッファ 2 の設定/問合せを示します。 BUF3 測定データバッファ 3 の設定/問合せを示します。
	- <測定データ>
	- {数値,範囲 0 ~ 63}
		- 1 STATUS  $(16 \text{ EV}) = 17 \text{F}$ 測定ステータスを記録する。 測定ステータスの内容 :DATA:DATA コマンド
		- 2 DATA1  $(16 \t{E} y) = 17 5$ DATA1 の値を記録する。
		- 4 DATA2  $(16 \t{y} + 17)$ DATA2 の値を記録する。
		- 8 DATA3  $(16 \t{y} + 17)$ DATA3 の値を記録する。
		- 16 DATA4  $(16 \tE y \tI = 1 \tD \tE)$ DATA4 の値を記録する。
		- 32 FREQ  $(32 \text{ EV}) = 27 \text{F}$ 周波数の値を記録する。 検波モードが SINGLE,DUAL1,DUAL2 のときは,基本波ま たは主周波数, CASCADE のときは副周波数が記録されます。

同時に複数の測定データを記録するときは,最大合計 5 ワードまで選択できま す。同じパラメタを複数選択することはできません。数値の小さいものから順 に記録されます。順序を入れ替えることはできません。0 を設定すると何も記 録しません。

- 設定例 :DATA:FEED BUF1, 2 測定データバッファ 1 に DATA1 の値だけ記録するように設定します。
- 応 答  ${3 \times 1}$  [数値, 形式 NR1, 範囲 0 ~ 63}
- 問合せ例 :DATA:FEED? BUF1
- 応答例 3

測定データバッファ 1 に記録する測定データは STATUS と DATA1 です。

備 考 測定データの記録形式および分解能

BUF1, BUF2, BUF3: 16 ビット符号付き整数 (-32,768 ~+32,767) 周波数の記録形式および分解能

32 ビット符号なし整数(0 ~ 4,294,967,295)

実際の値は,フルスケールを基準にして計算できます。

求め方・・・ ☞ :FORMat[:DATA] コマンド

測定データバッファに記録する測定データセットを変更すると,測定データバ ッファはクリアされます。

最高記録レートは,記録するパラメタに依存して,制限されることがあります。

### **:DATA:FEED:CONTrol {BUF1|BUF2|BUF3}, {ALWays|NEVer}**

#### **:DATA:FEED:CONTrol? {BUF1|BUF2|BUF3}**

- 説 明 測定データバッファに測定データを記録するかしないかの設定/問合せをしま す。
- パラメタ BUF1 測定データバッファ 1 の設定/問合せを示します。
	- BUF2 測定データバッファ 2 の設定/問合せを示します。
	- BUF3 測定データバッファ 3 の設定/問合せを示します。
	- ALWays 測定データを記録することを示します。
	- NEVer 測定データを記録しないことを示します。
- 設定例 :DATA:FEED:CONT BUF1,ALW

測定データバッファ 1 に測定データを記録するように設定します。

- 応 答 {ALW|NEV}
- 問合せ例 :DATA:FEED:CONT? BUF1
- 応答例 ALW

測定データバッファ1は,測定データを記録するように設定されています。

備 考 記録する測定データの詳細

### :DATA:FEED コマンド

複数の測定データバッファに同時に記録することはできません。どれかを ALWays にすると,他はすべて NEVer になります。

測定データを測定データバッファに記録するように設定すると,測定データは 出力バッファに送られません。

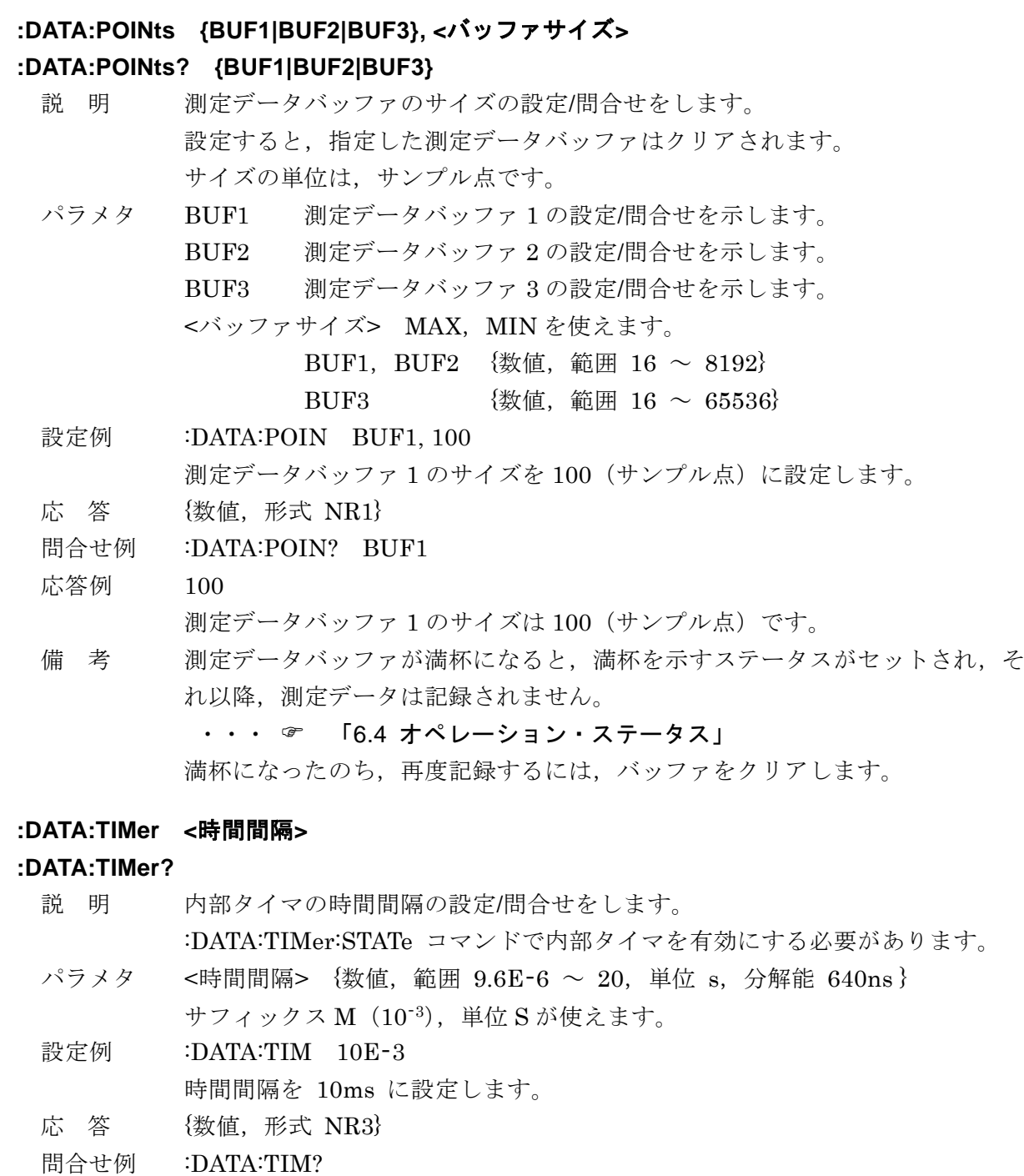

- 応答例 1.000000E-02
	- 時間間隔は 10ms です。

### **:DATA:TIMer:STATe {ON|OFF|1|0}**

### **:DATA:TIMer:STATe?**

説 明 内部タイマの設定/問合せをします。 測定データバッファへの記録が有効のとき,内部タイマを有効にすると,設定 した時間間隔で測定データを記録します。 測定データバッファを有効にする :DATA:FEED:CONTrol コマンド 時間間隔の設定 :DATA:TIMer コマンド パラメタ {ON|1} 内部タイマを有効にします。 {OFF|0} 内部タイマを無効にします。 設定例 :DATA:TIM:STAT 1 内部タイマを有効にします。 応 答 {1|0} 問合せ例 :DATA:TIM:STAT? 応答例 1 内部タイマは有効です。

### **:DISPlay[:MENU][:NAME] {NORMal|LARGe|FINE}**

### **:DISPlay[:MENU][:NAME]?**

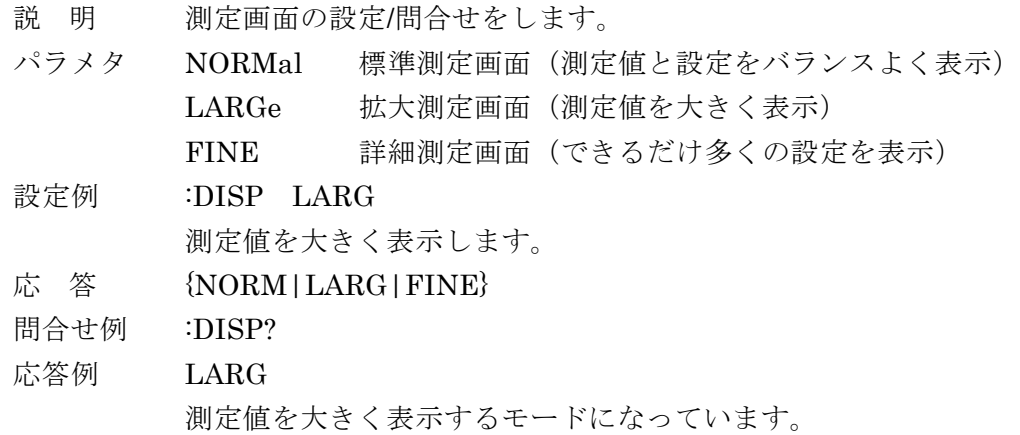

### **:DISPlay:WINDow[:STATe] {ON|OFF|1|0}**

### **:DISPlay:WINDow[:STATe]?**

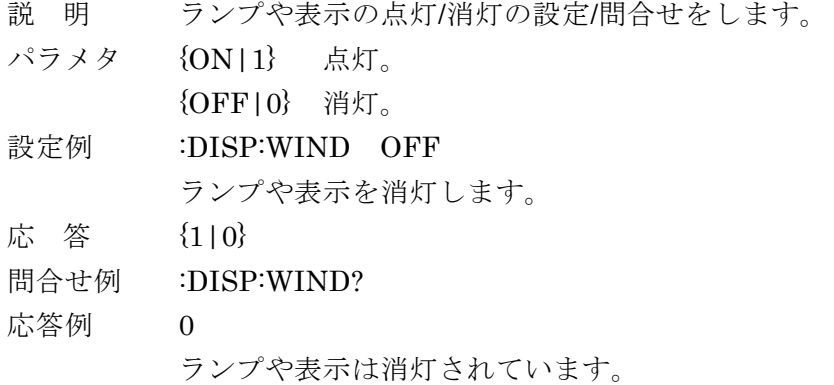

#### **:FETCh?**

- 説 明 最新の測定データを問合せます。
- 応 答 <測定データセット>

[STATUS], [DATA1], [DATA2], [DATA3], [DATA4], [FREQ] 内容の指定 [:SENSe]:DATA コマンド

STATUS 下記の加算値が返されます。

{数値,範囲 0 ~ 31}

- 0 異常なし
- 1 PROTECT 信号入力端子 A または B が許容入力電圧を超えている。
- 2 INPUT
	- 信号入力端子から PSD までのどこかでオーバレベル
- 4 OUTPUT PSD 以降の時定数フィルタ, 増幅, 演算などでオーバ レベル
- 8 AUX AUX IN 1 または 2 が最大入力電圧を超えている。
- 16 UNLOCK 参照信号源が REF IN か SIGNAL で,同期していない。

DATA1, DATA2, DATA3, DATA4, FREQ

各値のデータ転送形式 & :FORMat[:DATA] コマンド

- 問合せ例 :FETC?
- 応答例 0, 3.456789E-06, 1.234567E+02 (:DATA 7;:FORM ASC のとき)  $STATUS = 0$  (異常なし),  $DATA = 3.456789E-06$ ,  $DATA = 1.234567E+02$  (123.4567) 備 考 INPUT などのオーバレベル状態では,正しい測定値が得られません。測定値と併 せて, STATUS (測定ステータス) や「6.5 クエスチョナブル・ステータス」を ご確認ください。

UNLOCK のとき周波数の値は不定となりますが,DATA1 などの測定値は,その まま得られます。

測定値,測定ステータス,周波数値のサンプリング時刻は,相互に多少のずれが あります。

### **:FORMat[:DATA] {ASCii|REAL|INTeger}**

#### **:FORMat[:DATA]?**

説 明 データ転送形式の設定/問合せをします。 設定したデータ転送形式は、:DATA:DATA?, :FETCh? クエリの応答メッセ ージに適用されます。

パラメタ ASCii ASCII 形式 (NR1, NR2, NR3, 文字列)

REAL 実数形式 (倍精度浮動小数点, 64 ビットバイナリ)

INTeger 整数形式(符号付き,2 の補数形式 16 ビットバイナリ)

設定例 :FORM ASC

データ転送形式を ASCII に設定します。

応 答 {ASC|REAL|INT}

問合せ例 :FORM?

応答例 ASC

データ転送形式は ASCII です。

#### ■ASCII 形式

データを文字で表し,各文字を ASCII コードで転送します。

パラメタに依存して,次のどれかの形式で数値を転送します。

NR1 整数(例:123)

NR2 指数部を持たない小数点形式(例:0.123456)

NR3 指数部を持つ小数点形式(例:1.234567E-07)

複数の数値を転送するときは,数値の間をカンマ(,)で区切ります。 最後にメッセージ・ターミネータ (LF^EOI など) が付加されます。

### ■実数形式

データを IEEE 754 に準拠した 64 ビットの倍精度浮動小数点形式で転送します。 複数の数値データを送るときは,全てのデータが倍精度浮動小数点形式になります。

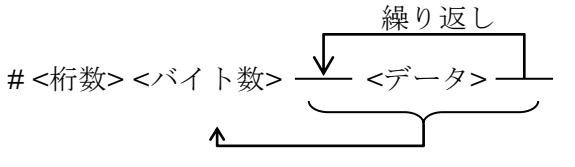

# 先頭に # が付きます。 <桁数> バイト数を示す文字列の桁数を示します(1 バイト)。 ASCII <バイト数> 全データのバイト数(8 の倍数)を示します。 <データ> 倍精度浮動小数点数です (8 バイト)。 アンバイナリ 上位ビットから,符号 1 ビット,指数部 11 ビット,仮数部 52 ビット。 最上位バイトから下位バイトに向かって順に転送されます。

複数の数値データを転送するときは,間にカンマ(,)を置かずに連続して送ります。 上記の構造は,IEEE 488.2 規格の確定長データブロックです。メッセージ・ターミネータ は付加されません。

■整数形式

データを <sup>16</sup> ビットの符号付き整数形式(-32,768 <sup>~</sup> +32,767)で転送します。 複数の数値データを送るときは,全てのデータが 16 ビット符号付整数形式になります。

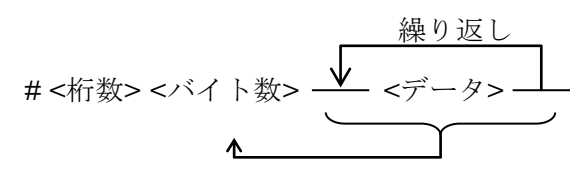

# 先頭に # が付きます。

<桁数> バイト数を示す文字列の桁数を示します (1 バイト)。 > ASCII <バイト数> 全データのバイト数(偶数)を示します。

<データ> 16 ビット符号付整数(2 の補数)です。 上位バイト,下位バイトの順に転送されます。

複数の数値データを転送するときは,間にカンマ(,)を置かずに連続して送ります。

上記の構造は,IEEE 488.2 規格の確定長データブロックです。メッセージ・ターミネータ は付加されません。

整数形式で受け取ったパラメタの実際の値は,以下の式で求めることができます。 測定データバッファに記録した 16 ビット長のデータに対しても同様です。

測定値 = 出力データ×2<sup>-15</sup> ×1.2×メータフルスケール(下記)

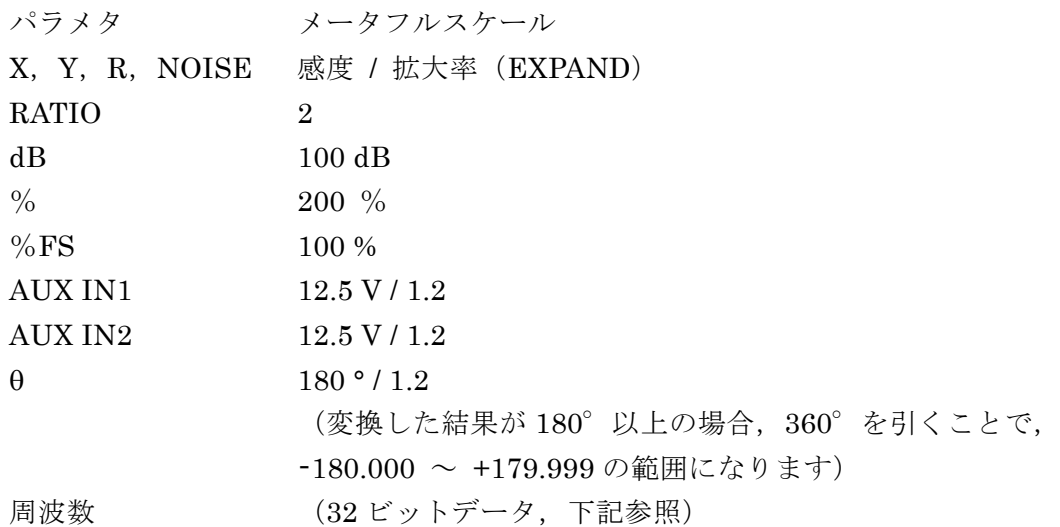

測定データバッファに記録したデータを問合せる際の感度設定が,記録中の設定と異なると, 正しい測定結果が得られません。

32 ビット長のデータ (周波数)は, 単純に上位 A と下位 B に分割することで, 上位, 下位 の順に仮想的な二つの 16 ビット符号なし整数(0 ~ 65,535)として転送します。実際の値は, 以下の式で求めることができます。

周波数 =  $(A \times 2^{16} + B) \times 2^{-32} \times 300$  kHz
**:INITiate[:IMMediate]**

- 説 明 測定データバッファへの記録が有効で、トリガ・システムがアイドル状態のと き,トリガ待ち状態に移行します。 測定データバッファを有効にする :DATA:FEED:CONTrol コマンド
- 設定例 :INIT
	- トリガ待ち状態にします。
- 備 考 測定データバッファへの記録中,バッファが満杯になるとアイドル状態に移行 します。測定データバッファが満杯の間は,トリガ待ち状態には移行できませ ん。必要に応じてバッファをクリアする必要があります。 測定データバッファをクリアする :DATA:DELete コマンド

# **:INPut[1]:COUPling {AC|DC}**

#### **:INPut[1]:COUPling?**

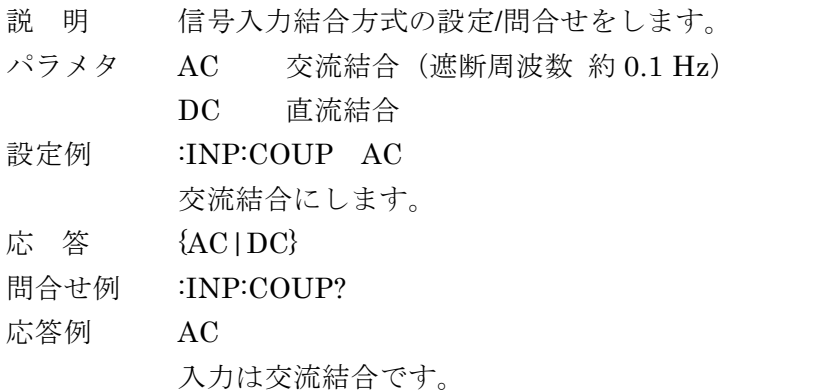

備 考 電流入力時は、電流-電圧変換後に結合部が入ります。

# **:INPut[1]:FILTer:NOTCh1:FREQuency {50|60}**

# **:INPut[1]:FILTer:NOTCh1:FREQuency?**

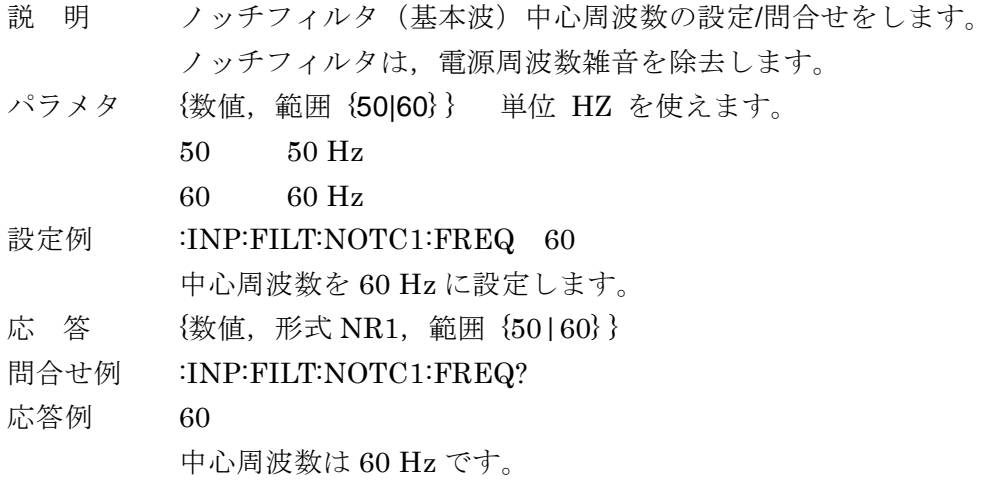

# **:INPut[1]:FILTer:NOTCh1[:STATe] {ON|OFF|1|0}**

# **:INPut[1]:FILTer:NOTCh1[:STATe]?**

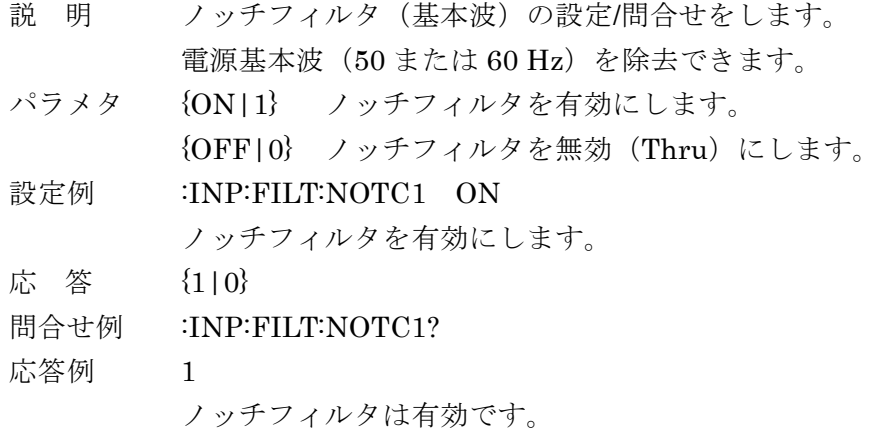

# **:INPut[1]:FILTer:NOTCh2[:STATe] {ON|OFF|1|0} :INPut[1]:FILTer:NOTCh2[:STATe]?**

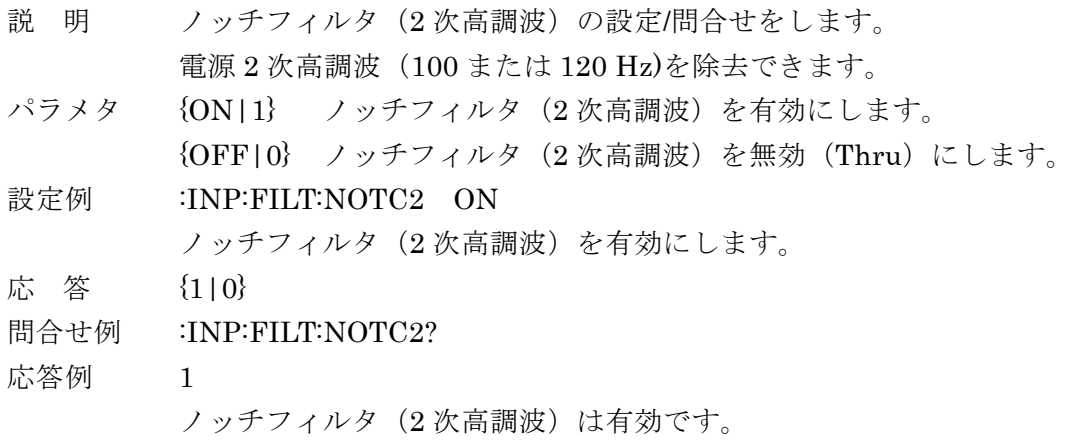

# **:INPut[1]:GAIN {IE6|IE8}**

# **:INPut[1]:GAIN?**

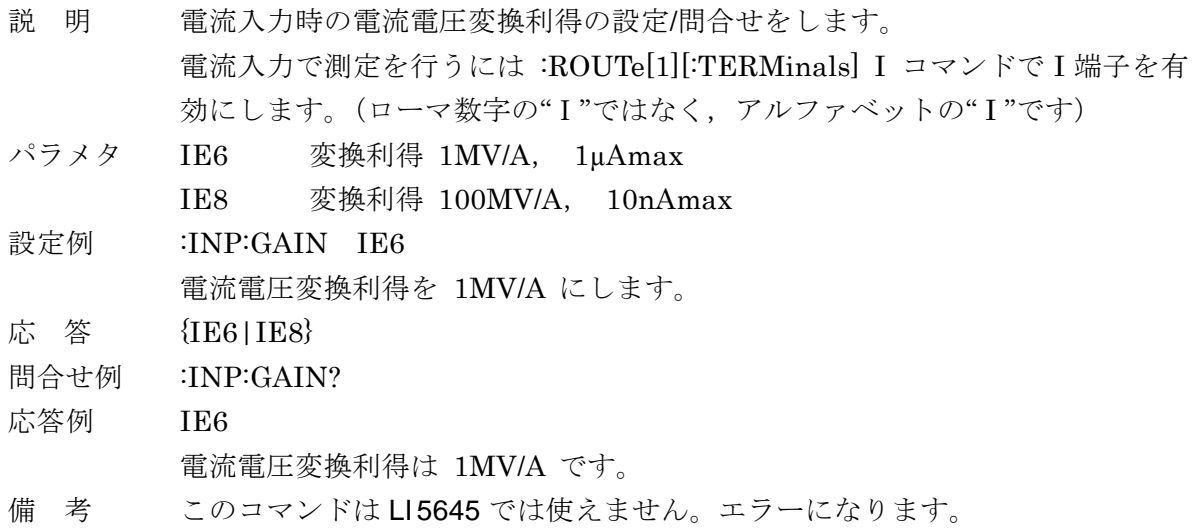

# **:INPut[1]:LOW {FLOat|GROund}**

# **:INPut[1]:LOW?**

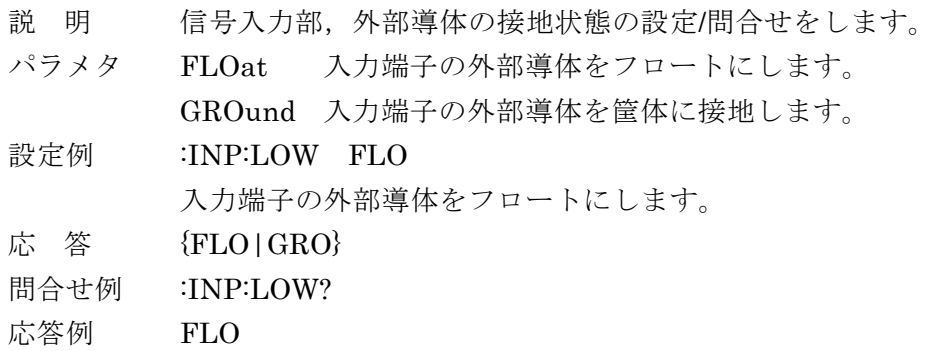

入力端子の外部導体はフロートです。

#### **:INPut[1]:OFFSet:AUTO {ON|OFF|1|0}**

#### **:INPut[1]:OFFSet:AUTO?**

- 説 明 PSD 入力オフセット常時自動調整機能の設定/問合せをします。
- パラメタ {ON1} PSD 入力オフセットの常時自動調整を有効にします。

{OFF|0} PSD 入力オフセットの常時自動調整を無効にします。 自動調整値は保持されます。 調整を無効(工場出荷時の値)にするには, :INPut[1]:OFFSet:RST コマンドを実行します。

設定例 :INP:OFFS:AUTO ON

PSD 入力オフセットを常時自動調整します。

- 応 答 {1|0}
- 問合せ例 :INP:OFFS:AUTO?

応答例 0

PSD 入力オフセットの常時自動調整は無効です。

#### **:INPut[1]:OFFSet:AUTO:ONCE**

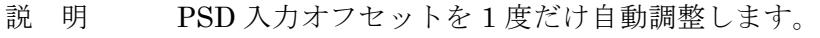

- 設定例 :INP:OFFS:AUTO:ONCE
- 備 考 自動調整を実行してから完了するまで 100ms 程度要します。

#### **:INPut[1]:OFFSet:RST**

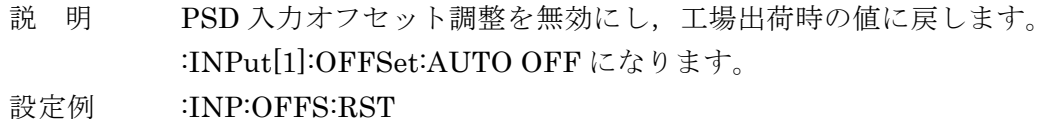

PSD 入力オフセット調整を無効にします。

#### **:INPut[1]:OFFSet:STIMe <**応答時間**>**

#### **:INPut[1]:OFFSet:STIMe?**

説 明 PSD 入力オフセットの常時自動調整における応答時間の設定/問合せをします。

パラメタ <sup>&</sup>lt;時定数> {数値,範囲 {200E-3|750E-3|3000E-3},単位 s} 任意の値を与えると,近い値に丸められます。

設定例 :INP:OFFS:STIM 200E-3

応答時間を 200ms に設定します。

- 応 答 {数値,形式 NR3}
- V 問合せ例 :INP:OFFS:STIM?
- 応答例 2.000000E-01

応答時間は 200ms です。

#### **:INPut2:TYPE {SINusoid|TPOS|TNEG}**

#### **:INPut2:TYPE?**

- 説 明 参照信号波形の設定/問合せをします。
- パラメタ SINusoid 正弦波(位相基準:上昇スロープが平均値と交わる点) 方形波やパルスでも同様に動作しますが,正弦波とは少し位相がず れることがあります。
	- TPOS TTL レベル上昇エッジ
	-
	- TNEG TTL レベル降下エッジ

### 設定例 : INP2:TYPE SIN

参照信号波形を正弦波にします。

- 応 答 {SIN|TPOS|TNEG}
- 問合せ例 :INP2:TYPE?
- 応答例 SIN
	- 参照信号波形は正弦波です。

#### **:MEMory:STATe:DELete <**メモリ番号**>**

- 説 明 指定した設定メモリの内容をクリアします。
- $\sqrt{3}$   $\sqrt{3}$   $\sqrt{3}$   $\sqrt{3}$   $\sqrt{3}$   $\sqrt{3}$   $\sqrt{3}$   $\sqrt{3}$   $\sqrt{3}$   $\sqrt{3}$   $\sqrt{3}$   $\sqrt{3}$   $\sqrt{3}$   $\sqrt{3}$   $\sqrt{3}$   $\sqrt{3}$   $\sqrt{3}$   $\sqrt{3}$   $\sqrt{2}$   $\sqrt{3}$   $\sqrt{2}$   $\sqrt{3}$   $\sqrt{2}$   $\sqrt{3}$   $\sqrt{2}$   $\sqrt{3}$   $\sqrt{2}$   $\sqrt$ 範囲外の値はエラーになります。
- 設定例 :MEM:STAT:DEL 1 設定メモリ 1 番の内容をクリアします。
- 備 考 設定メモリをクリアすると工場出荷時の値に書き変わります。 メモリ名は "memory#N"(N はメモリ番号)に変わります。

#### **:MEMory:STATe:DEFine "Name", <**メモリ番号**>**

#### **:MEMory:STATe:DEFine? <**メモリ番号**>**

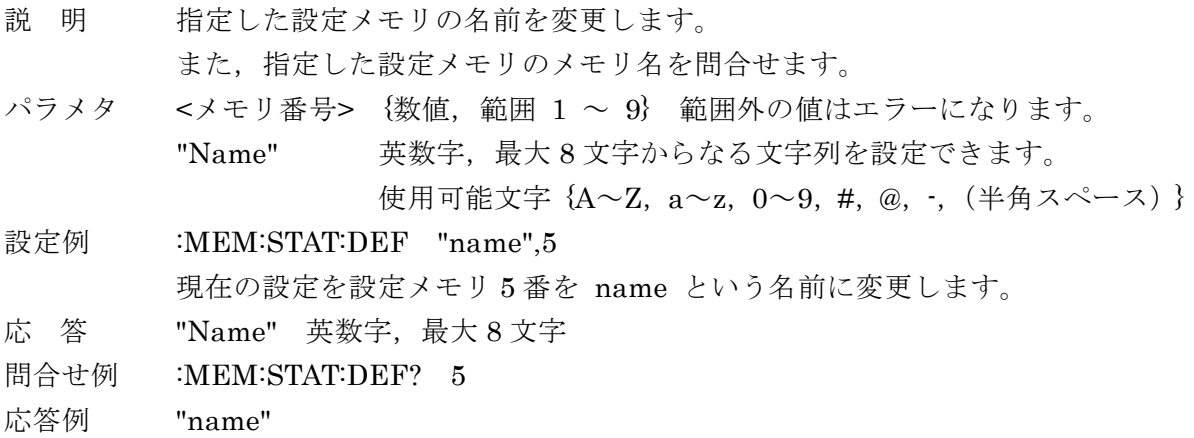

設定メモリ 5 番のメモリ名は name です。

# **:OUTPut[1][:STATe] {ON|OFF|1|0}**

# **:OUTPut[1][:STATe]?**

г

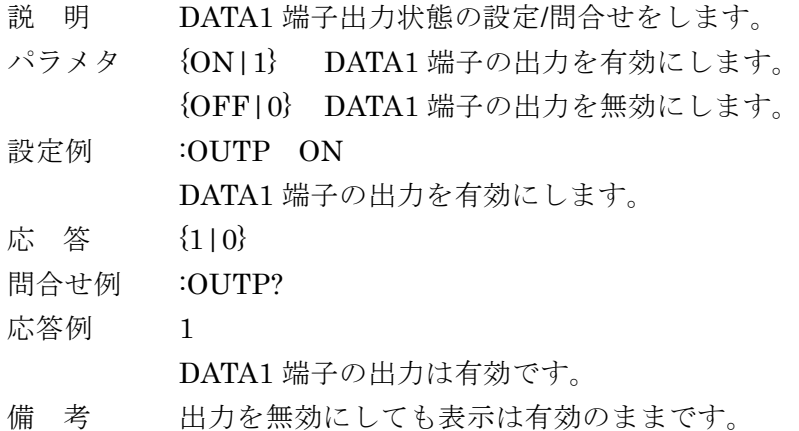

#### **:OUTPut2[:STATe] {ON|OFF|1|0}**

# **:OUTPut2[:STATe]?**

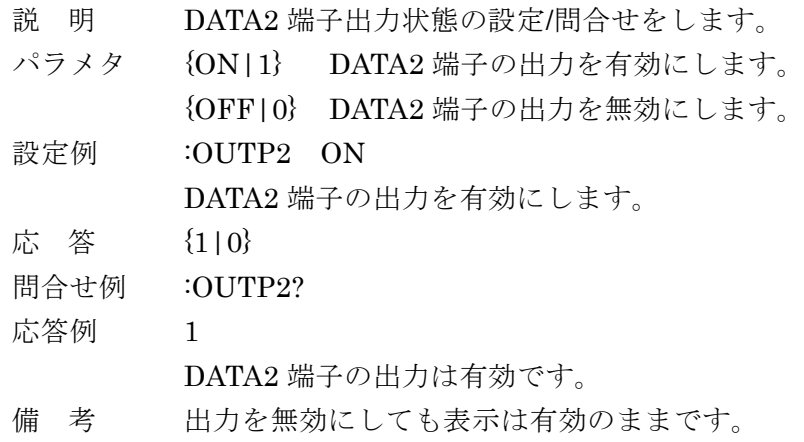

# **:OUTPut3[:STATe] {ON|OFF|1|0}**

# **:OUTPut3[:STATe]?**

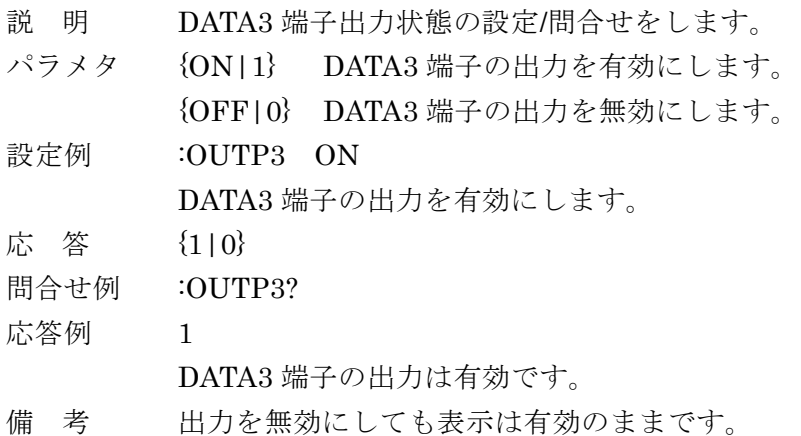

# **:OUTPut4[:STATe] {ON|OFF|1|0}**

# **:OUTPut4[:STATe]?**

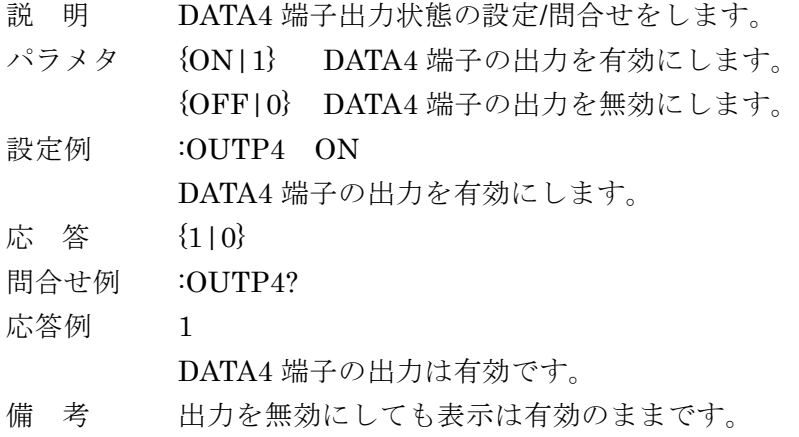

# **:ROUTe[1][:TERMinals] {A|AB|I}**

# **:ROUTe[1][:TERMinals]?**

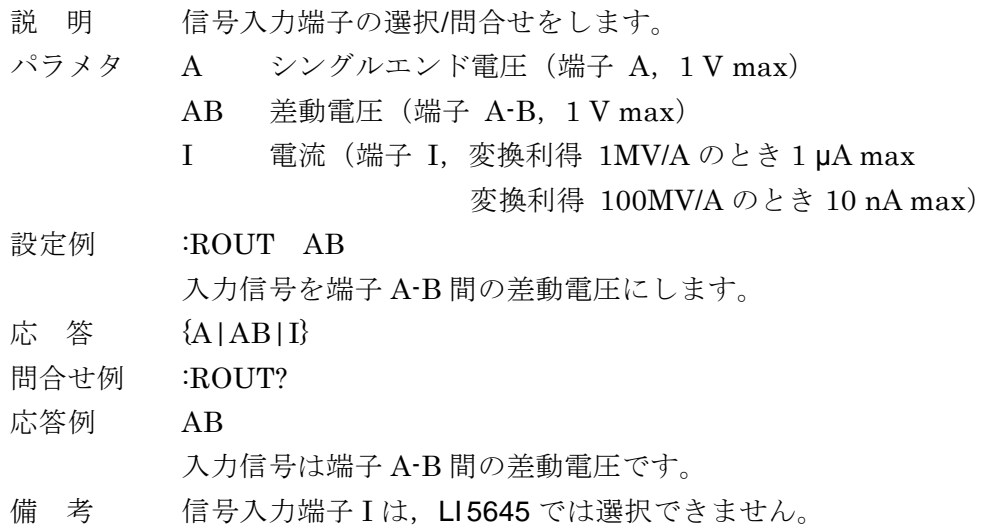

# **:ROUTe2[:TERMinals] {RINPut|IOSC|SINPut}**

# **:ROUTe2[:TERMinals]?**

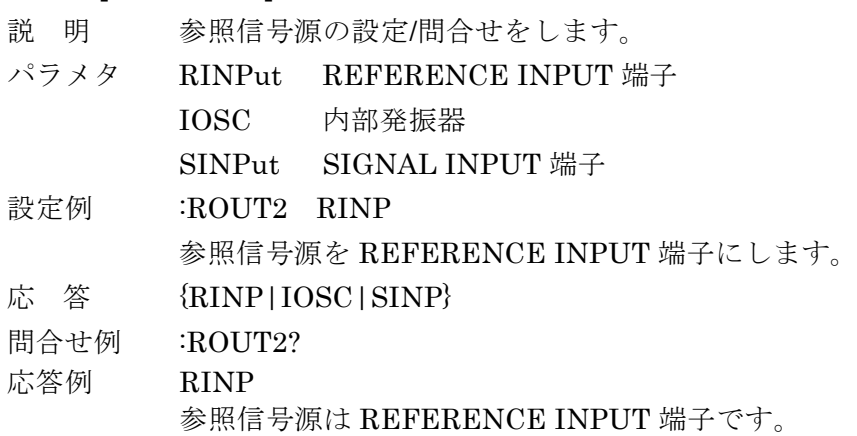

#### **[:SENSe]:AUTO:ONCE**

説 明 その時点における被測定信号,参照信号に合わせて,感度や時定数を 1 度だけ 自動的に設定します。 パネル操作の AUTO → [ MEASURE ] に対応します。 設定例 :AUTO:ONCE 1 度だけ自動設定を行います。

# **[:SENSe]:CURRent[1]:AC:RANGe:AUTO {ON|OFF|1|0} [:SENSe]:CURRent[1]:AC:RANGe:AUTO?**

- 説 明 電流感度常時自動選択機能の設定/問合せをします。 電流感度を自動設定すると,ダイナミックリザーブも自動設定されます。 パラメタ {ON|1} 電流感度の常時自動選択を有効にします。 {OFF|0} 電流感度の常時自動選択を無効にします。 設定例 :CURR:AC:RANG:AUTO ON 電流感度を常時自動選択します。 応 答 {1|0} 問合せ例 :CURR:AC:RANG:AUTO? 応答例 0 電流感度の常時自動選択は無効です。
- 備 考 このコマンドは LI 5645 では使えません。エラーになります。 電圧入力で使用中は電圧感度の自動設定を行います。

# **[:SENSe]:CURRent[1]:AC:RANGe:AUTO:ONCE**

- 説 明 電流感度を 1 度だけ自動設定します。 電流感度を自動設定すると,ダイナミックリザーブも自動設定されます。
- 設定例 :CURR:AC:RANG:AUTO:ONCE
	- 電流感度を 1 度だけ自動設定します。
- 備 考 このコマンドは LI 5645 では使えません。エラーになります。 電圧入力で使用中は電圧感度の自動設定を行います。

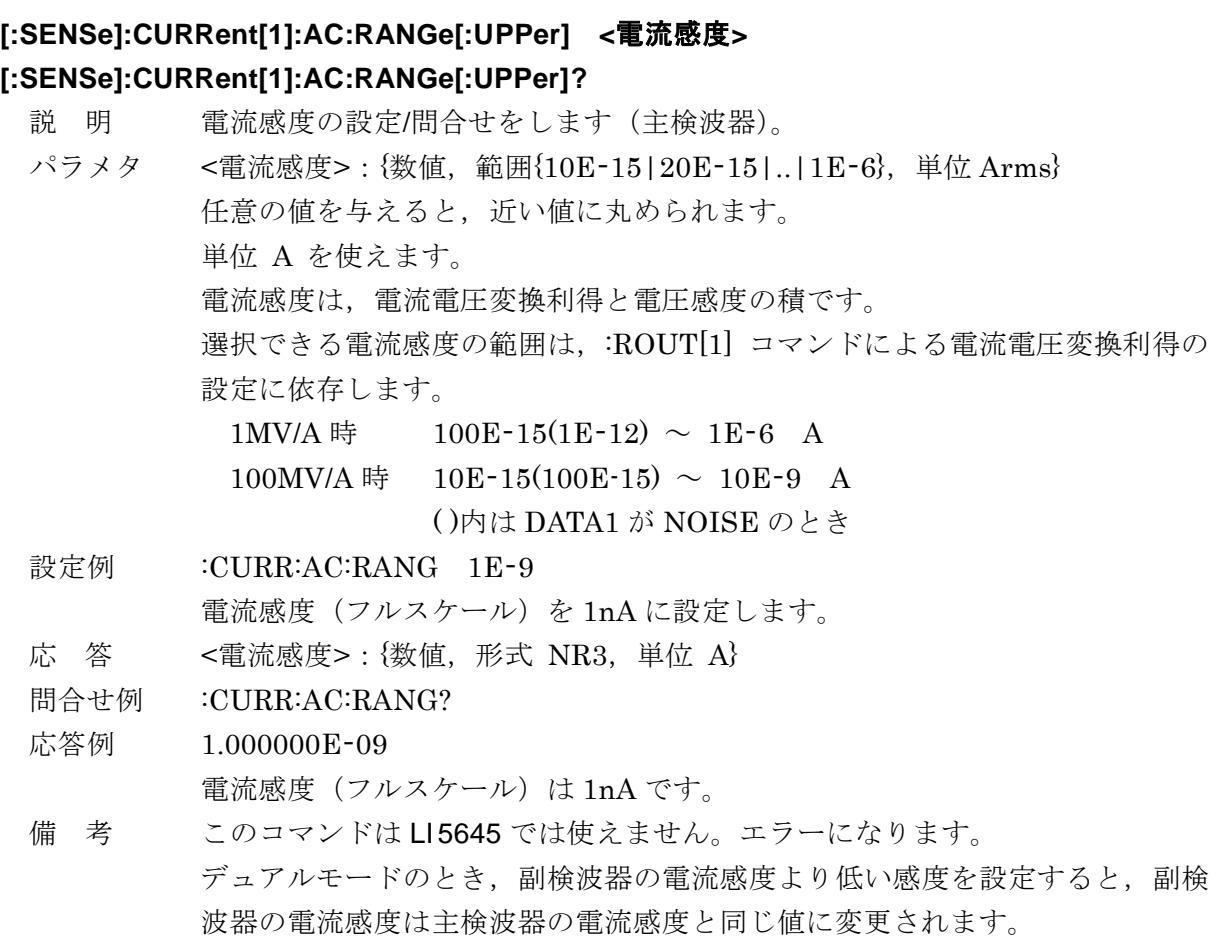

 $\overline{\phantom{a}}$ 

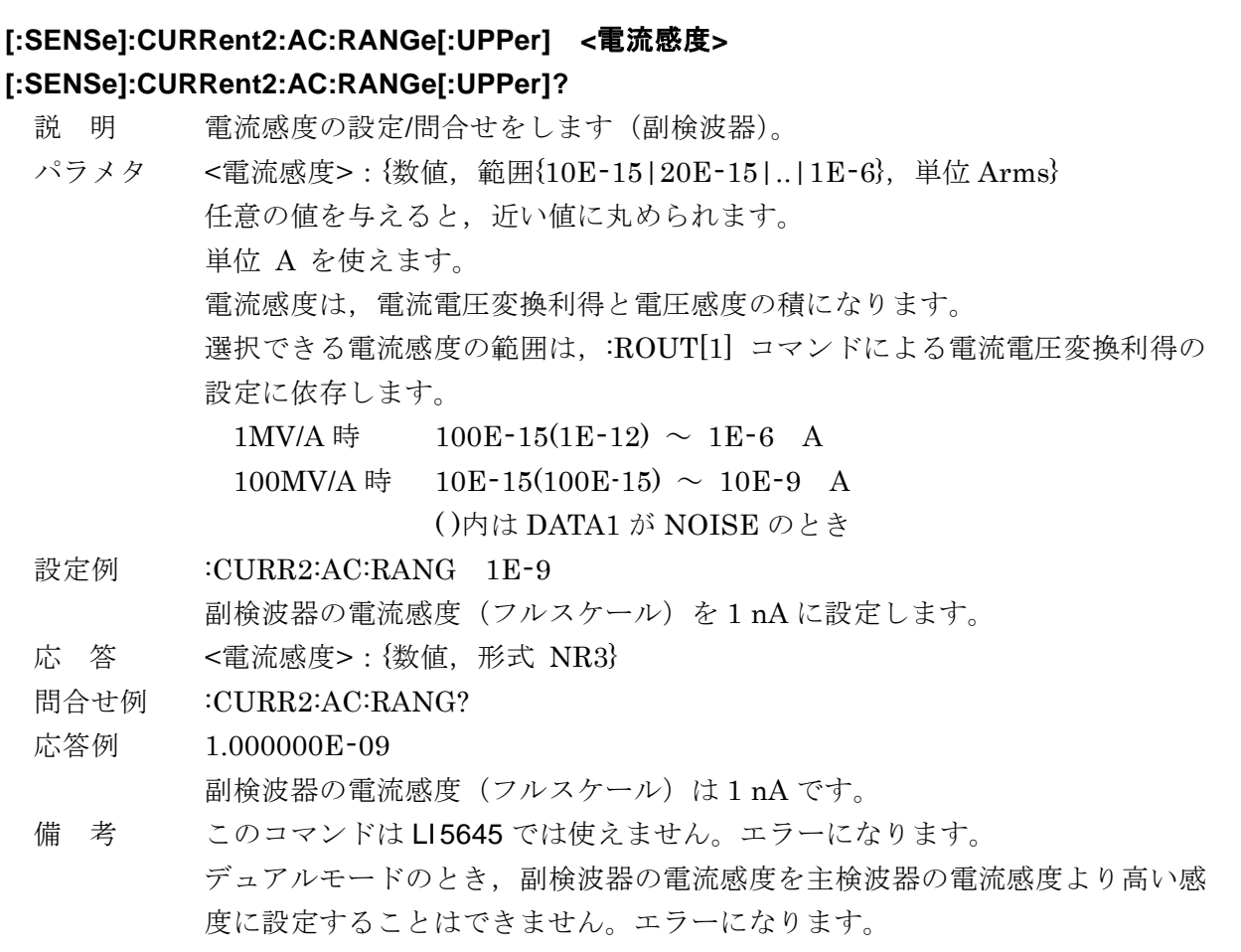

 $\overline{\phantom{a}}$ 

#### **[:SENSe]:DATA <**測定データ**>**

#### **[:SENSe]:DATA?**

- 説 明 :FETCh? クエリで読み出す測定データセットの設定/問合せをします。
- パラメタ <測定データ>
	- {数値, 範囲 0 ~ 63}
		- 1 STATUS  $(16 \text{ EV})$  = 1 ワード) 測定ステータスを読み出す。 測定ステータスの内容 :FETCh? コマンド
		- 2 DATA1  $(16 \t{E} \t{y} \t=17 \t{F})$ DATA1 の値を読み出す。
		- 4 DATA2 (16 ビット = 1 ワード) DATA2 の値を読み出す。
		- 8 DATA3  $(16 \t{E} \t{y} \t=1 \t{U} \t{F})$ DATA3 の値を読み出す。
		- 16 DATA4  $(16 \text{ Ey} 17 \text{F})$ DATA4 の値を読み出す。
		- 32 FREQ  $(32 \text{ E} \nu) = 2 \text{ F} \text{F}$ 周波数の値を記録する。 検波モードが SINGLE, DUAL1, DUAL2 のときは、基本波ま たは主周波数, CASCADE のときは副周波数が読み出されます。

同時に複数の測定データを読み出すときは,最大合計 5 ワードまで選択 できます。同じパラメタを複数選択することはできません。 数値の小さいものから順に読み出されます。順序を入れ替えることはで きません。0 を設定すると何も読み出しません。

設定例 :DATA 7

測定データセットを STATUS, DATA1, DATA2 に設定します。

- 応 答 {数値, 形式 NR1, 範囲  $0 \sim 63$ }
- 問合せ例 :DATA?

応答例 7

測定データセットは STATUS, DATA1, DATA2 です。

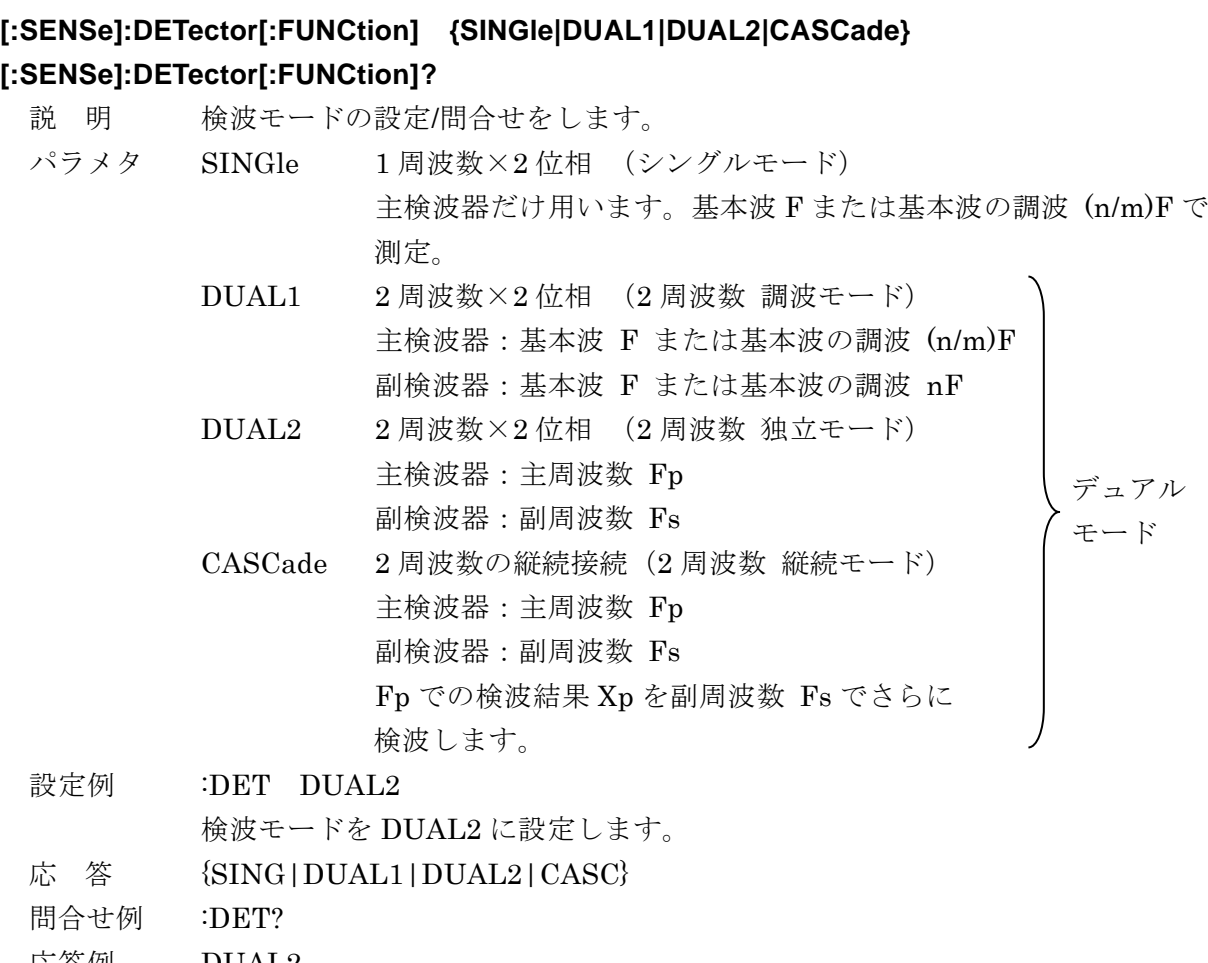

応答例 DUAL2 検波モードは DUAL2 です。 備 考 このコマンドは LI5645 では使えません。LI5645 は, SINGle 固定です。

# **[:SENSe]:DREServe {HIGH|MEDium|LOW**} **[:SENSe]:DREServe?**

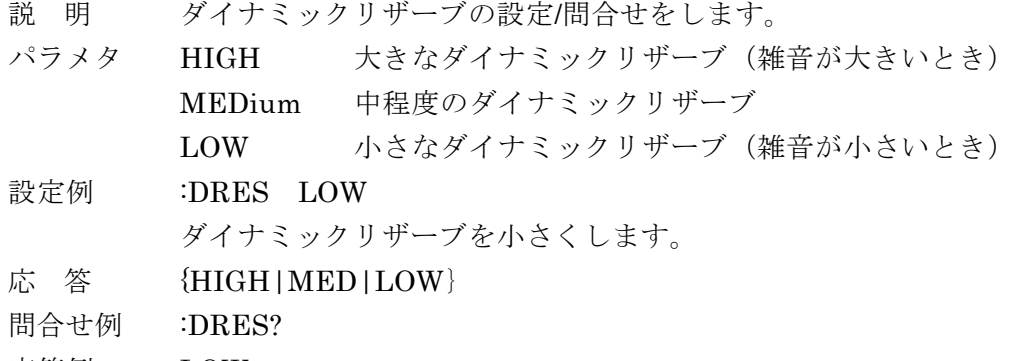

応答例 LOW

ダイナミックリザーブは LOW です。

#### **[:SENSe]:FILTer[1][:LPASs]:AUTO:ONCE**

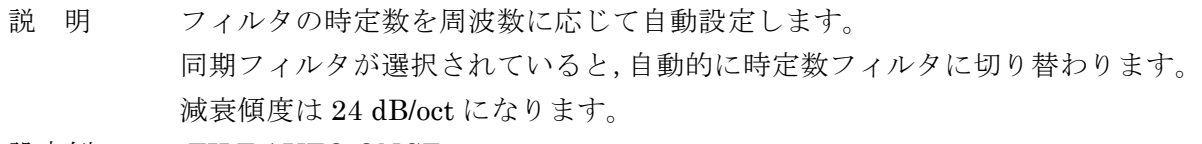

設定例 :FILT:AUTO:ONCE フィルタの時定数を自動設定します。

備 考 自動調整を実行してから完了するまで 100ms 程度要します。

# **[:SENSe]:FILTer[1][:LPASs]:SLOPe {6|12|18|24}**

#### **[:SENSe]:FILTer[1][:LPASs]:SLOPe?**

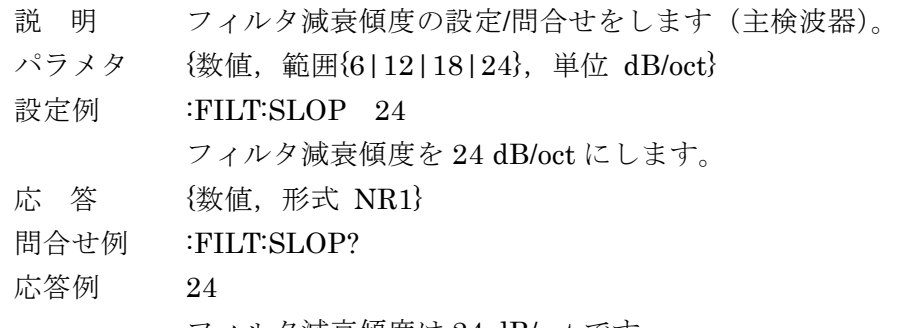

フィルタ減衰傾度は 24 dB/oct です。

### **[:SENSe]:FILTer[1][:LPASs]:TCONstant <**時定数**> [:SENSe]:FILTer[1][:LPASs]:TCONstant?**

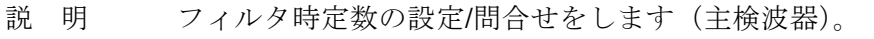

- パラメタ <sup>&</sup>lt;時定数> {数値,範囲 5E-6 <sup>~</sup> 50E+3 1-2-5 シーケンス,単位 s} 任意の値を与えると,近い値に丸められます。
- 設定例 :FILT:TCON 10E-3

フィルタ時定数を 10 ms にします。

- 応 答 {数値,形式 NR3}
- 問合せ例 :FILT:TCON?
- 応答例 1.000000E-02

フィルタ時定数は 10 ms です。

# **[:SENSe]:FILTer[1][:LPASs]:TYPE {EXPonential|MOVing} [:SENSe]:FILTer[1][:LPASs]:TYPE?**

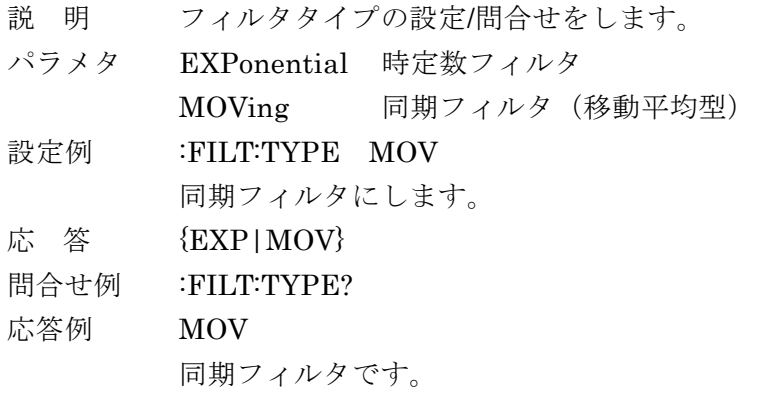

# **[:SENSe]:FILTer2[:LPASs]:SLOPe {6|12|18|24}**

#### **[:SENSe]:FILTer2[:LPASs]:SLOPe?**

- 説 明 フィルタ減衰傾度の設定/問合せをします(副検波器)。 パラメタ {数値, 範囲{6|12|18|24}, 単位 dB/oct} 設定例 :FILT2:SLOP 24 減衰傾度を 24dB/oct にします。 応 答 {数値,形式 NR1}
- 問合せ例 :FILT2:SLOP?
- 応答例 24

フィルタ減衰傾度は 24dB/oct です。

備 考 このコマンドは LI 5645 では使えません。エラーになります。

# **[:SENSe]:FILTer2[:LPASs]:TCONstant <**時定数**>**

#### **[:SENSe]:FILTer2[:LPASs]:TCONstant?**

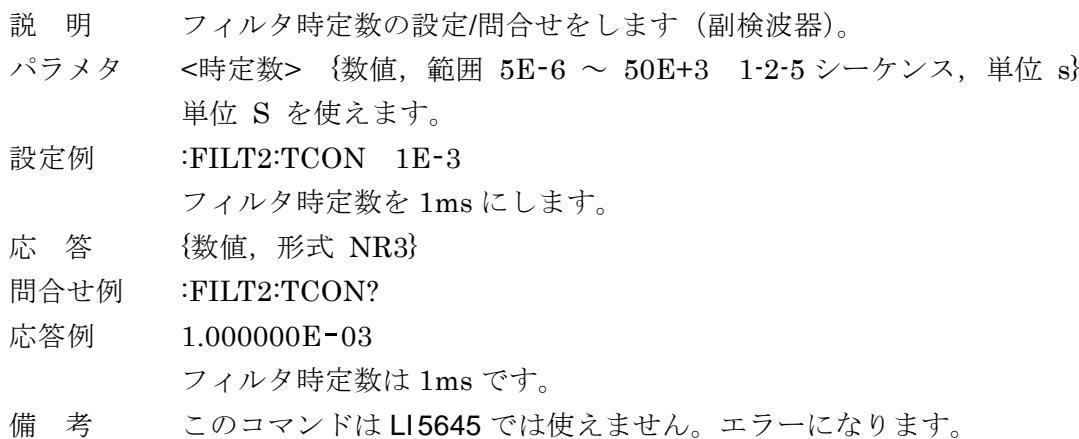

# **[:SENSe]:FILTer2[:LPASs]:TYPE {EXPonential|MOVing}**

#### **[:SENSe]:FILTer2[:LPASs]:TYPE?**

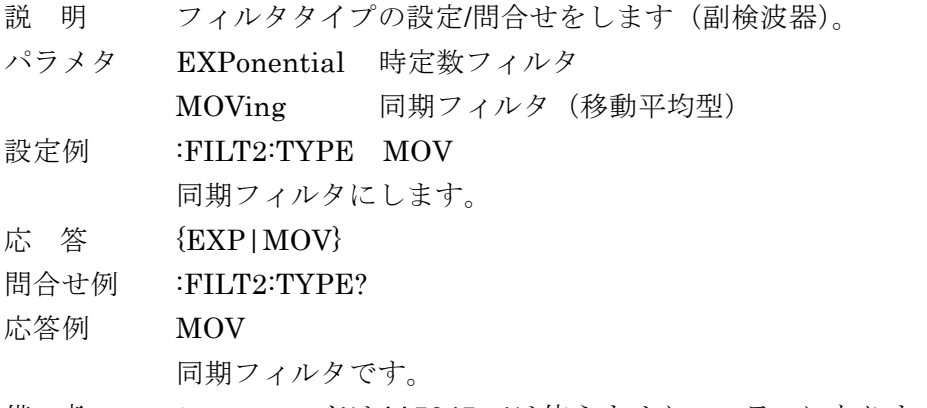

備 考 このコマンドは LI5645 では使えません。エラーになります。

#### **[:SENSe]:FREQuency[1]?**

- 説 明 周波数 (Fp 基本波, 主周波数)を問合せます。
- 応 答 <周波数> {数値,形式 NR3,範囲 5.0E-4~2.6E+5, 分解能 7桁, 単位 Hz}
- 問合せ例 :FREQ?
- 応答例 1.234567E+05
	- 周波数は 123.4567kHz です。

備 考 調波測定が有効のとき,高調波次数 = n,低調波次数 = m とすると, 実際の測定周波数 = 応答値 × n / m (主検波器) = 応答値 × n(副検波器)

#### になります

# **[:SENSe]:FREQuency[1]:HARMonics {ON|OFF|1|0} [:SENSe]:FREQuency[1]:HARMonics?**

- 説 明 調波測定(有効または無効)の設定/問合せをします(主検波器)。
- パラメタ {ON|1} 調波測定を有効にします。

{OFF|0} 調波測定を無効にします。

設定例 :FREQ:HARM ON

調波測定を有効にします。

応 答 {1|0}

問合せ例 :FREQ:HARM?

応答例 1

調波測定は有効です。

#### **[:SENSe]:FREQuency[1]:MULTiplier <**高調波次数**>**

#### **[:SENSe]:FREQuency[1]:MULTiplier?**

- 説 明 高調波を測定するときの次数 n の設定/問合せをします(主検波器)。 参照信号の n 倍の周波数の信号を測定できます。 [:SENSe]:FREQuency[1]:HARMonics ON コマンドで調波測定を有効にする 必要があります。  $\sqrt{3}$   $\times$   $\sqrt{5}$   $\times$   $\times$   $\sqrt{6}$   $\times$   $\times$   $\sqrt{6}$   $\times$   $\times$   $\sqrt{6}$   $\times$   $\times$   $\sqrt{6}$   $\times$   $\times$   $\sqrt{6}$   $\times$   $\times$   $\sqrt{6}$   $\times$   $\times$   $\sqrt{6}$   $\times$   $\times$   $\sqrt{6}$   $\times$   $\times$   $\sqrt{6}$   $\times$   $\times$   $\sqrt{6}$   $\times$   $\times$   $\sqrt{6}$  設定例 :FREQ:MULT 2 高調波次数を 2 に設定します。 応 答 {数値,形式 NR1} 問合せ例 :FREQ:MULT?
- 応答例 2

高調波次数は 2 です。

備 考 高調波次数 n と低調波次数 m を設定すると,分数調波 n/m の測定になります。 n 次高調波を測定するときは, 低調波次数 m=1 (初期値) に設定します。 1/m 次低調波を測定するときは、高調波次数 n=1 (初期値)に設定します。

# **[:SENSe]:FREQuency[1]:SMULtiplier <**低調波次数**>**

### **[:SENSe]:FREQuency[1]:SMULtiplier?**

- 説 明 低調波を測定するときの次数 m の設定/問合せをします(主検波器)。 参照信号の 1/m の周波数の信号を測定できます。 [:SENSe]:FREQuency[1]:HARMonics ON コマンドで調波測定を有効にする 必要があります。
- $\sqrt{3}$   $\times$   $\sqrt{4}$   $\times$   $\sqrt{4}$   $\times$
- 設定例 :FREQ:SMUL 7

低調波次数を 7 に設定します。

- 応 答 {数値,形式 NR1}
- 問合せ例 :FREQ:SMUL?

応答例 7

低調波次数は7です。

#### **[:SENSe]:FREQuency2?**

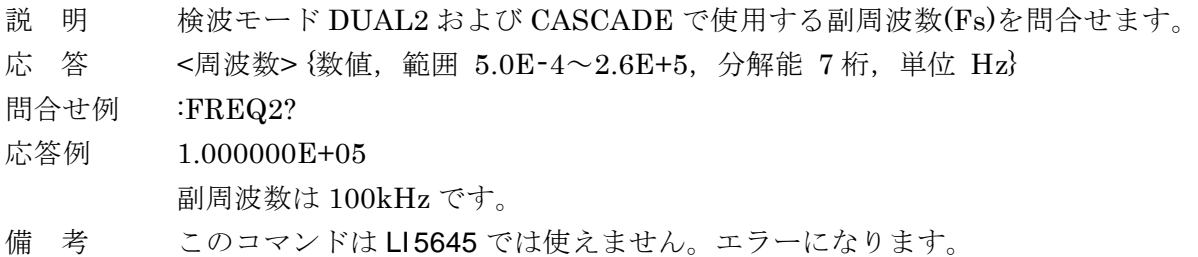

### **[:SENSe]:FREQuency2:HARMonics {ON|OFF|1|0}**

#### **[:SENSe]:FREQuency2:HARMonics?**

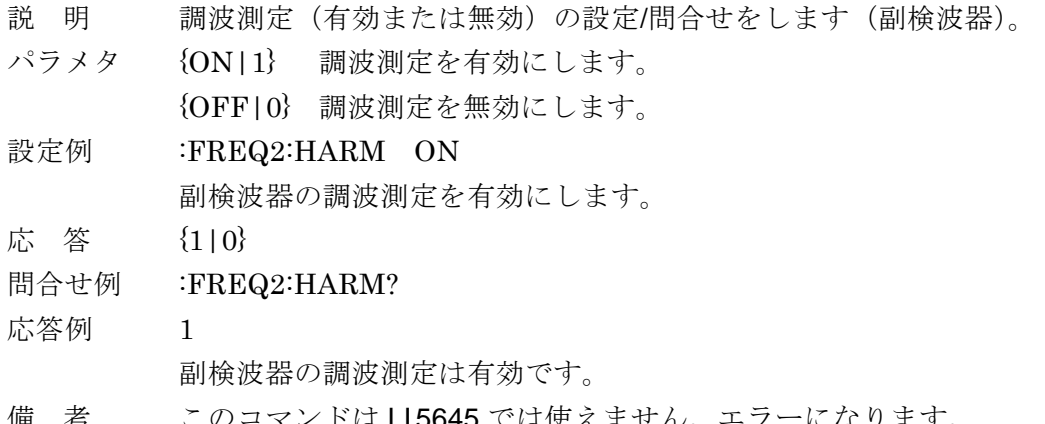

偏 考 ―― このコマンドは LI5645 では使えません。 この設定は,検波モード DUAL1 でのみ使用されます。

#### **[:SENSe]:FREQuency2:MULTiplier <**高調波次数**>**

#### **[:SENSe]:FREQuency2:MULTiplier?**

説 明 検波モード DUAL1 において,高調波を測定するときの次数 n の設定/問合せを します(副検波器)。参照信号の n 倍の周波数の信号を測定できます。 [:SENSe]:FREQuency2:HARMonics ON コマンドで調波測定を有効にする必 要があります。 パラメタ <高調波次数> {数値,範囲 1 ~ 63} 設定例 :FREQ2:MULT 2

高調波次数を 2 に設定します。

- 応 答 {数値,形式 NR1}
- 問合せ例 :FREQ2:MULT?
- 応答例 2

高調波次数は 2 です。

備 考 このコマンドは LI5645 では使えません。エラーになります。

# **[:SENSe]:NOISe[:SMOothing][:APERture] {1|4|16|64}**

# **[:SENSe]:NOISe[:SMOothing][:APERture]?**

- 説 明 雑音密度測定時の出力平滑化係数の設定/問合せをします。 係数値を 4倍にすると、出力の変動はおよそ 1/2 になりますが、応答に 4倍の 時間がかかります。 パラメタ {数値,範囲{1|4|16|64}} 設定例 :NOIS 16 出力平滑化係数を 16 に設定します。
- 応 答 {数値,形式 NR1}
- 問合せ例 :NOIS?
- 応答例 16 出力平滑化係数は 16 です。

# **[:SENSe]:PHASe[1] <**移相量**>**

# **[:SENSe]:PHASe[1]?**

説 明 移相量(主検波器)の設定/問合せをします。

- パラメタ <移相量> {数値,範囲 -180.000 ~ +179.999, 分解能 0.001, 単位 °} ± 720 °の範囲で受け入れ,上記範囲に正規化します。 ± 720 °の範囲を外れると,エラーになります。
- 設定例 :PHAS 90

移相量を 90 °に設定します。

- 応 答 {数値,形式 NR3}
- 問合せ例 :PHAS?
- 応答例 9.000000E+01 移相量は 90 °です。

#### **[:SENSe]:PHASe[1]:AUTO:ONCE**

- 説 明 位相 θ(主検波器)がゼロになるように移相量を自動的に調整します。
- 設定例 :PHAS:AUTO:ONCE 自動位相調整を行います。
- 備 考 θ=0 に調整すると, X で信号の大きさが分かります。Y はゼロになるので, Y で位相の変化が分かります。 自動調整を実行してから完了するまで 100ms 程度要します。

#### **[:SENSe]:PHASe2 <**移相量**>**

#### **[:SENSe]:PHASe2?**

- 説 明 移相量(副検波器)の設定/問合せをします。
- パラメタ <移相量> {数値, 範囲 -180.000 ~ +179.999, 分解能 0.001, 単位 °} ± 720 °の範囲で受け入れ,上記範囲に正規化します。 ± 720 °の範囲を外れると,エラーになります。

設定例 :PHAS2 90

移相量を 90 °に設定します。

応 答 {数値,形式 NR3}

問合せ例 :PHAS2?

- 応答例 9.000000E+01 移相量は 90 °です。
- 備 考 このコマンドは LI 5645 では使えません。エラーになります。

#### **[:SENSe]:PHASe2:AUTO:ONCE**

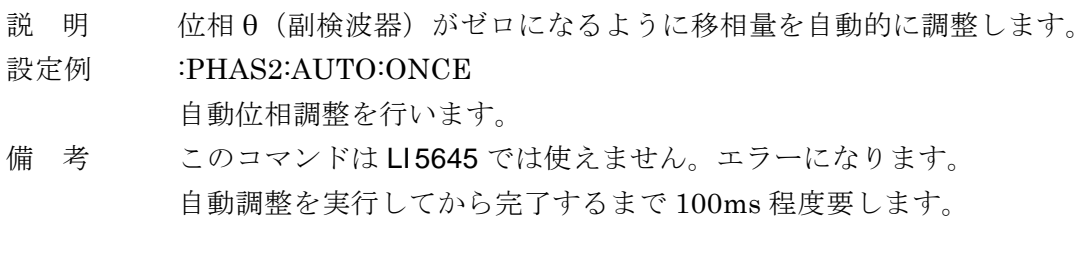

### **[:SENSe]:ROSCillator:SOURce {INTernal|EXTernal}**

#### **[:SENSe]:ROSCillator:SOURce?**

- 説 明 周波数合成用の基準周波数源の設定/問合せをします。
- パラメタ INTernal 内部

EXTernal 外部(10MHz IN 端子)

設定例 :ROSC:SOUR EXT

基準周波数源を外部にします。

- 応 答 {INT|EXT}
- 問合せ例 :ROSC:SOUR?
- 応答例 INT

基準周波数源は内部です。

- 備 考 基準周波数源を外部に設定しても,10MHz IN 端子に 10MHz の信号を与える まで,基準周波数源は内部のままで動作します。
	- ・・・ 「6.4 オペレーション・ステータス」

# **[:SENSe]:VOLTage[1]:AC:RANGe:AUTO {ON|OFF|1|0}**

# **[:SENSe]:VOLTage[1]:AC:RANGe:AUTO?**

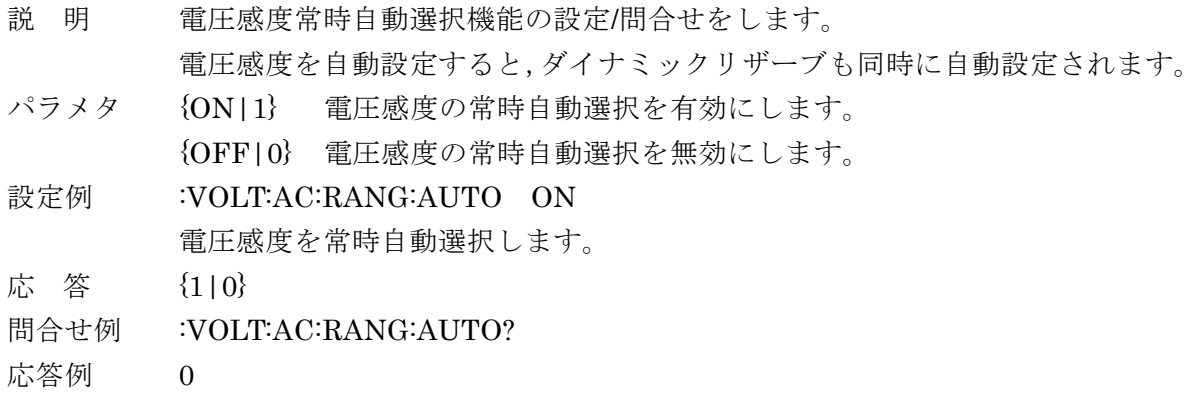

電圧感度の常時自動選択は無効です。

備 考 LI 5650 の電流入力を使用中は,電流感度の自動設定を行います。

# **[:SENSe]:VOLTage[1]:AC:RANGe:AUTO:ONCE**

- 説 明 電圧感度を 1 度だけ自動設定します。
	- 電圧感度を自動設定すると,ダイナミックリザーブも同時に自動設定されます。
- 設定例 :VOLT:AC:RANG:AUTO:ONCE

電圧感度を 1 度だけ自動設定します。

備 考 LI 5650 の電流入力を使用中は,電流感度の自動設定を行います。

# **[:SENSe]:VOLTage[1]:AC:RANGe[:UPPer] <**感度**>**

# **[:SENSe]:VOLTage[1]:AC:RANGe[:UPPer]?**

説 明 電圧感度の設定/問合せをします(主検波器)。 パラメタ <sup>&</sup>lt;感度> {数値,範囲 10E-9 <sup>~</sup> <sup>1</sup> 1-2-5 シーケンス,単位 Vrms} 任意の値を与えると、近い値に丸められます。 単位 V を使えます。 設定例 :VOLT:AC:RANG 1E-3 電圧感度を 1 mV に設定します。 応 答 <br /> {数値, 形式 NR3, 範囲 {設定可能範囲と同じ}, 単位 Vrms} 問合せ例 :VOLT:AC:RANG? 応答例 1.000000E-03 電圧感度は 1 mV です。 備 考 LI 5650 の電流入力で使用中は無効です。 LI 5650 のデュアルモードで使用中,副検波器の電圧感度より低い感度を設定す ると,副検波器の電圧感度は主検波器の電圧感度と同じ値に変更されます。 DATA1 で NOISE を選択中は、感度設定範囲が {20E-9 ~ 1}になります。

# **[:SENSe]:VOLTage2:AC:RANGe[:UPPer] <**感度**>**

# **[:SENSe]:VOLTage2:AC:RANGe[:UPPer]?**

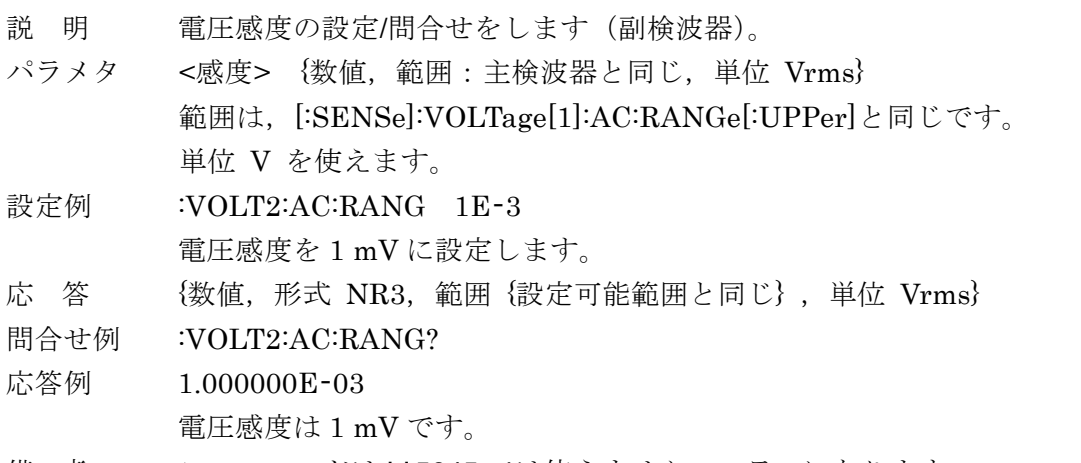

備 考 このコマンドは LI 5645 では使えません。エラーになります。 LI 5650 の電流入力で使用中は無効です。 LI 5650 のデュアルモードで使用中は,副検波器の電圧感度を主検波器の電圧感 度より高い感度に設定することはできません。エラーになります。

# **[:SENSe]:VOLTage5[:DC]:STATe {ON|OFF|1|0}**

# **[:SENSe]:VOLTage5[:DC]:STATe?**

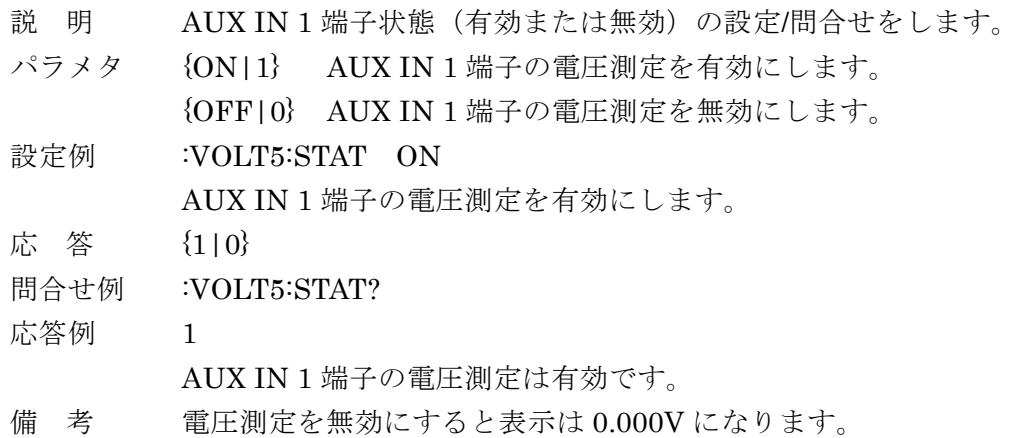

# **[:SENSe]:VOLTage5[:DC]:TCONstant <**時定数**>**

# **[:SENSe]:VOLTage5[:DC]:TCONstant?**

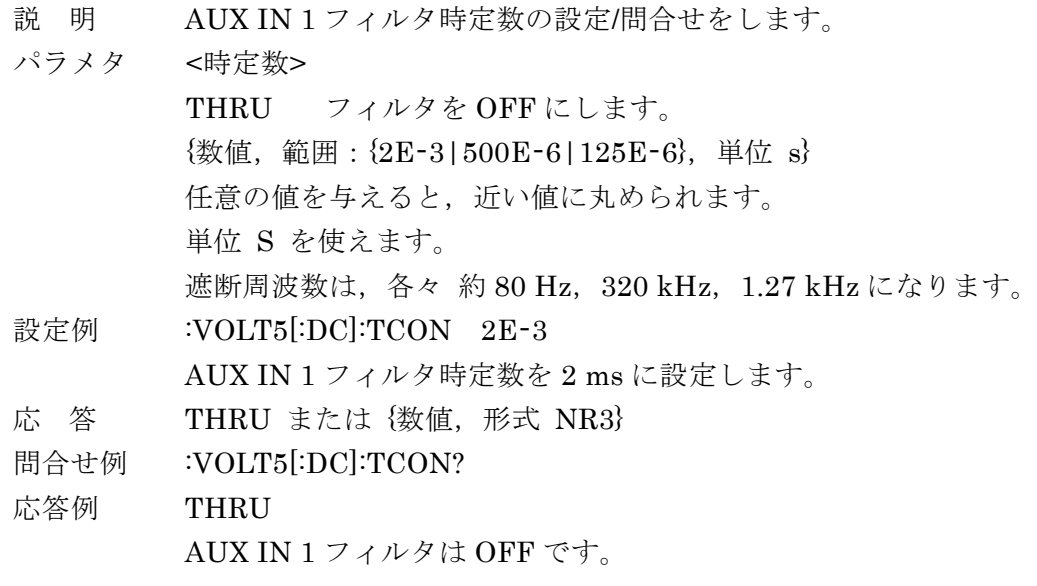

# **[:SENSe]:VOLTage6[:DC]:STATe {ON|OFF|1|0}**

# **[:SENSe]:VOLTage6[:DC]:STATe?**

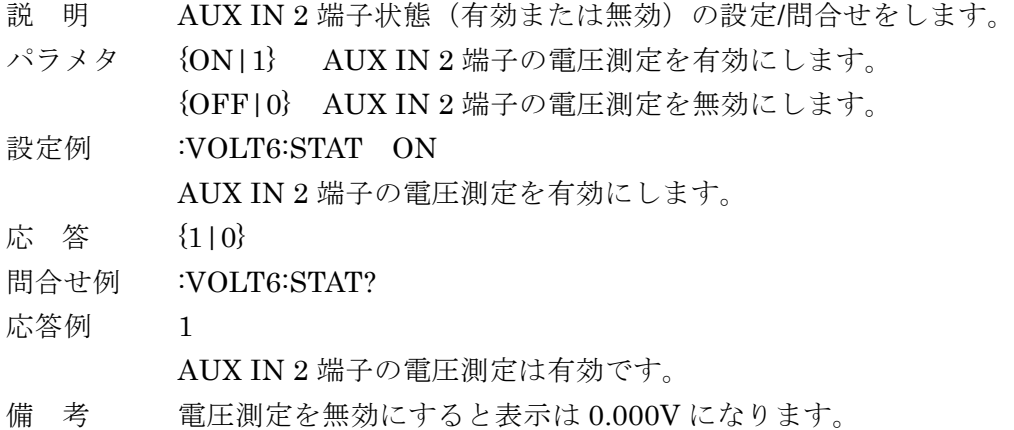

# **[:SENSe]:VOLTage6[:DC]:TCONstant <**時定数**>**

#### **[:SENSe]:VOLTage6[:DC]:TCONstant?**

- 説 明 AUX IN 2 フィルタ時定数の設定/問合せをします。
- パラメタ <時定数>
- THRU フィルタを OFF にします。 {数値,範囲:{2E-3|500E-6|125E-6},単位 s} 単位 S を使えます。 遮断周波数は, 各々 約 80 Hz, 320 kHz, 1.27 kHz になります。 設定例 :VOLT6[:DC]:TCON 2E-3 AUX IN 2 フィルタ時定数を 2 ms に設定します。 応 答 THRU または {数値, 形式 NR3 } 問合せ例 :VOLT6[:DC]:TCON?
- 応答例 2.000000E-03
	- AUX IN 2 フィルタ時定数は 2ms です。

#### **:SOURce:FREQuency[1][:CW] <**周波数**>**

#### **:SOURce:FREQuency[1][:CW]?**

- 説 明 内部発振器(主検波器)周波数の設定/問合せをします。
- パラメタ <周波数>

{数値, 範囲 5E-4 ~ 2.6E+5, 分解能 6 桁(< 100Hz は 0.1 mHz), 単位 Hz} サフィックス M(10-3) と K (103), 単位 HZ を使えます。

 $\varnothing$ : 1 KHZ  $(=1E3)$ 。

#### 設定例 :SOUR:FREQ 1000

内部発振器の周波数を 1kHz に設定します。

- 応 答 {数値,形式 NR3}
- 問合せ例 :SOUR:FREQ?
- 応答例 1.000000E+03
	- 内部発振器の周波数は 1.000000E+03 Hz (1kHz)です。
- 備 考 参照信号源の選択や検波モードにより、設定と実際の周波数(基本波,主周波 数)が異なります。
	- 周波数(基本波,主周波数)を問合せる
		- [:SENSe]:FREQuency[1]? コマンド

#### **:SOURce:FREQuency2[:CW] <**周波数**>**

#### **:SOURce:FREQuency2[:CW]?**

- 説 明 検波モード DUAL2 および CASCADE で使用する,内部発振器 (副検波器)周 波数の設定/問合せをします。 パラメタ <周波数> {数値,範囲 5E-4 <sup>~</sup> 2.6E+5,分解能 <sup>6</sup> <sup>桁</sup>(< 100Hz <sup>は</sup> 0.1 mHz) ,単位 Hz}
	- サフィックス M(10-3) と K (103), 単位 HZ を使えます。
	- $\varnothing$  : 1 KHZ  $(=1E3)$ 。
- 設定例 :SOUR:FREQ2 1E+5

内部発振器の周波数を 100kHz に設定します。

- 応 答 {数値,形式 NR3}
- 問合せ例 :SOUR:FREQ2?
- 応答例 1.000000E+05

内部発振器の周波数は 1.000000E+05 Hz (100kHz)です。

- 備 考 このコマンドは LI 5645 では使えません。エラーになります。
	- 参照信号源の選択や検波モードにより,設定と実際の周波数(副周波数)が異 なります。
		- 副周波数を問合せる ☞ [:SENSe]:FREQuency2? コマンド

# **:SOURce:IOSCillator {PRImary|SECondary}**

#### **:SOURce:IOSCillator?**

- 説 明 OSC OUT 端子から出力させる発振器の設定/問合せをします。
- パラメタ PRImary 主検波器側発振器に設定します。 SECondary 副検波器側発振器に設定します。検波モードが DUAL2, CASCADE

のときに反映されます。

設定例 :SOUR:IOSC PRI

主検波器側発振器に設定します。

- 応 答 {PRI|SEC}
- 問合せ例 :SOUR:IOSC?

応答例 SEC

- 副検波器側発振器です。
- 備 考 このコマンドは LI5645 では使えません。エラーになります。

主検波器側発振器の周波数を問合せる

[:SENSe]:FREQuency[1]? コマンド

副検波器側発振器の周波数を問合せる

[:SENSe]:FREQuency2? コマンド

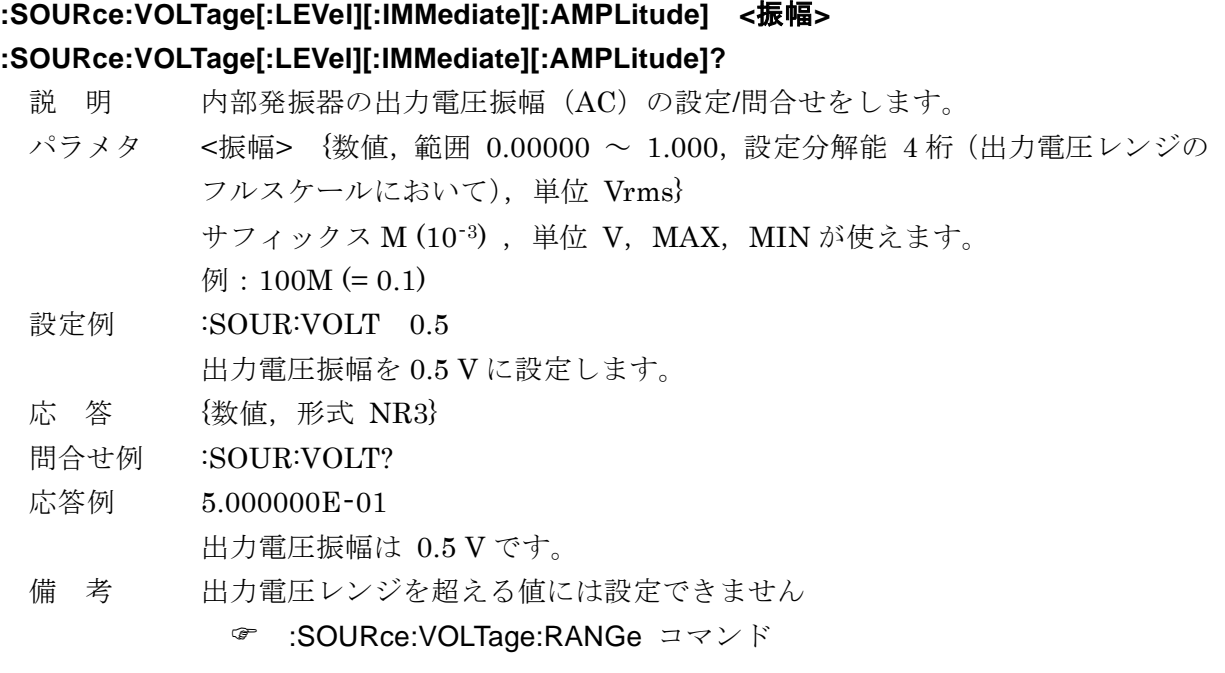

# **:SOURce:VOLTage:RANGe <**電圧レンジ**>**

#### **:SOURce:VOLTage:RANGe?**

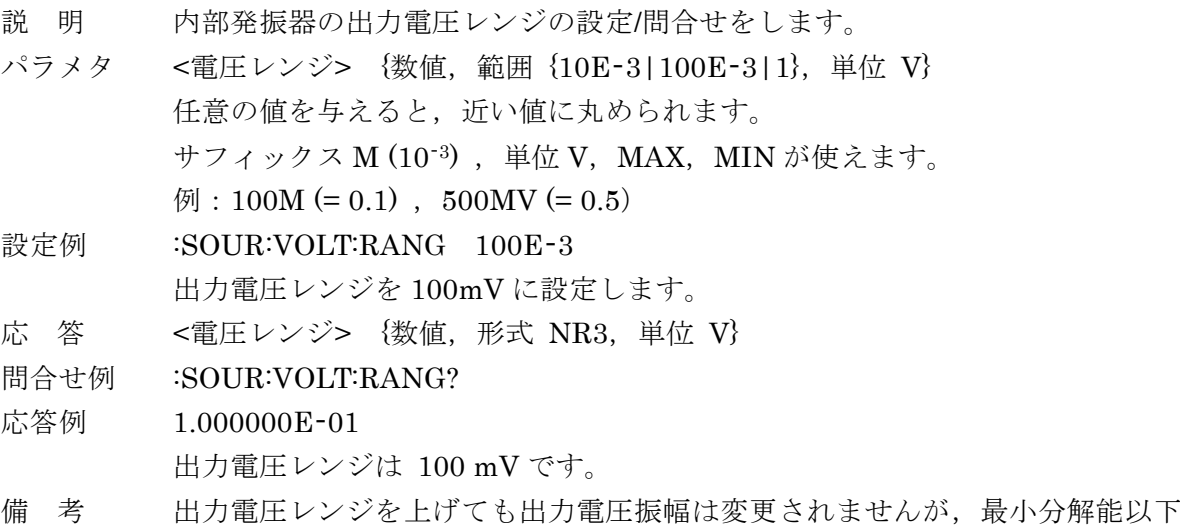

は切り捨てます。 出力電圧レンジを下げたとき,出力電圧振幅設定がレンジの設定範囲外になる 場合,レンジの最大値に設定されます。

# **:SOURce5:VOLTage[:LEVel][:IMMediate]:OFFSet <**直流電圧**>**

#### **:SOURce5:VOLTage[:LEVel][:IMMediate]:OFFSet?**

説 明 AUX OUT 1 出力電圧の設定/問合せをします。 パラメタ <sup>&</sup>lt;直流電圧> {数値,範囲 -10.5<sup>~</sup>+10.5,分解能 0.001,単位 V} サフィックス M (10<sup>-3</sup>), 単位 V, MAX, MIN が使えます。  $[6]$ : 500MV (= 0.5) 設定例 :SOUR5:VOLT:OFFS 2.5 AUX OUT 1 出力電圧を +2.5 V に設定します。 応 答 {数値,形式 NR3} 問合せ例 :SOUR5:VOLT:OFFS?

応答例 2.500000E+00

AUX OUT 1 出力電圧は +2.5 V です。

# **:SOURce6:VOLTage[:LEVel][:IMMediate]:OFFSet <**直流電圧**> :SOURce6:VOLTage[:LEVel][:IMMediate]:OFFSet?**

説 明 AUX OUT 2 出力電圧の設定/問合せをします。 パラメタ <sup>&</sup>lt;直流電圧> {数値,範囲 -10.5<sup>~</sup>+10.5,分解能 0.001,単位 V} サフィックス M (10-3), 単位 V, MAX, MIN が使えます。 例:  $500MV (= 0.5)$ 設定例 :SOUR6:VOLT:OFFS -2.5 AUX OUT 1 出力電圧を -2.5V に設定します。 応 答 {数値,形式 NR3} 問合せ例 :SOUR6:VOLT:OFFS? 応答例 -2.500000E+00 AUX OUT 2 出力電圧は -2.5V です。

89 LI5645 / LI5650

オペレーション・ステータスの詳細

「6.4 オペレーション・ステータス」

#### **:STATus:OPERation:CONDition?**

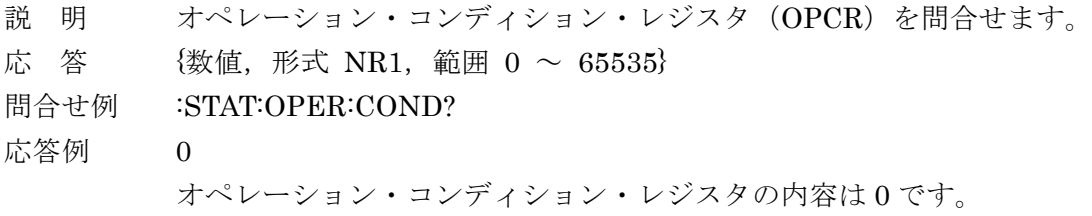

#### **:STATus:OPERation:ENABle <**マスク**>**

#### **:STATus:OPERation:ENABle?**

説 明 オペレーション・イベント・イネーブル・レジスタ (OPEE)の設定/問合せを します。 パラメタ <マスク> {数値,範囲 0 ~ 65535} 範囲外の値はエラーになります。 16 ビットバイナリの最上位ビットは、指定に関わらず0になります。 設定例 :STAT:OPER:ENAB 0 オペレーション・イベントの発生を禁止するように設定します。 応 答  ${3535}$ <br>  ${5535}$ 問合せ例 :STAT:OPER:ENAB? 応答例 0 オペレーション・イベント・イネーブル・レジスタの内容は 0(すべて禁止) です。

#### **:STATus:OPERation[:EVENt]?**

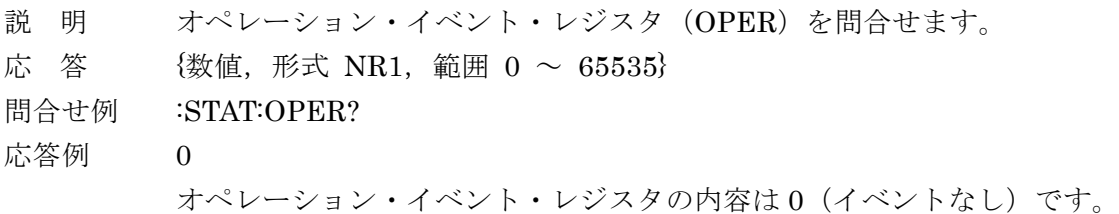

#### **:STATus:OPERation:NTR <**フィルタ**>**

#### **:STATus:OPERation:NTR?**

説 明 オペレーション・ステータス・負トランジション・フィルタの設定/問合せをし ます。 パラメタ <フィルタ> {数値,範囲 0 ~ 65535} 設定例 :STAT:OPER:NTR 256 オペレーション・ステータス・負トランジション・フィルタのビット 8 に 1 を 設定しました。 応 答  ${3535}$ <br>
心 答 {数値,形式 NR1,範囲 0 ~ 65535} 問合せ例 :STAT:OPER:NTR? 応答例 256 オペレーション・ステータス・負トランジション・フィルタのビット 8 が 1 に 設定されています。

#### **:STATus:OPERation:PTR <**フィルタ**>**

#### **:STATus:OPERation:PTR?**

説 明 オペレーション・ステータス・正トランジション・フィルタの設定/問合せをし ます。 パラメタ <フィルタ> {数値,範囲 0 ~ 65535} 設定例 :STAT:OPER:PTR 256 オペレーション・ステータス・正トランジション・フィルタのビット 8 に 1 を 設定しました。  $\hbox{K}$  答 {数値,形式 NR1,範囲 0 ~ 65535} 問合せ例 :STAT:OPER:PTR? 応答例 256 オペレーション・ステータス・正トランジション・フィルタのビット 8 が 1 に 設定されています。

クエスチョナブル・ステータスの詳細

「6.5 クエスチョナブル・ステータス」

#### **:STATus:QUEStionable:CONDition?**

説 明 クエスチョナブル・コンディション・レジスタ(QUCR)を問合せます。 応 答  ${3535}$ <br>  ${3535}$ 問合せ例 :STAT:QUES:COND? 応答例 0 クエスチョナブル・コンディション・レジスタの内容は 0 です。

#### **:STATus:QUEStionable:ENABle <**マスク**>**

#### **:STATus:QUEStionable:ENABle?**

説 明 クエスチョナブル・イベント・イネーブル・レジスタ (QUEE)の設定/問合せ をします。 パラメタ <マスク> {数値,範囲 0 ~ 65535} 範囲外の値はエラーになります。 16 ビットバイナリの最上位ビットは、指定に関わらず0になります。 設定例 :STAT:QUES:ENAB 0 クエスチョナブル・イベントの発生をすべて禁止します。 応 答  ${3535}$ <br>  ${5535}$ 問合せ例 :STAT:QUES:ENAB? 応答例 0 クエスチョナブル・イベント・イネーブル・レジスタの内容は 0(すべて禁止) です。

#### **:STATus:QUEStionable[:EVENt]?**

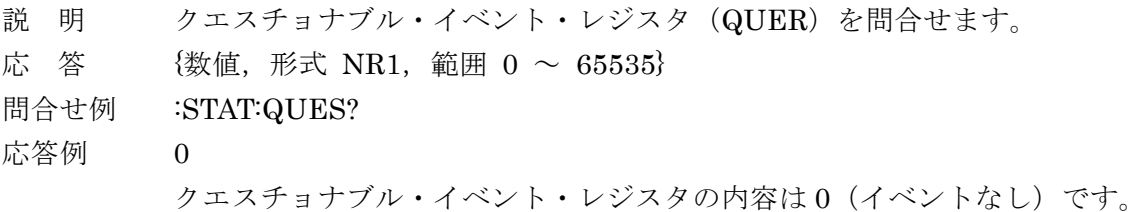

#### **:STATus:QUEStionable:NTR <**フィルタ**>**

#### **:STATus:QUEStionable:NTR?**

- 説 明 クエスチョナブル・ステータス・負トランジション・フィルタの設定/問合せを します。
- パラメタ <フィルタ> {数値,範囲 0 ~ 65535}
- 設定例 :STAT:QUES:NTR 64 クエスチョナブル・ステータス・負トランジション・フィルタのビット 6 に 1 を設定しました。 応 答  ${3535}$ <br>
心 答 {数値,形式 NR1,範囲 0 ~ 65535} 問合せ例 :STAT:QUES:NTR?

応答例 64

クエスチョナブル・ステータス・負トランジション・フィルタのビット 6 が 1 に設定されています。

#### **:STATus:QUEStionable:PTR <**フィルタ**>**

#### **:STATus:QUEStionable:PTR?**

説 明 クエスチョナブル・ステータス・正トランジション・フィルタの設定/問合せを します。 パラメタ <フィルタ> {数値,範囲 0 ~ 65535} 設定例 :STAT:QUES:PTR 64 クエスチョナブル・ステータス・正トランジション・フィルタのビット 6 に 1 を設定しました。  $\hbox{K}$  答 {数値,形式 NR1,範囲 0 ~ 65535} 問合せ例 :STAT:QUES:PTR? 応答例 64 クエスチョナブル・ステータス・正トランジション・フィルタのビット 6 が 1 に設定されています。

#### **:SYSTem:ERRor?**

- 説 明 エラー内容を問合せます。
- 応 答 <エラー番号>,<エラー・メッセージ> <エラー番号> {数値,形式 NR1,範囲 -32768 ~ +32767} <エラー・メッセージ> 形式 SRD 詳しくは & 「9. エラー・メッセージ」
- 問合せ例 :SYST:ERR?
- 応答例 0,"No error"
	- エラーはありません。

備 考 エラー待ち行列に記録されている,最も古いエラーが読み出されます。 読み出したエラー内容は,エラー待ち行列から消去されます。 エラー待ち行列には,最大 16 個までエラーが保存されます。これを超えると, 16 番目のエラー・メッセージが"Queue overflow"に変わり,それ以降のエラ ー・メッセージは廃棄されます。

#### **:SYSTem:KLOCk {ON|OFF|1|0}**

#### **:SYSTem:KLOCk?**

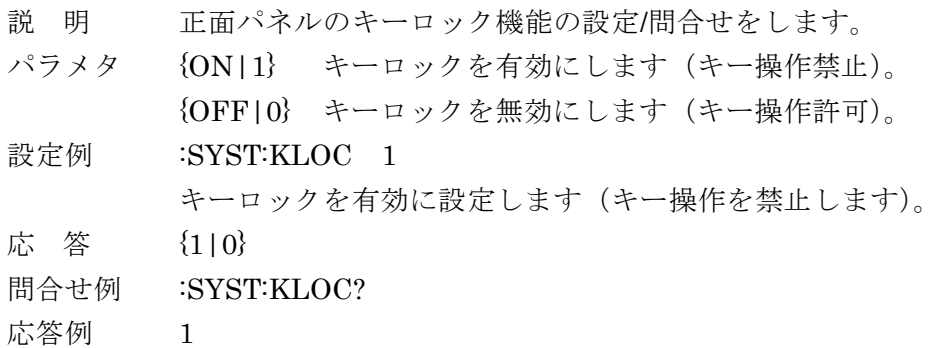

キーロックは有効です(キー操作は禁止です)。

#### **:SYSTem:RST**

- 説 明 設定を初期化します。 \*RST コマンドと異なり,設定メモリ 1~9 の内容もクリアします。 詳しくは・・・ & LI5645 / LI5650 取扱説明書 (基本編) 「表 3-1 設定項目と初期値」
- パラメタ なし。
- 設定例 :SYST:RST

設定を初期化します。

#### **:TRIGger:DELay <**遅延時間**>**

#### **:TRIGger:DELay?**

- 説 明 トリガ遅延時間の設定/問合せをします。 トリガ遅延時間:トリガがかかってからデータを記録する,または内部タイマ を開始するまでの時間。
- $\sqrt{3}$   $\times$   $\sqrt{3}$   $\times$   $\sqrt{4}$   $\times$   $\sqrt{2}$   $\times$   $\sqrt{100}$ , 単位 s, 分解能 640ns} サフィックス M (10-3), 単位 S が使えます。  $\varnothing$ : 200MS (=0.200)。
- 設定例 :TRIG:DEL 20E-3 トリガ遅延時間を 20ms に設定します。
- 応 答 {数値,形式 NR3}

問合せ例 :TRIG:DEL?

応答例 2.000000E-02

トリガ遅延時間は 20ms です。

#### **:TRIGger[:IMMediate]**

説 明 測定データバッファが有効のとき,トリガをかけて測定データをバッファへ記 録します。 内部タイマが無効のとき,1 回だけ測定データを記録します。 内部タイマが有効のとき,内部タイマによる測定データの記録を開始します。 測定データバッファを有効にする :DATA:FEED:CONTrol コマンド 内部タイマの設定 :DATA:TIMer コマンド トリガを使用するには、:INITiate[:IMMediate] コマンドでトリガ待ち状態に 設定する必要があります。トリガ待ち状態でないときはエラーになります。 設定例 :TRIG

トリガをかけます。

#### **:TRIGger:SOURce {MANual|EXTernal|BUS}**

#### **:TRIGger:SOURce?**

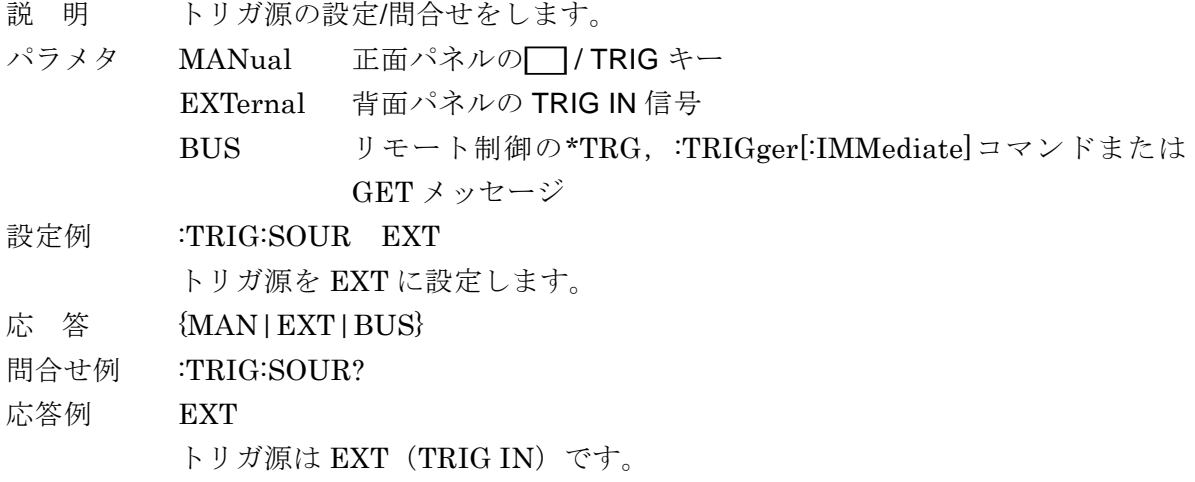

<sup>備</sup> <sup>考</sup> / TRIG キーは,リモート状態のときのみ有効となります。

#### RS-232, LAN 専用コマンド

このページに示す 3 つのコマンドは, RS-232 および LAN (TCP/IP) において, GPIB や USBTMC と同様なリモート・ローカル機能を実現します。GPIB および USBTMC でこれらの コマンドを用いるとエラーになります。

#### **:SYSTem:LOCal**

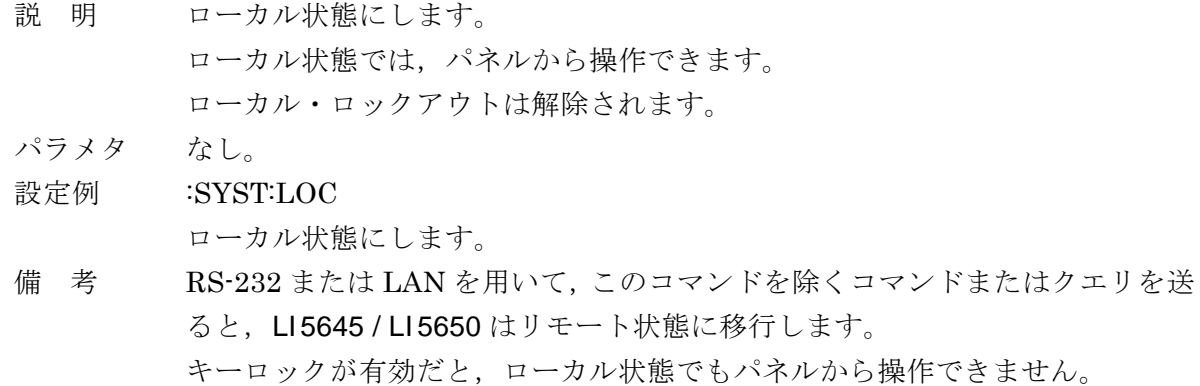

#### **:SYSTem:REMote**

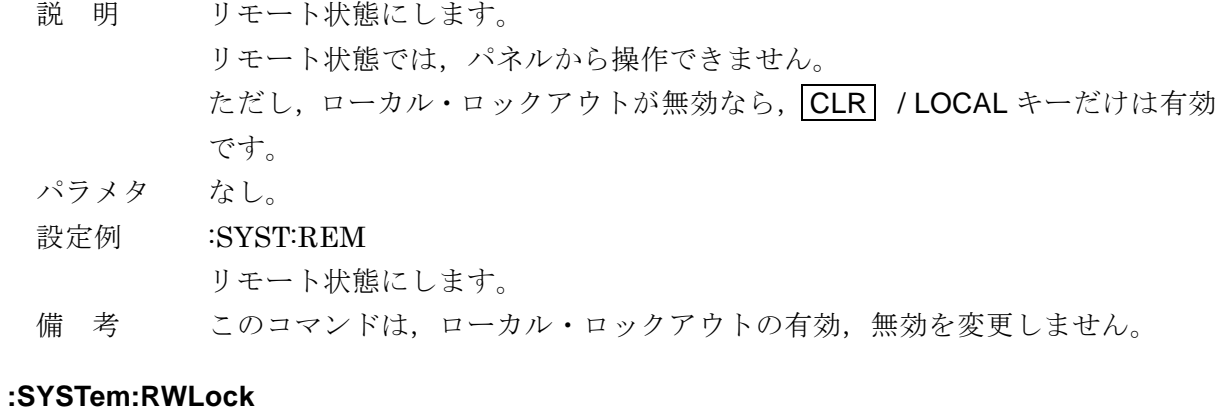

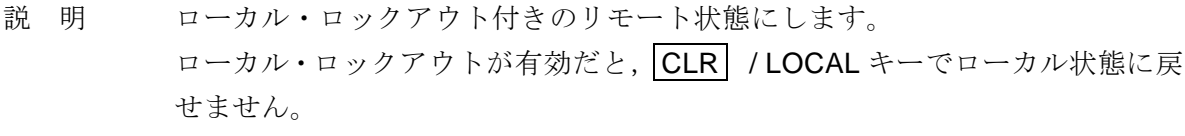

- パラメタ なし。
- 設定例 :SYST:RWL

ローカル・ロックアウト付きのリモート状態にします。

備 考 ローカル・ロックアウトを解除するには,一度 :SYSTem:LOCal コマンドを用 いてローカル状態にします。

# 6. ステータス・システム

- [6.1](#page-107-0) [ステータス・システムの概要](#page-107-0) ······················ [98](#page-107-0)
- [6.2](#page-108-0) [ステータス・バイト](#page-108-0) ·································· [99](#page-108-0)
- [6.3](#page-110-0) [スタンダード・イベント・ステータス](#page-110-0) ········ [101](#page-110-0)
- [6.4](#page-112-0) [オペレーション・ステータス](#page-112-0) ···················· [103](#page-112-0)
- [6.5](#page-115-0) [クエスチョナブル・ステータス](#page-115-0) ················· [106](#page-115-0)

### <span id="page-107-0"></span>6.1 ステータス・システムの概要

LI 5645 / LI 5650 が持つステータス・システムを図 6-1 に示します。

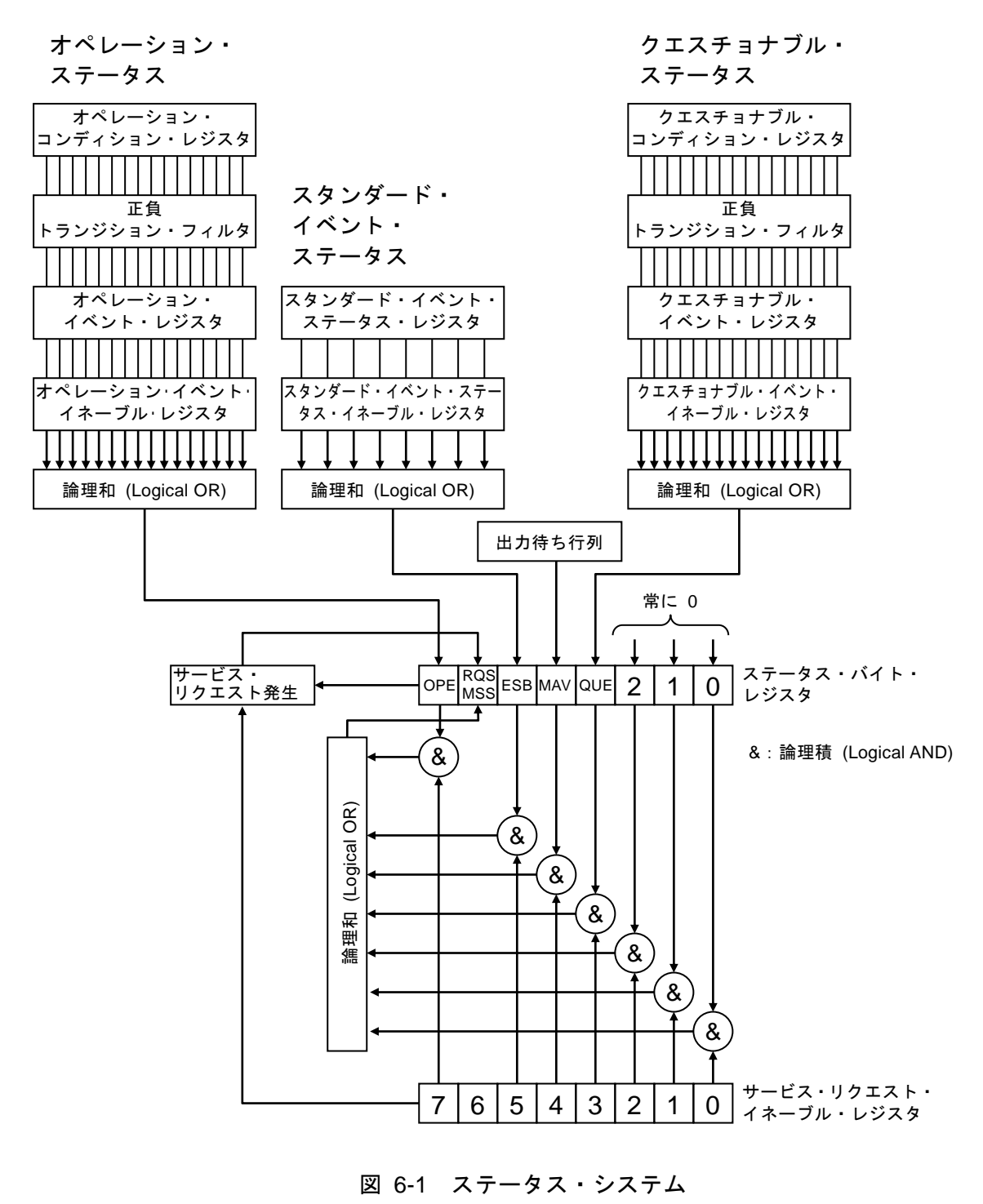

 $\sqrt{1}$
### 6.2 ステータス・バイト

ステータス・バイト・レジスタの定義を表 6-1 に示します。ステータス・バイトは、シリア ル・ポールで読み出すことができます。このときビット 6は RQS (Request service)です。

| ビット        |          | 重み             | 1にセットされる条件       | 0にリセットされる条件        |  |  |  |  |
|------------|----------|----------------|------------------|--------------------|--|--|--|--|
| OPE.       | 7        | 128            | オペレーション・ステータス・イ  | ・ デバイス・クリア受信時      |  |  |  |  |
|            |          |                | ベント・レジスタの有効ビットの  | • ステータス・バイト読出し後    |  |  |  |  |
|            |          |                | どれかが1になったとき      |                    |  |  |  |  |
| <b>RQS</b> | 6        | 64             | SRQ 発信時          | デバイス・クリア受信時        |  |  |  |  |
|            |          |                |                  | RQS はシリアル・ポールでス    |  |  |  |  |
| <b>MSS</b> |          |                |                  | テータス・バイトを読出したと     |  |  |  |  |
|            |          |                |                  | き                  |  |  |  |  |
|            |          |                |                  | MSS は,元の要約ビットがす    |  |  |  |  |
|            |          |                |                  | べて0にクリアされたとき       |  |  |  |  |
| <b>ESB</b> | 5        | 32             | スタンダード・イベント・ステータ | スタンダード・イベント・ステータ   |  |  |  |  |
|            |          |                | ス・レジスタの有効ビットのどれ  | ス・レジスタの有効ビットすべて    |  |  |  |  |
|            |          |                | かが1になったとき        | が0になったとき           |  |  |  |  |
| <b>MAV</b> | 4        | 16             | クエリに対する応答が準備でき   | すべての応答を出力して、出力す    |  |  |  |  |
|            |          |                | て、出力可能になったとき     | べき応答がなくなったとき       |  |  |  |  |
| <b>QUE</b> | 3        | 8              | クエスチョナブル・イベント・レ  | クエスチョナブル・イベント・レ    |  |  |  |  |
|            |          |                | ジスタの有効ビットのどれかが 1 | ジスタの有効ビットすべてが0に    |  |  |  |  |
|            |          |                | になったとき           | なったとき              |  |  |  |  |
|            | 2        | 4              |                  | 常に0ー<br>(使用していません) |  |  |  |  |
|            | 1        | $\overline{2}$ |                  | 常に0<br>(使用していません)  |  |  |  |  |
|            | $\Omega$ |                |                  | 常に0<br>(使用していません)  |  |  |  |  |

表 6-1 ステータス・バイト・レジスタの定義

#### ■関連コマンド / クエリ

\*STB?

ステータス・バイト・レジスタの内容を問合せます。

ビット 6 は MSS(Master Summary Status)です。

#### \*SRE,\*SRE?

サービス・リクエスト・イネーブル・レジスタの設定/問合せをします。 電源を入れた直後は 0 にクリアされています。0 にクリアするには 0 を設定します。 ステータス・バイト・レジスタはサービス・リクエスト・イネーブル・レジスタに 1 をセットしたビットが有効になり,有効ビットのどれかひとつでも 1 にセットさ れるとサービス・リクエストが発生します。

各レジスタへの設定メッセージや応答メッセージのパラメタは,値が 1 のビットの重みをす べて加算した値になります。

#### ■問合せ時のステータス確認について

通常は,問合せのためにクエリを送信した後,ただ応答メッセージを受け取れば,正しく応 答を受け取ることができます。ステータス・バイトの MAV ビットを確認する必要はありませ ん。もし MAV ビットを確認しながら処理を進めるときは,クエリ送信後,シリアル・ポール によりステータス・バイトの MAV ビットが 1 になったのを確認してから応答メッセージを読 み出し、MAV ビットが 0 になったのを確認してから次の操作に移ってください。

# 6.3 スタンダード・イベント・ステータス

スタンダード・イベント・ステータスの構造を図 6-2 に示します。また、ステータスの詳細 を表 6-2 に示します。スタンダード・イベント・ステータス・イネーブル・レジスタのビット を 1 に設定すると,スタンダード・イベント・ステータス・レジスタの対応するビットが有効 になり,有効なビットのどれかひとつでも 1 になると,ステータス・バイト・レジスタの ESB ビットが 1 にセットされます。

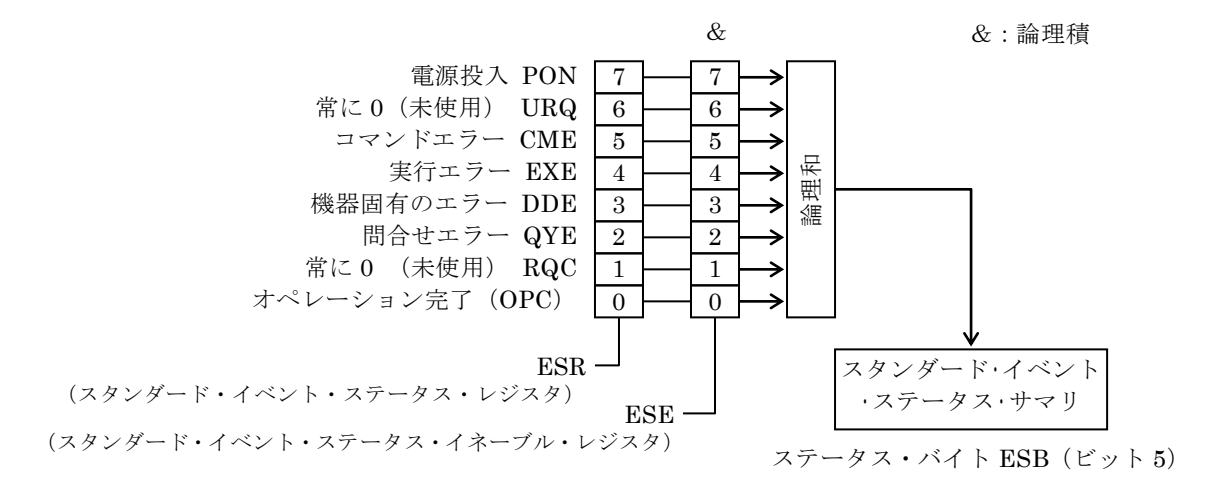

# 図 6-2 スタンダード・イベント・ステータスの構造

| ビット        |                | 重み                          | 内<br>容                             |
|------------|----------------|-----------------------------|------------------------------------|
| <b>PON</b> | $\overline{7}$ | 128                         | パワー・オン                             |
|            |                |                             | 電源を投入したときに1がセットされます。このレジスタを読み出すこ   |
|            |                |                             | とで0にクリアされると、電源再投入まで0のままになります。      |
| URQ.       | 6.             | 64                          | ユーザリクエスト                           |
|            |                |                             | 常に0(使用していません)。                     |
| <b>CME</b> | 5              | 32                          | コマンドエラー                            |
|            |                |                             | プログラムコードに構文エラーがあるとき、1にセットされます。     |
| <b>EXE</b> | 4              | 16                          | 実行エラー                              |
|            |                |                             | パラメタが設定可能範囲外,または設定に矛盾があるとき,1にセット   |
|            |                |                             | されます。                              |
| <b>DDE</b> | 3              | 8                           | 機器固有のエラー                           |
|            |                |                             | エラーキューがオーバフローしたとき、1にセットされます。       |
| <b>QYE</b> | $\mathcal{P}$  | $\overline{4}$              | クエリ・エラー                            |
|            |                |                             | 応答メッセージを蓄える出力バッファにデータがないときに読み出そ    |
|            |                |                             | うとしたか、応答メッセージを蓄えるバッファ内のデータが失われたと   |
|            |                |                             | きに1にセットされます。                       |
| <b>RQC</b> | $\mathbf 1$    | $\mathcal{D}_{\mathcal{L}}$ | リクエスト・コントロール                       |
|            |                |                             | 常に0(使用していません)。                     |
| <b>OPC</b> | $\Omega$       | $\mathbf{1}$                | 動作完了                               |
|            |                |                             | *OPC コマンドまでのすべてのコマンドの処理が終わったとき、1にセ |
|            |                |                             | ットされます。                            |

表 6-2 スタンダード・イベント・ステータス・レジスタの内容

 $\overline{\phantom{0}}$ 

■関連コマンド / クエリ

\*ESR?

スタンダード・イベント・ステータス・レジスタの内容を問合せます。 問合せると 0 にクリアされます。また,\*CLS コマンドでもクリアされます。 電源を入れた直後は 0 にクリアされています。ただし,PON ビットは 1 にセット されます。

\*ESE,\*ESE?

スタンダード・イベント・ステータス・イネーブル・レジスタの設定/問合せをしま す。

イネーブル・レジスタを 0 にクリアするには 0 を設定してください。

他にクリアするコマンドはありません。

電源を入れた直後は 0 にクリアされています。

各レジスタへの設定メッセージや応答メッセージのパラメタは,値が 1 のビットの重みをす べて加算した値になります。

#### 6.4 オペレーション・ステータス

オペレーション・ステータスの構造を図 6-3 に示します。

オペレーション・コンディション・レジスタは,表6-3のように LI 5645 / LI 5650 の状態を 示しています。トランジション・フィルタは,コンディションの変化を検出して,イベントを 発生します。イベントの発生には,トランジションフィルタの設定が必要です。オペレーショ ン・イベント・レジスタは,発生したイベントを保持します。オペレーション・イベント・イ ネーブル・レジスタのビットを1に設定すると、対応するオペレーション・イベント・レジス タの各ビットが有効になり,有効なビットのどれかひとつでも 1 になると,ステータス・バイ トの OPE ビットが 1 にセットされます。

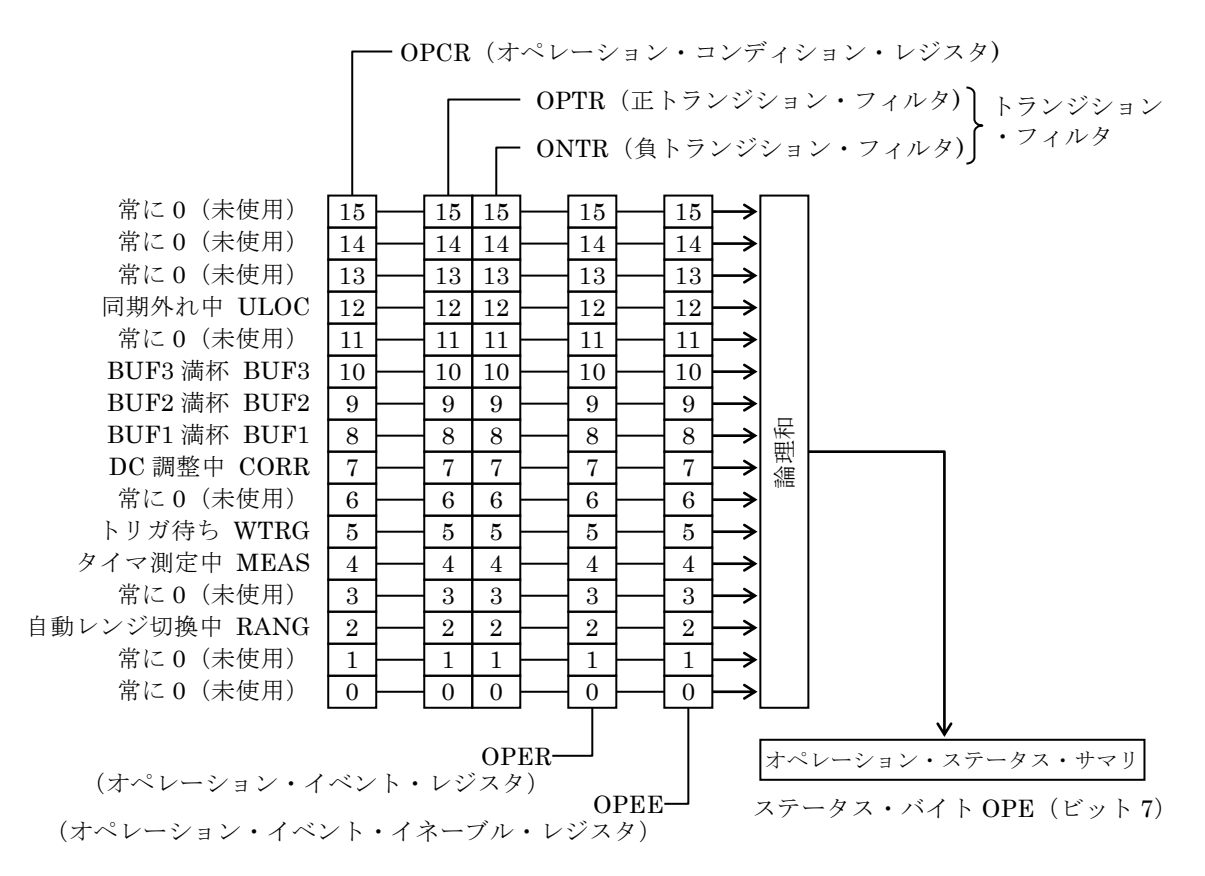

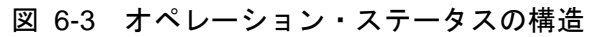

| ビット                      |                | 重み             | コンディション・レジスタの内容(規定の状態のとき1)     |
|--------------------------|----------------|----------------|--------------------------------|
|                          | 15             | 32768          | 常に0(使用していません)                  |
|                          | 14             | 16384          | 常に0(使用していません)                  |
| $\qquad \qquad -$        | 13             | 8192           | 常に0(使用していません)                  |
| <b>ULOC</b>              | 12             | 4096           | 外部基準信号 (10MHz) と同期が外れている       |
|                          | 11             | 2048           | 常に0(使用していません)                  |
| BUF3                     | 10             | 1024           | BUF3 が満杯                       |
| BUF <sub>2</sub>         | 9              | 512            | BUF2 が満杯                       |
| BUF1                     | 8              | 256            | BUF1 が満杯                       |
| <b>CORR</b>              | $\overline{7}$ | 128            | 入力 DC オフセット自動調整中               |
| $\overline{\phantom{m}}$ | 6              | 64             | 常に0(使用していません)                  |
| <b>WTRG</b>              | 5              | 32             | トリガ待ち                          |
| <b>MEAS</b>              | 4              | 16             | タイマ測定中                         |
|                          | 3              | 8              | 常に0(使用していません)                  |
| <b>RANG</b>              | 2              |                | 1回限りの自動レンジ選択機能でレンジとダイナミックリザーブを |
|                          |                | $\overline{4}$ | 調整中                            |
|                          | 1              | $\overline{2}$ | 常に0(使用していません)                  |
|                          | 0              | 1              | 常に0(使用していません)                  |

表 6-3 オペレーション・コンディション・レジスタ,イベント・レジスタの内容

#### ■関連コマンド / クエリ

:STATus:OPERation:CONDition?

オペレーション・コンディション・レジスタの内容を問合せます。 問合せても,コンディション・レジスタの内容は 0 にクリアされません。 常に機器の状態を示しています。

#### :STATus:OPERation[:EVENt]?

オペレーション・イベント・レジスタの問合せ。

問合せると,イベント・レジスタは 0 にクリアされます。

イベント・レジスタは\*CLS コマンドでもクリアされます。

電源を入れた直後は 0 にクリアされています。

# :STATus:OPERation:ENABle , STATus:OPERation:ENABle?

オペレーション・イベント・イネーブル・レジスタの設定/問合せ。

イネーブル・レジスタを 0 にクリアするには 0 を設定してください。

他にクリアするコマンドはありません。

電源を入れた直後は 0 にクリアされています。

# :STATus:OPERation:NTR , STATus:OPERation:NTR?

# :STATus:OPERation:PTR , STATus:OPERation:PTR?

オペレーション・ステータス・トランジション・フィルタの設定/問合せ。

トランジション・フィルタの設定とイベント・レジスタの遷移の関係を表 6-4 に示 します。

| 正トランジション・<br>フィルタの各ビット設定 | 負トランジション・<br>フィルタの各ビット設定 | イベント・レジスタを<br>1にするための<br>コンディション・レジスタ<br>の遷移  |
|--------------------------|--------------------------|-----------------------------------------------|
|                          |                          | $0 \rightarrow 1$                             |
|                          |                          | $1 \rightarrow 0$                             |
|                          |                          | $0 \rightarrow 1 \text{ or } 1 \rightarrow 0$ |
|                          |                          | イベント・レジスタは<br>1になりません。                        |

表 6-4 オペレーション・トランジション・フィルタとイベント・レジスタの遷移

各レジスタへの設定メッセージや応答メッセージのパラメタは,値が 1 のビットの重みをす べて加算した値になります。

### 6.5 クエスチョナブル・ステータス

クエスチョナブル・ステータスの構造を図 6-4 に示します。

クエスチョナブル・コンディション・レジスタは,表 6-4 のように LI 5645 / LI 5650 の異常 状態を示しています。トランジション・フィルタは,コンディションの変化を検出して,イベ ントを発生します。イベントの発生には,トランジションフィルタの設定が必要です。クエス チョナブル・イベント・レジスタは,発生したイベントを保持します。イベント・イネーブル・ レジスタのビットを 1 に設定すると,対応するイベント・レジスタの各ビットが有効になり, 有効なビットのどれかひとつでも 1 になると,ステータス・バイトの QUE ビットが 1 にセッ トされます。

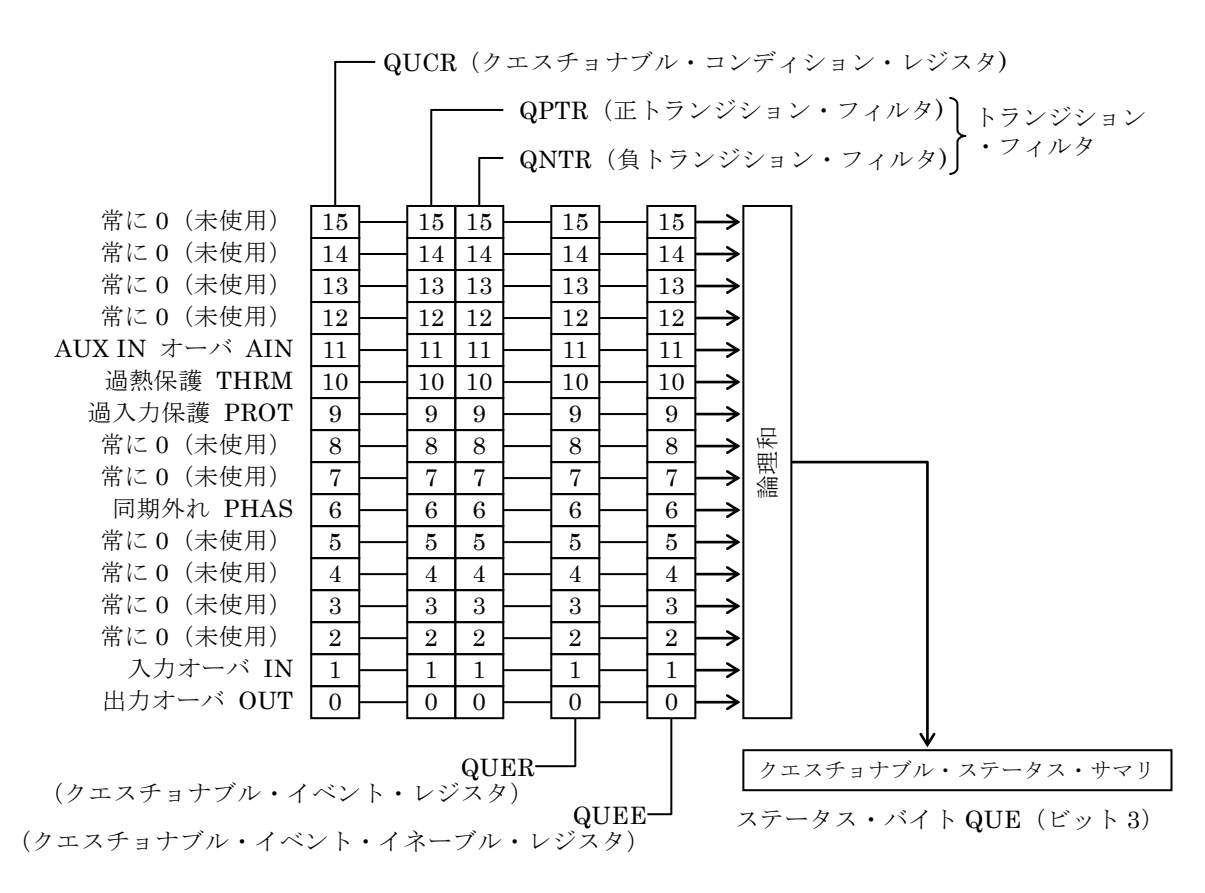

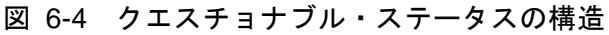

| 1X U-U                   |                 |                | ノエハノコノンル コンノインコン レンハノ ハンド レンハノWMT |
|--------------------------|-----------------|----------------|-----------------------------------|
| ビット                      |                 | 重み             | コンディション・レジスタの内容 (規定の状態のとき1)       |
|                          | 15              | 32768          | 常に0(使用していません)                     |
|                          | 14              | 16384          | 常に0(使用していません)                     |
|                          | 13              | 8192           | 常に0(使用していません)                     |
|                          | 12 <sup>2</sup> | 4096           | 常に0(使用していません)                     |
| <b>AIN</b>               | 11              | 2048           | AUX IN 1 または 2が オーバレベル中           |
|                          |                 |                | オーバレベルステータス: AUX                  |
| <b>THRM</b>              | 10 <sup>°</sup> | 1024           | 内部過熱状態にある                         |
| <b>PROT</b>              | 9               | 512            | 過大入力に対する保護動作中                     |
|                          |                 |                | オーバレベルステータス: PROTECT              |
|                          | 8               | 256            | 常に0(使用していません)                     |
|                          | $\overline{7}$  | 128            | 常に0(使用していません)                     |
| <b>PHAS</b>              | 6               | 64             | 外部参照信号または測定信号入力に同期していない           |
|                          | 5               | 32             | 常に0(使用していません)                     |
| $\overline{\phantom{0}}$ | 4               | 16             | 常に0(使用していません)                     |
|                          | 3               | 8              | 常に0(使用していません)                     |
|                          | $\overline{2}$  | 4              | 常に0(使用していません)                     |
| IN                       | 1               | $\overline{2}$ | PSD 入力前のアナログ信号でオーバレベル中            |
|                          |                 |                | オーバレベルステータス:INPUT                 |
| <b>OUT</b>               | 0               |                | PSD 入力後, DC 利得や演算でオーバレベル中         |
|                          |                 | 1              | オーバレベルステータス: OUTPUT               |

表 6-5 クエスチョナブル・コンディション・レジスタ,イベント・レジスタの内容

#### ■関連コマンド / クエリ

#### :STATus:QUEStionable:CONDition?

クエスチョナブル・コンディション・レジスタの内容を問合せます。 問合せても,コンディション・レジスタの内容は 0 にクリアされません。 常に機器の状態を示しています。

#### :STATus:QUEStionable[:EVENt]?

クエスチョナブル・イベント・レジスタの問合せ。 問合せると,イベント・レジスタは 0 にクリアされます。 イベント・レジスタは\*CLS コマンドでもクリアされます。

電源を入れた直後は 0 にクリアされています。

#### :STATus:QUEStionable:ENABle , STATus:QUEStionable:ENABle?

クエスチョナブル・イベント・イネーブル・レジスタの設定/問合せ。

イネーブル・レジスタを 0 にクリアするには 0 を設定してください。

他にクリアするコマンドはありません。

電源を入れた直後は 0 にクリアされています。

#### :STATus:QUEStionable:NTR , STATus:QUEStionable:NTR?

# :STATus:QUEStionable:PTR , STATus:QUEStionable:PTR?

クエスチョナブル・ステータス・トランジション・フィルタの設定/問合せ。 トランジション・フィルタの設定とイベント・レジスタの遷移の関係を表 6-6 に示 します。

| 正トランジション・<br>フィルタの各ビット設定 | 負トランジション・<br>フィルタの各ビット設定 | イベント・レジスタを<br>1にするための<br>コンディション・レジスタ<br>の遷移 |  |  |  |
|--------------------------|--------------------------|----------------------------------------------|--|--|--|
|                          |                          | $0 \rightarrow 1$                            |  |  |  |
|                          |                          | $1 \rightarrow 0$                            |  |  |  |
|                          |                          | $0 \rightarrow 1$ or $1 \rightarrow 0$       |  |  |  |
|                          |                          | イベント・レジスタは<br>1になりません。                       |  |  |  |

表 6-6 クエスチョナブル・トランジション・フィルタとイベント・レジスタの遷移

各レジスタへの設定メッセージや応答メッセージのパラメタは,値が 1 のビットの重みをす べて加算した値になります。

# 7. トリガ・システム

LI 5645 / LI 5650 のトリガ・システムを以下に示します。

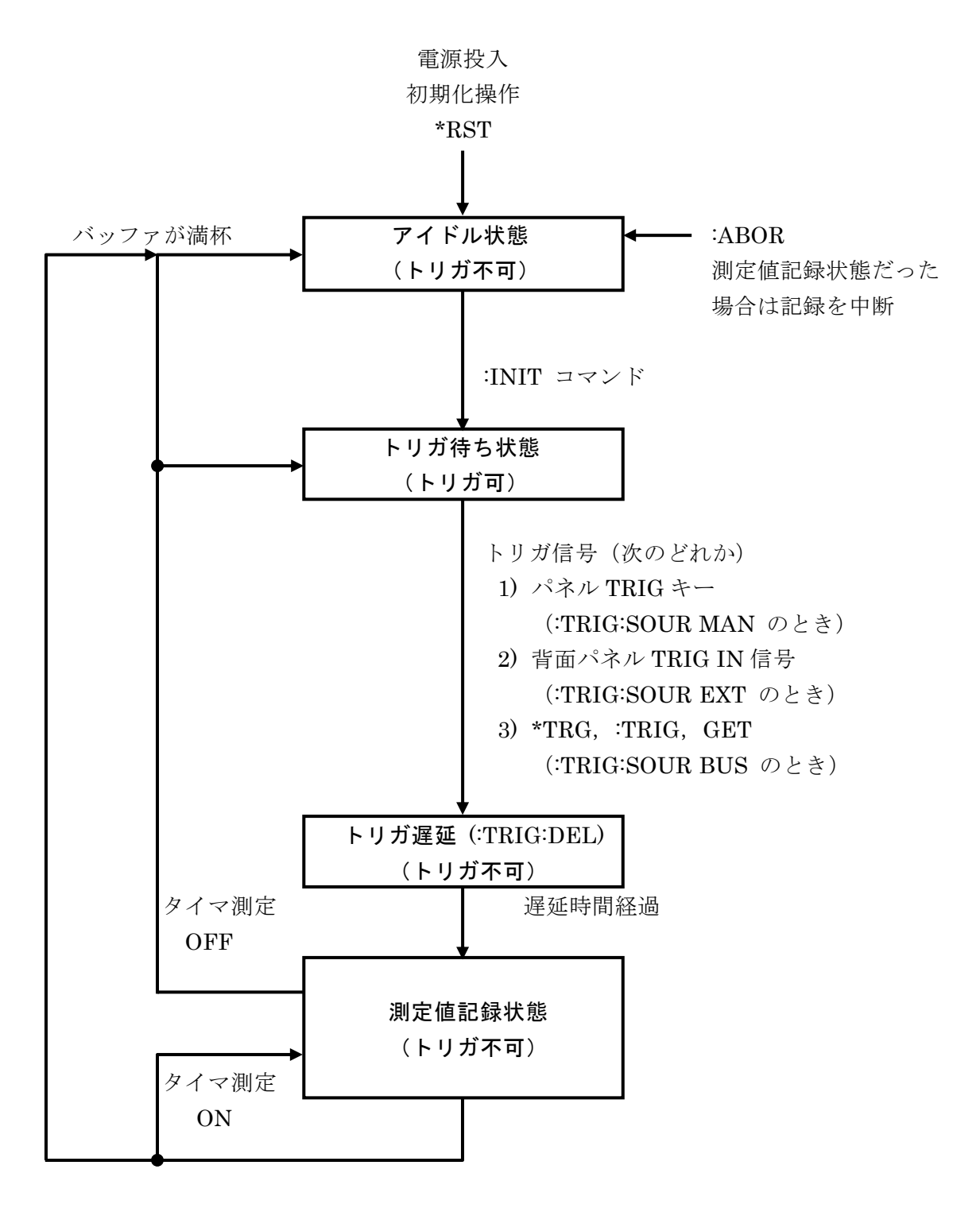

図 7-1 トリガ・システム

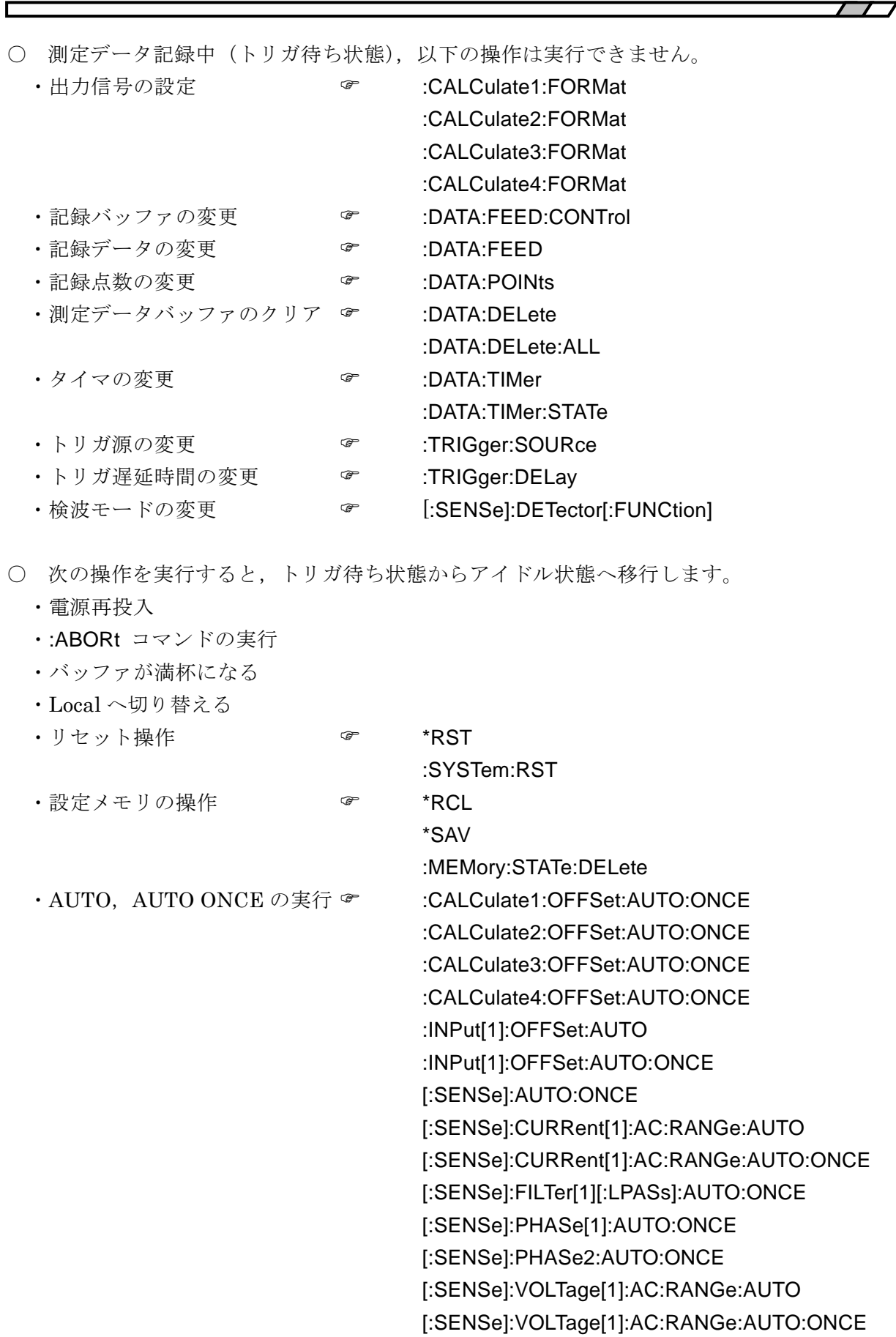

- 次の操作を実行すると、バッファがクリアされます。
	- ·記録データの変更 マンパン SDATA:FEED ・記録点数の変更 - <sub>『</sub> a readed to a real controller to a real controller to a real controller to a real controller to a re ·リセット操作 – <sup>–</sup> \*RST :SYSTem:RST ·測定データバッファのクリア → :DATA:DELete :DATA:DELete:ALL

BUF3 に限り、読み出したデータは、測定データバッファから削除されます。

# . 測定データバッファを用いたデータ取り込み

複数サンプル点の測定データセットを,一度測定データバッファに保存して,後でまとめて 取り込むこともできます。

以下に,測定データバッファを用いた測定の例を模式的に示します。

#### 例 1 任意のタイミングで BUF1 に測定データを記録したのち,まとめて読み出す。

#### 送信(":ABOR")

' 記録中の場合,記録を中断します。

送信(":DATA:FEED BUF1, 7")

' 記録する測定データセットを設定します。

#### 送信(":DATA:POIN BUF1, 100")

' 測定データバッファの容量を設定します。

' この時点で指定したバッファの中身はクリアされます。

#### 送信(":DATA:FEED:CONT BUF1, ALW")

' 測定データバッファを指定して,記録を有効にします。

#### 送信(":DATA:TIM:STAT OFF")

' 内部タイマを無効にします。

#### 送信(":TRIG:SOUR BUS")

' トリガ源をリモート制御に設定します。

- ' 他のトリガ源も使用できます。
- ' 必要に応じてトリガ待ち時間も設定できます。 ☞ :TRIG:DEL コマンド 送信(":INIT")

' トリガ待ちに移行させます。

# 送信(":TRIG")

' トリガをかけ,測定データの記録を繰り返します。

' バッファが満杯になるとアイドル状態に移行し,トリガを受け付けません。

# 送信(":STAT:OPER:COND?")

受信(OPCR)

- ' トリガ源が BUS でないときは,オペレーション・ステータスの満杯フラグで
- ' 測定完了を検出できます。
- ' 満杯になったとき SRQ による割り込みを発生させることもできます。

#### 送信(":FORM ASC")

' 読み出すときのデータ転送形式を設定します。

送信(":DATA:DATA? BUF1, 100, 0")

- ' 測定データバッファからのデータ転送を要求します。
- ' 測定データバッファに記録したデータのサンプル点数を確認することもでき
- ' ます。 ☞ :DATA:COUN コマンド

受信(STAT\_1, DATA1\_1, DATA2\_1, STAT\_2, DATA1\_2, DATA2\_2, ...)

' 指定した開始位置から,測定データブロック分のデータを読み出します。

例 2 BUF3 に測定データを記録しながら読み出す。

送信(":ABOR")

' 記録中の場合,記録を中断します。

送信(":DATA:FEED BUF3, 3")

' 記録する測定データセットを設定します。

#### 送信(":DATA:POIN BUF3, 100")

' 測定データバッファの容量を設定します。

' この時点で指定したバッファの中身はクリアされます。

#### 送信(":DATA:FEED:CONT BUF3, ALW")

' 測定データバッファを指定して,記録を有効にします。

送信(":DATA:TIM 1E-3")

' 内部タイマの時間間隔を設定します。

#### 送信(":DATA:TIM:STAT ON")

' 内部タイマを有効にします。

#### 送信(":TRIG:SOUR EXT")

' トリガ源を外部入力信号に設定します。

' 他のトリガ源も使用できます。

' 必要に応じてトリガ待ち時間も設定できます。 · TRIG:DEL コマンド 送信(":INIT")

' トリガ待ちに移行させます。

- ' トリガをかけると等時間間隔での測定データの記録が開始します。
- 送信(":FORM ASC")

' データ転送形式を設定します。

#### 送信(":DATA:DATA? BUF3, 2")

' 測定データバッファからのデータ転送を要求します。

受信(STAT\_1, DATA1\_1, STAT\_2, DATA1\_2)

' 測定データの要求と受信を繰り返します。

- '記録より読み出しが速ければ、バッファが満杯にならず、いつまでも記録で
- ' きます。読み出しが間に合わず,バッファが満杯になると,それ以上記録さ ' れません。

#### 送信(":DATA:FEED:CONT BUF3, NEV")

- ' 必要なデータが得られたら,無駄な動作で機器のパフォーマンスを低下させ
- 'ないように,バッファへの記録を停止します。

例 3 BUF1 と BUF2 を交互に用いて、記録とデータ読み出しを並行して行う。

#### 送信(":ABOR")

' 記録中の場合,記録を中断します。

送信(":DATA:FEED BUF1, 6")

送信(":DATA:FEED BUF2, 6")

' 各バッファに記録する測定データセットを設定します。

送信(":TRIG:SOUR EXT") ' トリガ源を設定します。 送信(":FORM ASC")

' 読み出すときのデータ転送形式を設定します。 送信(":DATA:POIN BUF1, 256") 'BUF1 をクリアします。 送信(":DATA:FEED:CONT BUF1, ALW") ' BUF1 への記録を指示します。 送信(":INIT") ' トリガ待ちに移行させます。

'これ以降,バッファ容量に相当するサンプル数のトリガをかけます。

# 送信(":STAT:OPER:COND?")

受信(OPCR)

' BUF1 満杯フラグで記録の完了を監視します。

送信(":DATA:POIN BUF2, 256") ' BUF2 をクリアします。 送信(":DATA:FEED:CONT BUF2, ALW") ' BUF2 への記録を指示します。 送信(":INIT") ' トリガ待ちに移行させます。

'これ以降,読み出しと並行して,バッファ容量分のトリガをかけます。 送信(":DATA:DATA? BUF1, 256, 0")

受信(DATA1\_1, DATA2\_1, DATA1\_2, DATA2\_2, DATA1\_3, DATA2\_3 ...)

'BUF2への記録と並行して、BUF1 に記録されたデータを読み出します。

# 送信(":STAT:OPER:COND?")

受信(OPCR)

' BUF2 満杯フラグで記録の完了を監視します。

送信(":DATA:POIN BUF1, 256") 'BUF1 をクリアします。 送信(":DATA:FEED:CONT BUF1, ALW") ' BUF1 への記録を指示します。 送信(":INIT") ' トリガ待ちに移行させます。

'これ以降,読み出しと並行して、バッファ長分のトリガを与えます。 送信(":DATA:DATA? BUF2, 256, 0")

```
受信(DATA1_1, DATA2_1, DATA1_2, DATA2_2, DATA1_3, DATA2_3 ...)
```
' BUF1 への記録と並行して、BUF2 に記録されたデータを読み出します。

'必要なだけ,記録と読み出しを繰り返します。

9. エラー・メッセージ

ここでは,リモート制御で発生する主なエラーについて,その内容を示します。

<span id="page-127-0"></span>

| エラー<br>番号      | エラー・メッセージ                          | エラーの内容                                                                                                    |
|----------------|------------------------------------|----------------------------------------------------------------------------------------------------|
| $\overline{0}$ | No error                           |                                                                                                    |
| $-102$         | Syntax error                       | 認識できないコマンドやデータを受け取りました。                                                                                                    |
| $-103$         | Invalid separator                  | コマンドセパレータに異常があります。                                                                                                    |
| $-104$         | Data type error                    | パラメタの形式が不適切です。                                                                                                    |
| $-108$         | Parameter not<br>allowed           | パラメタの数が多すぎるか,<br>使用できないところにパラメタがあります。                                                                                                    |
| $-109$         | Missing parameter                  | パラメタの数が足りません。                                                                                                    |
| $-110$         | Command header<br>error            | コマンドヘッダに異常があります(詳細分類なし)。                                                                                                    |
| $-113$         | Undefined header                   | 定義されていないコマンドヘッダです。                                                                                                    |
| $-115$         | Unexpected number<br>of parameters | パラメタの数が多すぎます。                                                                                                    |
| $-120$         | Numeric data error                 | 数値データに異常があります(詳細分類なし)。                                                                                                    |
| $-123$         | Exponent too large                 | 指数の指定が大きすぎます。<br>(例:SOURe:VOLTage 1E+000001)                                                                                                    |
| $-124$         | Too many digits                    | 桁数が大きすぎます (255桁を超える)。                                                                                                    |
| $-130$         | Suffix error                       | サフィックス (乗数, 単位)に異常があります<br>(詳細分類なし)。                                                                                                    |
| $-134$         | Suffix too long                    | 補助単位文字,単位文字数が多すぎます (7文字を超え<br>る)。                                                                                                    |
| $\mbox{-} 140$ | Character data error               | 文字データに異常があります(詳細分類なし)。                                                                                                    |
| $-144$         | Character data too<br>long         | 文字データが長すぎます。                                                                                                    |
| $-200$         | <b>Execution</b> error             | コマンドを実行できませんでした (詳細分類なし)。<br>・トリガアイドル状態のときに設定できないパラメタを<br>設定する。<br>・トリガアイドル状態のときに":ABORt"を実行する。<br>・データセットに5ワードを超える値を設定する。<br>・":INIT"実行時に以下の状態だった場合<br>トリガアイドル状態以外<br>常時自動設定状態<br>記録するバッファが指定されていない状態 |
|                |                                    | 指定したバッファが満杯の状態<br>· LAN. RS-232 でしか使用できないコマンドを USB,<br>GPIB で使用した場合。                                                                                                    |
| $-206$         | Auto-once failed due<br>to unlock  | 1度だけの自動設定中 (AUTO-ONCE 中) に UNLOCK<br>状態になりました。                                                                                                    |
| $-207$         | X, Y out of range                  | X, Yの測定値が調整範囲外です。                                                                                                    |

表 9-1 エラー・メッセージ 1/2

| エラー<br>番号 | エラー・メッセージ           | エラーの内容                              |
|-----------|---------------------|-------------------------------------|
| $-211$    | Trigger ignored     | トリガコマンドを受け取りましたが、実行できませんで           |
|           |                     | した。                                 |
| $-221$    | Settings conflict   | 複数設定間の制約により、コマンドを実行できません。           |
| $-222$    | Data out of range   | データが有効範囲外です。                        |
| $-224$    | Illegal parameter   | パラメタが不正です (Data type error 以外で不適切)。 |
|           | value               | (例:SOURe:VOLTage %1)                |
| $-310$    | System error        | 機器固有の内部異常が発生しました(詳細分類なし)。           |
| $-350$    | Queue overflow      | エラー待ち行列がオーバフローしたため、新たなエラー           |
|           |                     | を保持できません。                           |
| $-410$    | Query               | 要求された応答をすべて送信する前に、次のコマンドを           |
|           | <b>INTERRUPTED</b>  | 受け取りました。応答を中断して,出力バッファをクリ           |
|           |                     | アしました。                              |
| $-420$    | Query               | 応答を要求されましたが、受け取ったクエリが不完全な           |
|           | <b>UNTERMINATED</b> | ため、応答できません。出力バッファをクリアしました。          |
| -440      | Query               | 文字列中"*IDN?"の後にクエリがありました ("*IDN?"は,  |
|           | <b>UNTERMINATED</b> | 受信文字列中の最後のクエリでなければなりません)。           |
|           | after indefinite    |                                     |
|           | response            |                                     |

表 9-1 [エラー・メッセージ](#page-127-0) 2/2

リモート制御のエラーは、エラー待ち行列に記録され、クエリ:SYSTem:ERRor? で古いも のから順にひとつずつ読み出すことができます。すべてを読み出した後でさらに読み出すと 0,"No error" が返ります。エラー待ち行列は\*CLS コマンドでクリアできます。

問題が発生して入力バッファや出力バッファに残留したデータは、インタフェース・メッセ ージのひとつであるデバイス・クリア(DCL,SDC)でクリアできます。デバイス・クリアの 機能をサポートしていないインタフェースでは,デバイス・クリアに相当する代替機能をお使 いください。

状況に応じて、上記以外のエラーが発生することがあります。このようなときは、エラーメ ッセージで概要をご確認ください。

パネルから操作できる項目に対しては,パネル操作と同じエラー・メッセージが表示されま す。各コマンドやクエリに関連のあるパネル操作の説明もご確認ください。通常の測定で発生 するエラーは,リモート制御下でも同様に表示されます。

# 10. 組み込みウェブサイト

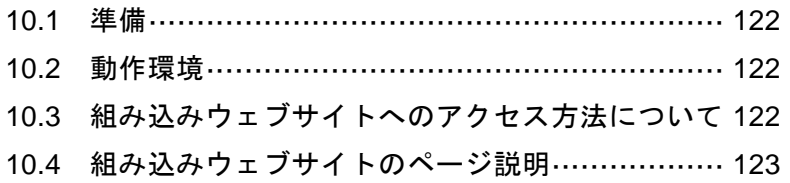

ここでは,LAN インタフェース有効時に使用可能な,組み込みウェブサイトについて説明し ます。組み込みウェブサイトはファームウェア Ver1.50 以降で使用できます。

### <span id="page-131-0"></span>10.1 準備

組み込みウェブサイトにアクセスするには、LI [5645 / LI](#page-4-0) 5650の LAN インタフェースを有効 にする必要があります。LAN インタフェースの設定については、「[1.5 L](#page-21-0)AN[の概要](#page-21-0)」を参照し てください。

#### <span id="page-131-1"></span>10.2 動作環境

組み込みウェブサイトの動作確認は,下記の OS とブラウザの組み合わせで行っています。 OS Windows 7

ブラウザ Microsoft Internet Explorer (バージョン 11) Google Chrome Mozilla Firefox

# <span id="page-131-2"></span>10.3 組み込みウェブサイトへのアクセス方法について

組み込みウェブサイトへのアクセスするため,アクセス対象となるLI [5645 / LI](#page-4-0) 5650に設定さ れた IP アドレスが必要です。IP アドレスは「[1.5.2 L](#page-21-1)I [5645 / LI](#page-21-1) 5650の準備」の{LAN 設定画面} にて確認することが出来ます。また, LI [5645 / LI](#page-4-0) 5650は LXI に対応していますので, LXI Discoveryに対応したアプリケーションを使用することにより IPアドレスを取得することも可 能です。

LI [5645 / LI](#page-4-0) 5650に設定された IP アドレスが 192.168.0.2 の場合,ブラウザのアドレス入力 欄に以下のように入力することで,組み込みウェブサイトにアクセスすることができます。

http://192.168.0.2/

なお、本組み込みウェブサイトは HTTPS (Hyper Text Transfer Protocol Secure) には対応 しておりません。

# <span id="page-132-0"></span>10.4 組み込みウェブサイトのページ説明

# 10.4.1 ナビゲーションメニュー

組み込みウェブサイトの全てのページ上部に存在するナビゲーションメニューはトップメニ ューとサブメニューから構成され,各ページへの移動はメニューアイコンをクリックすること により行われます。

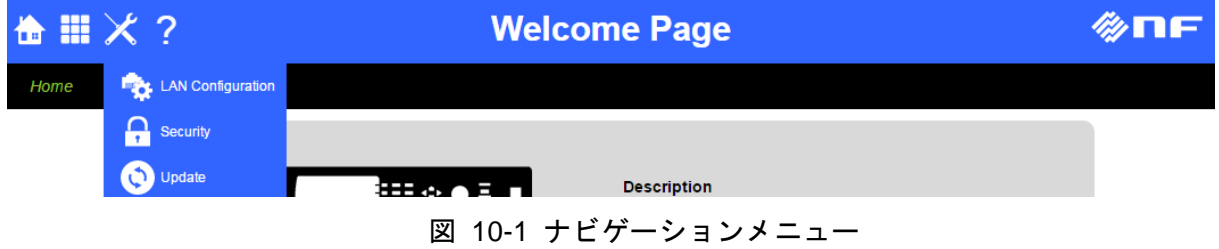

#### 10.4.2 メニュー

ナビゲーションメニューに表示されたメニューアイコンと機能を以下に示します。

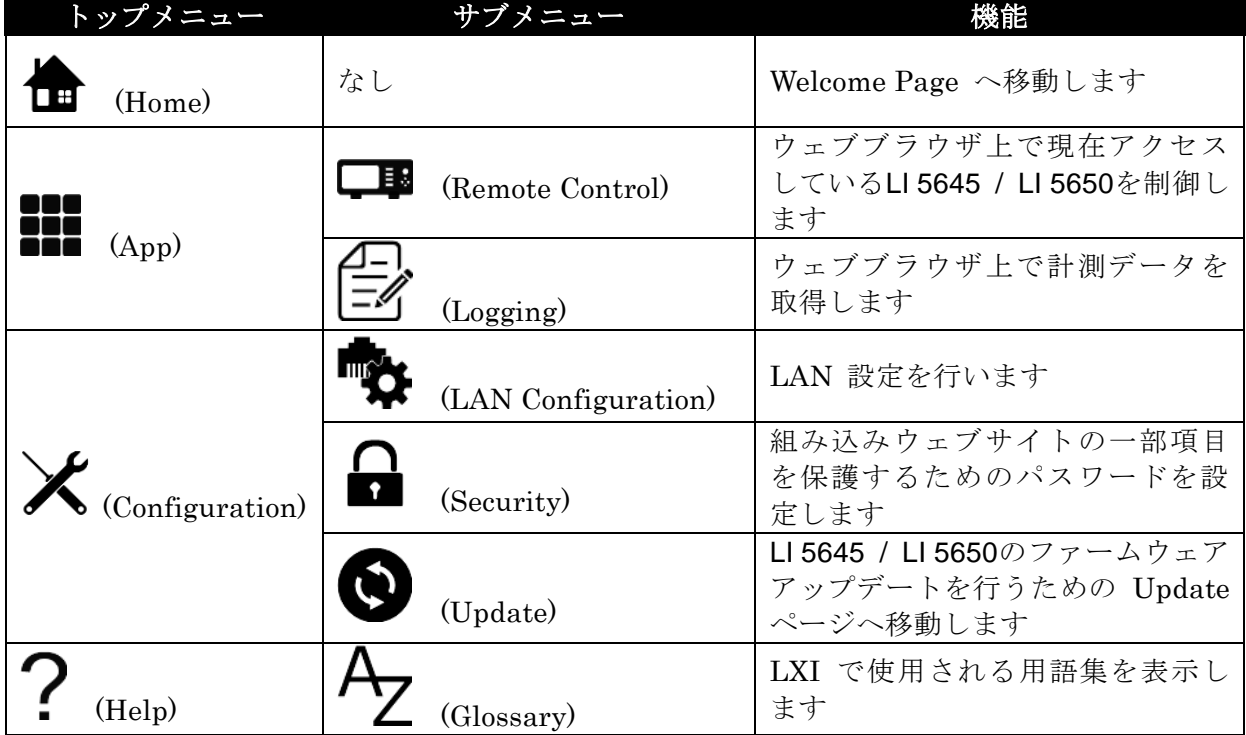

# 表 10-1 メニューアイコン一覧

#### 10.4.3 Welcome Page

組み込みウェブサイトのホームページです。アクセスしているLI [5645 / LI](#page-4-0) 5650の情報や LAN に関する情報が表示されています。

以下に,本ページで示される各パラメタについて説明をします。

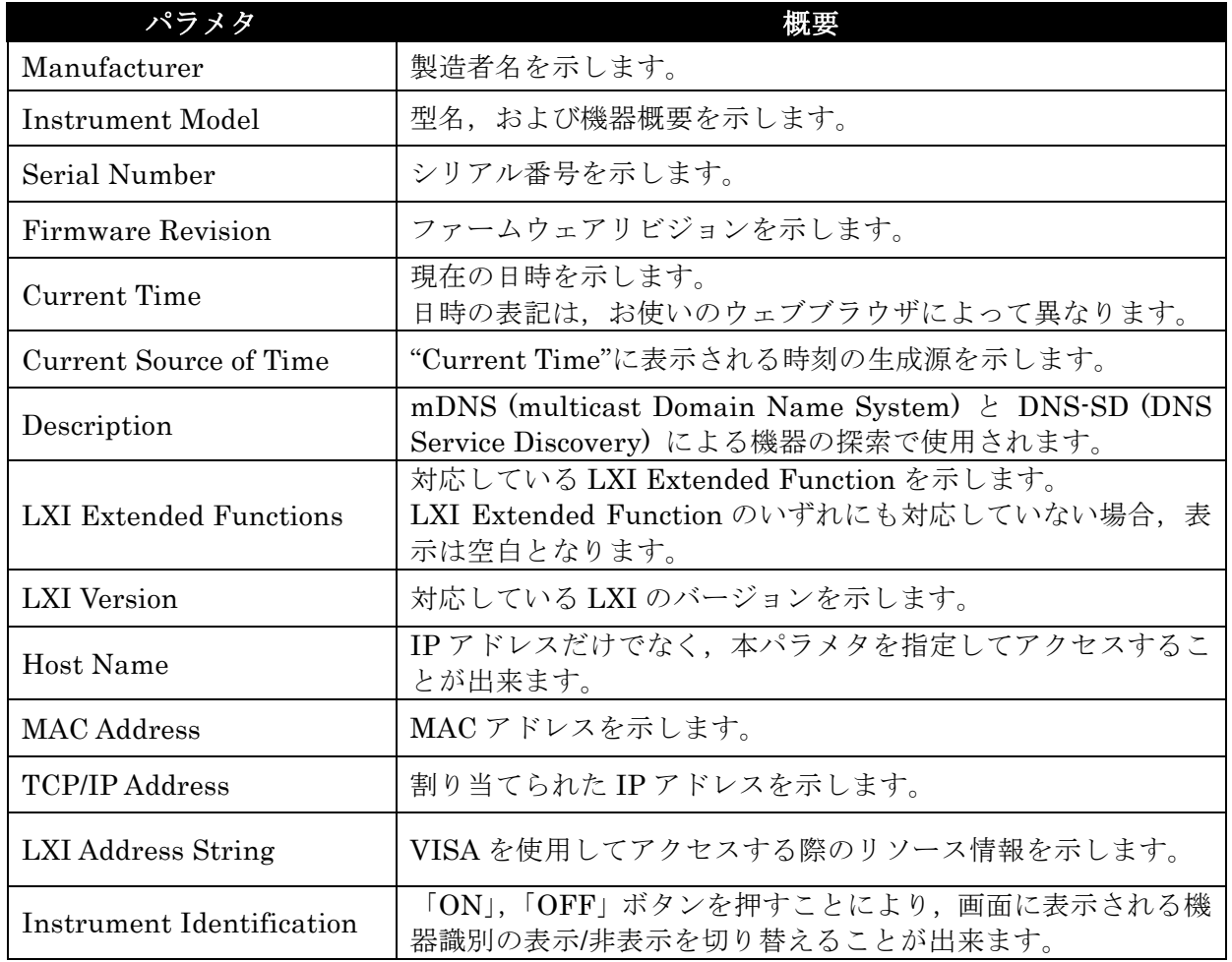

#### 表 10-2 Welcome Page パラメタ一覧

Instrument Identification の「ON」ボタンを押した際の,画面イメージを図 [10-2](#page-133-0)に示しま す。

<span id="page-133-0"></span>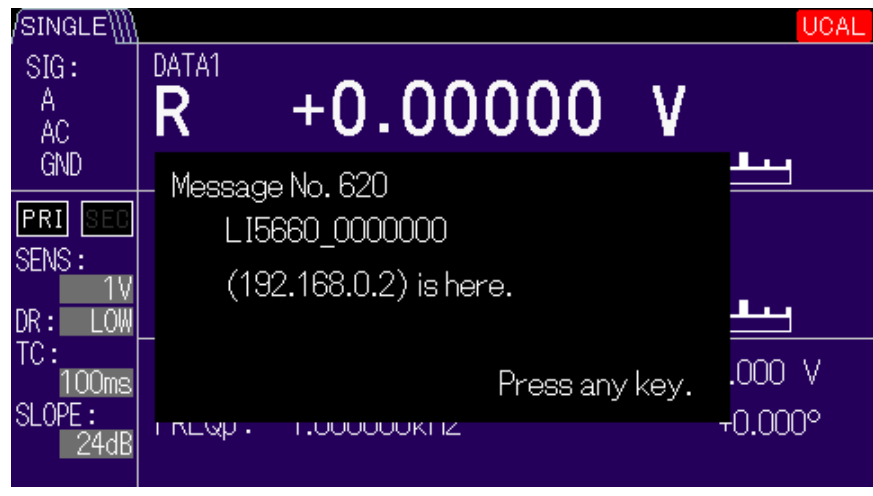

図 10-2 装置識別表示例

# 10.4.4 Remote Control

LI [5645 / LI](#page-4-0) 5650の操作パネルを模擬し,制御することができます。

Capture 「START」/「STOP」ボタンにて,画面の更新の開始/停止を切り替えることがで きます。また,Refresh Cycle 「1.0s」/「2.0s」にて,更新周期を変更することが可能です。 その他操作パネルのボタンの説明については,LI [5645 / LI](#page-4-0) 5650 取扱説明書(基本編)を参 照してください。

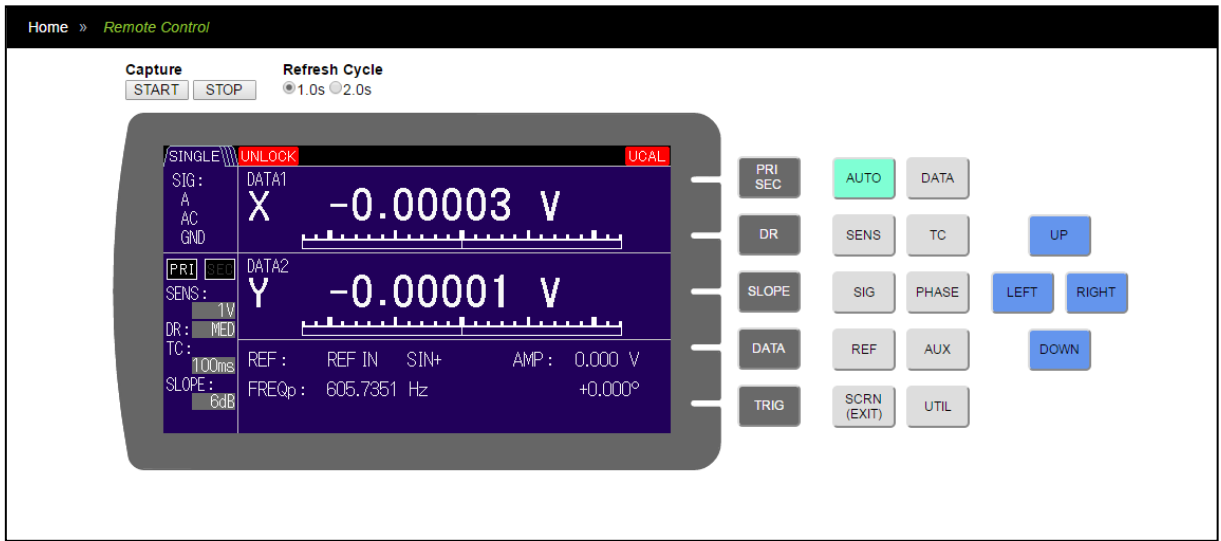

# 図 10-3 操作パネル表示例

#### ■注意事項

本ページの読み込みが完了すると,画面の更新は自動的に開始されます。

機器の処理負荷が高くなると,Refresh Cycle の設定にかかわらず,画面の更新間隔が長く なる,もしくは更新が停止する場合があります。

また,本ページへのアクセス中に外部リモートコマンドが実行された場合,更新が停止しま す。

# 10.4.5 Logging

LI [5645 / LI](#page-4-0) 5650に用意されたリモートコマンドである「:FETCh?」を周期的に実行し,測定 データを表示することができます。

| Home » Logging |                     |               |                 |               |                   |                  |        |
|----------------|---------------------|---------------|-----------------|---------------|-------------------|------------------|--------|
|                |                     | 命<br>ᆇ        |                 |               |                   |                  |        |
|                | <b>TIME</b>         | <b>STATUS</b> | DATA1           | DATA2         | DATA3             | DATA4            |        |
|                | 9:48:04             |               |                 |               |                   |                  | ۸.     |
|                | 2016/6/6<br>9:48:05 | 16            | 2.689752e-05    | 1.998525e-05  | 2.689752e-05      | 1.998525e-05     |        |
|                | 2016/6/6<br>9:48:07 | 16            | 1.645032e-05    | 3.218427e-05  | 1.645032e-05      | 3.218427e-05     |        |
|                | 2016/6/6<br>9:48:08 | 16            | $-1.601055e-05$ | 3.204178e-05  | $-1.601055e-05$   | 3.204178e-05     |        |
|                | 2016/6/6<br>9:48:09 | 16            | $-7.091090e-07$ | 3.411769e-05  | -7.091090e-07     | 3.411769e-05     |        |
|                | 2016/6/6<br>9:48:10 | 16            | $-2.784859e-05$ | 2.304352e-05  | $-2.784859e - 05$ | 2.304352e-05     |        |
|                | 2016/6/6<br>9:48:11 | 16            | -3.538783e-05   | -4.396587e-06 | $-3.538783e-05$   | $-4.396587e -06$ |        |
|                | 2016/6/6<br>9:48:12 | 16            | -3.309063e-05   | 9.682774e-06  | -3.309063e-05     | 9.682774e-06     | $\sim$ |

図 10-4 ロギング画面例

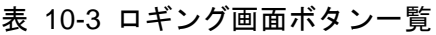

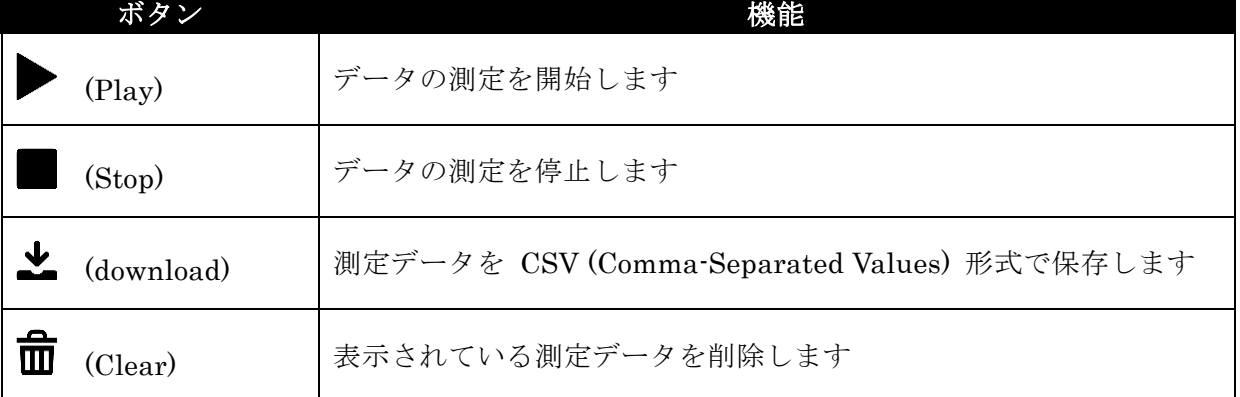

#### ■注意事項

更新周期は 1 秒となっていますが,機器の負荷やネットワークの状態により更新周期を保て ない場合があります。

測定データはご使用のウェブブラウザの一時領域に保存されており,最大で 1024 回分の測 定データを保存いたします。また,本ページから移動した場合やウェブブラウザのウィンドウ を閉じた場合,再読込を行った場合には一時領域に保存されたデータは破棄されます。

本ページでのログ取得中に,本ページを含む組み込みウェブページにアクセスした場合,な らびに,外部リモートコマンドを実行した場合,正常にログ取得ができないことがあります。

# 10.4.6 LAN Configuration

ネットワーク設定の参照と変更を行うことができます。

ネットワーク設定を変更する場合は、まず「Modify」ボタンを押下し、パラメタを入力でき るようにする必要があります。その後,必要なパラメタを変更し「Submit」ボタンを押下して ください。「Reset」ボタンを押下すると,各パラメタを「Modify」ボタンを押す前の値に戻し ます。

これらパラメタを工場出荷時設定にする場合は,「[1.5.2 L](#page-21-1)I [5645 / LI](#page-21-1) 5650の準備」の{LAN 設定リセット画面}にてリセットしてください。

本ページで参照/設定可能なパラメタを以下に示します。

| パラメタ               | 概要                                                                                | 備考                |
|--------------------|-----------------------------------------------------------------------------------|-------------------|
|                    | mDNS および DNS-SD に対応したコンピ                                                          | 工場出荷時設定以外の値に変     |
|                    | ュータから IP アドレスを使用せずにLI                                                             | 更されていた場合は、 {LAN 設 |
|                    | 5645 / LI 5650へアクセスするために使用                                                        | 定リセット画面}によるリセッ    |
|                    | します。                                                                              | トでは工場出荷時設定に戻り     |
|                    | ネットワーク上に同一のホスト名を持つ                                                                | ません。この場合、本パラメタ    |
| Host Name          | 他の機器が既に存在した場合, 本パラメタ                                                              | を空欄にした状態で「Submit」 |
|                    | は <host name="">-1, <host name="">-2, </host></host>                              | ボタンを押すことにより、工場    |
|                    | のように自動で名前解決します。                                                                   | 出荷時設定に戻すことができ     |
|                    | 半角英数字及びハイフンを含む 63 文字ま                                                             | ます。               |
|                    | で入力可能です。                                                                          |                   |
|                    | LI5645 / LI5650では使用しません。                                                          |                   |
| Domain             | 1 を設定してください。                                                                      |                   |
|                    | mDNS および DNS-SD のサービス名とし                                                          | 工場出荷時設定以外の値に変     |
|                    | て使用します。                                                                           | 更されていた場合は、 {LAN 設 |
|                    | ネットワーク上に同一のサービス名を持                                                                | 定リセット画面}によるリセッ    |
|                    | つ他の機器が既に存在した場合, 本パラメ                                                              | トでは工場出荷時設定に戻り     |
|                    |                                                                                   |                   |
| Description        | $\frac{1}{2}$ (dx <description>(1), <description>(2),</description></description> | ません。この場合、本パラメタ    |
|                    | のように自動で名前解決します。                                                                   | を空欄にした状態で「Submit」 |
|                    | 半角英数字及びハイフン, 半角スペース,                                                              | ボタンを押すことにより、工場    |
|                    | アンダーバーを含む 63 文字まで入力可能                                                             | 出荷時設定に戻すことができ     |
|                    | です。                                                                               | ます。               |
|                    | IPアドレスの設定を選択します。                                                                  |                   |
|                    | Auto: DHCP および Auto-IP による自                                                       |                   |
| <b>TCP/IP</b> Mode | 動アドレス設定機能が有効になります。                                                                |                   |
|                    | Manual : IP Address, Subnet Mask,                                                 |                   |
|                    | Default Gateway, DNS Server OT FV                                                 |                   |
|                    | スを手動で設定できます。                                                                      |                   |
| IP Address         | IPアドレスを設定します。                                                                     |                   |
|                    |                                                                                   |                   |
|                    |                                                                                   |                   |
| Subnet Mask        | サブネット・マスクを設定します。                                                                  |                   |
| Default            |                                                                                   |                   |
| Gateway            | デフォルト・ゲートウェイを設定します。                                                               |                   |
|                    |                                                                                   |                   |

表 10-4 LAN Configuration 設定可能パラメタ一覧

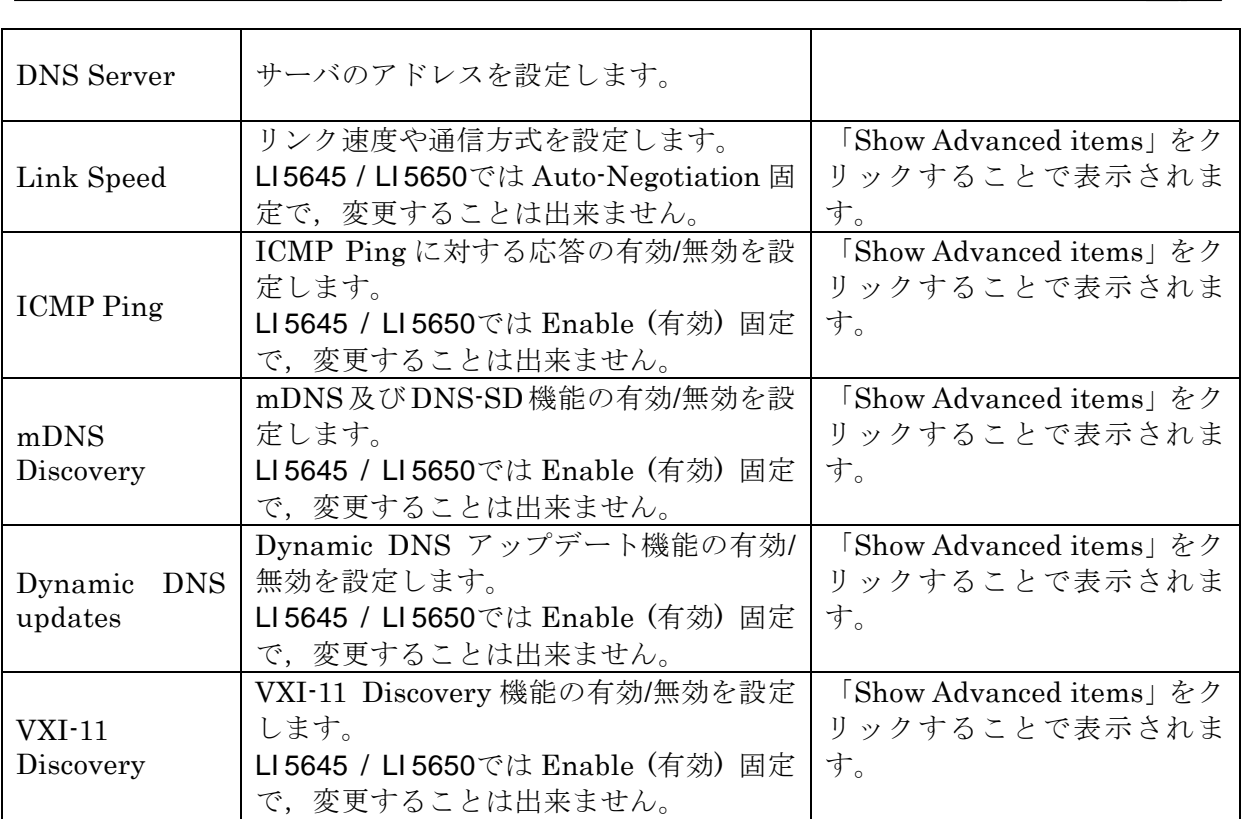

 $\sqrt{1}$ 

10.4.7 Security

本ページにてアクセスパスワードを設定することにより,「Remote Control」,「LAN Configuration」,「Update」,及び本ページに対してアクセス制限を行うことが可能となってい ます。工場出荷状態ではパスワードなし,つまりアクセス制限が無効となっています。

パスワードを設定する場合は,「New Password」に任意の文字列を,「Confirm Password」 に「New Password」と同じ文字列をそれぞれ入力した後,「Submit」ボタンを押下してくだ さい。

パスワード設定後,アクセス制限対象のページへアクセスすると,図 [10-5](#page-138-0)の様な認証ダイ アログが表示されます。このとき,ユーザ名には「user」を,パスワードには「Security」ペ ージで設定したパスワードを入力します。

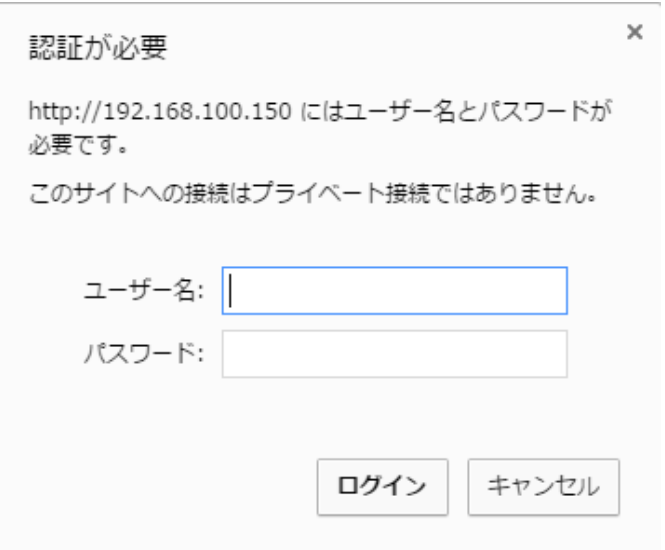

<span id="page-138-0"></span>図 10-5 認証ダイアログ

パスワードのリセットが必要な場合,以下の操作でリセットを行うことができます。

 $\overline{\text{UTIL}} \rightarrow \text{[INTERFACE>} \rightarrow \text{[LAN>} \rightarrow \text{[RESET>} \rightarrow \text{[Exec]}$ 

ただし,本操作にてリセットを行った場合,IP アドレス等の設定もリセットされます。

#### 10.4.8 Update

LI [5645 / LI](#page-4-0) 5650ファームウェアの更新を行います。

# 10.4.9 Glossary

LXI で使用される用語集です。

#### — お 願 い —

- 取扱説明書の一部または全部を,無断で転載または複写することは固くお断りし ます。
- 取扱説明書の内容は,将来予告なしに変更することがあります。
- 取扱説明書の作成に当たっては万全を期しておりますが,内容に関連して発生し た損害などについては,その責任を負いかねますのでご了承ください。 もしご不審の点や誤り,記載漏れなどにお気付きのことがございましたら,お求 めになりました当社または当社代理店にご連絡ください。

# LI 5645 / LI 5650 取扱説明書 (リモート制御)

株式会社エヌエフ回路設計ブロック 〒223-8508 横浜市港北区綱島東 6-3-20 TEL 045-545-8111 http://www.nfcorp.co.jp/

◯<sup>C</sup> Copyright 2016-2022 **NF Corporation**

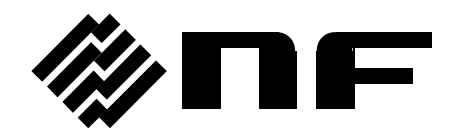